### *Universite ´ Abderrahmane Mira, Be ´jaia Faculté des Sciences Exactes Département d'Informatique Master*

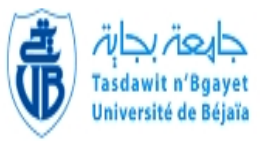

### *Me´moire de fin de cycle*

*En vue de l'Obtention du Diploˆme de Master Professionnel en Informatique Option : Administration et Se´curite´ des Re´seaux Informatiques*

# Thème

# Etude et réalisation d'un système de vidéosurveillance à distance

*Re´alisé par : Devant le jury composé de : BENMAOUCHE S.* Président du jury: Mr. SALHI N. Examinatrice : Melle OULHACI T. Encadreur : *TOUAZI D*.

*Promotion 2013/ 2014*

# *Remerciements*

*Il m'est spécialement agréable, d'exprimer toute ma reconnaissance envers les personnes qui de près ou de loin m'ont apporté leurs soutiens dans la réalisation de ce projet.*

*Au premier rang mon promoteur Mr TOUAZI Djoudi, Vous avez bien voulu me confier ce travail riche d'intérêt et me guider à chaque étape de sa réalisation. Vous m'avez toujours réservé le meilleur accueil, malgré vos obligations professionnelles. Vos encouragements inlassables, votre amabilité, votre gentillesse méritent toute admiration. Je saisis cette occasion pour vous exprimer ma profonde gratitude tout en vous témoignant mon respect.*

*Je remercie de même ma famille pour sa grande attention, son grand soutien et encouragement tout au long de l'évolution de ce travail, et de l'énorme intérêt qu'elle a montré envers ce sujet.*

*Enfin ma gratitude s'exprime pour les membres de jury pour m'avoir fait l'honneur d'accepter avec une très grande amabilité de siéger mon jury de mémoire.*

*Dédicaces*

#### *Je dédie ce mémoire à :*

#### *Ma très chère mère*

*Qui est le symbole de la bonté par excellence, la source de tendresse et l'exemple de dévouement qui n'a pas cessé de m'encourager et de prier pour moi.*

*Aucune dédicace ne saurait être assez éloquente pour exprimer ce que tu mérites pour tous les sacrifices que tu n'as cessé de me donner depuis ma naissance, durant mon enfance et même à l'âge adulte. Je te dédie ce travail en témoignage de mon profond amour. Puisse Dieu, le tout puissant, te préserver et t'accorder santé, longue vie et bonheur.*

#### *Mon cher père*

*Aucune dédicace ne saurait exprimer l'amour, l'estime, le dévouement et le respect que j'ai toujours eu pour vous. Rien au monde ne vaut les efforts fournis jour et nuit pour mon éducation et mon bien être. Ce travail est le fruit de tes sacrifices que tu as consentis pour mon éducation et ma formation.*

#### *Ma chère femme*

*Quand je t'ai connu, j'ai trouvé la femme de ma vie, mon âme sœur et la lumière de mon chemin. Ma vie à tes cotés est remplie de belles surprises.*

*Tes sacrifices, ton soutien moral, ta gentillesse sans égal, ton profond attachement m'ont permis de réussir mes études.*

*Sans ton aide, tes conseils et tes encouragements ce travail n'aurait vu le jour. Que dieu réunisse nos chemins pour un long commun serein et que ce travail soit témoignage de ma reconnaissance et de mon amour sincère et fidèle.*

#### *Mes chers frères*

*En témoignage de l'attachement, de l'amour et de l'affection que je porte pour vous. Je vous souhaite un avenir plein de joie, de bonheur, de réussite et de sérénité. Je vous exprime à travers ce travail mes sentiments de fraternité et d'amour.*

#### *Ma chère belle famille*

*Vous m'avez accueilli à bras ouverts dans votre famille. En témoignage de l'attachement, de l'amour et de l'affection que je porte pour vous. Je vous dédie ce travail avec tous mes vœux de bonheur, de santé et de réussite.*

*Mes amis : Hocine, Bilal, Toufik, Sifeddine, Salah*

*Je ne peux trouver les mots justes et sincères pour vous exprimer mon affection et mes pensées, vous êtes pour moi des frères sur qui je peux compter. En témoignage de l'amitié qui nous uni et des souvenirs de tous les moments que nous avons passé ensemble,*

*je vous dédie ce travail et je vous souhaite une vie pleine de santé et de bonheur.*

#### *A tous les membres de ma famille (petits et grands), collègues, camarades*

*Veuillez trouver dans ce modeste travail l'expression de mon affection*

*BENMAOUCHE \$mail*

## Table des matières

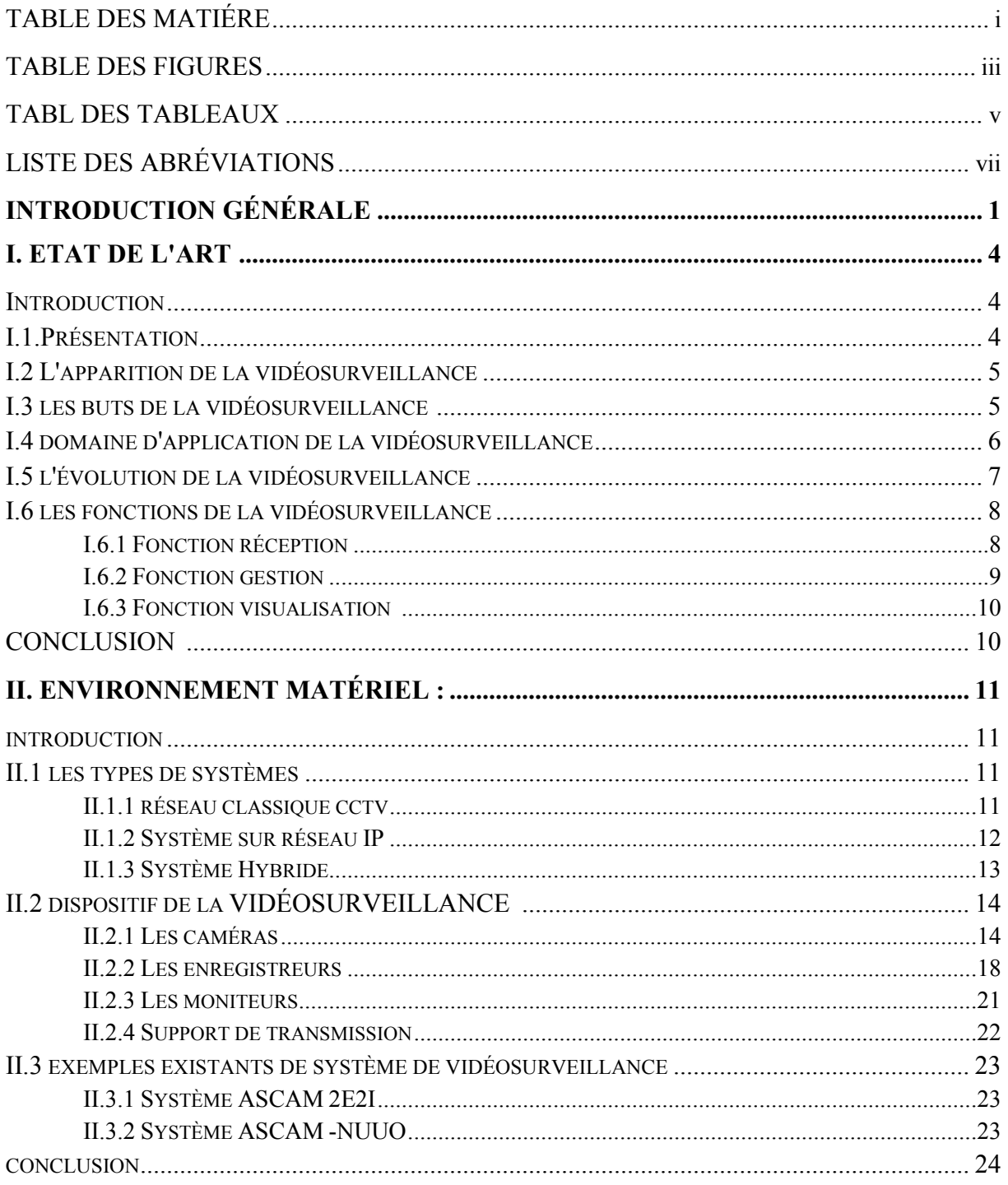

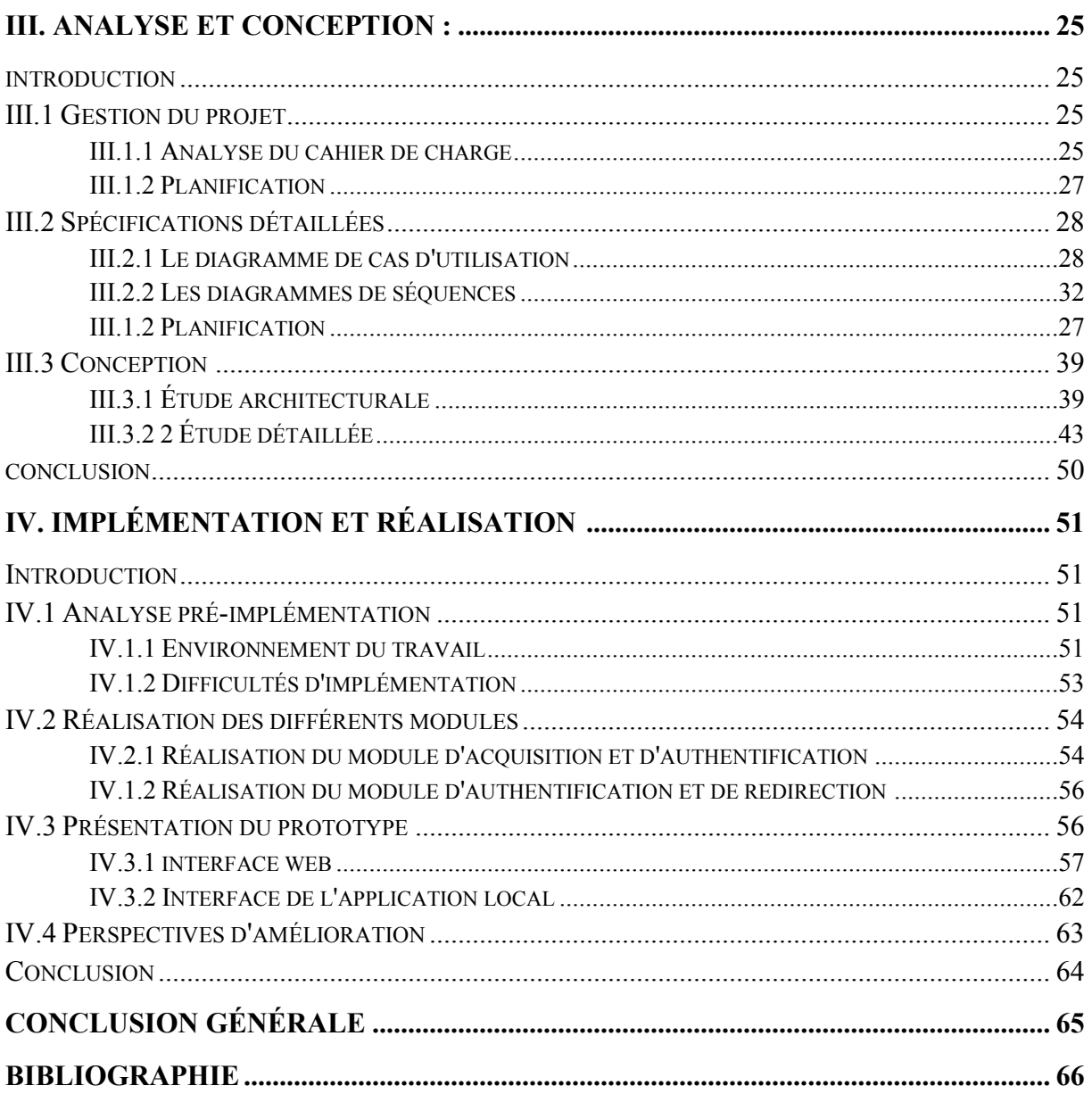

# **Table des figures**

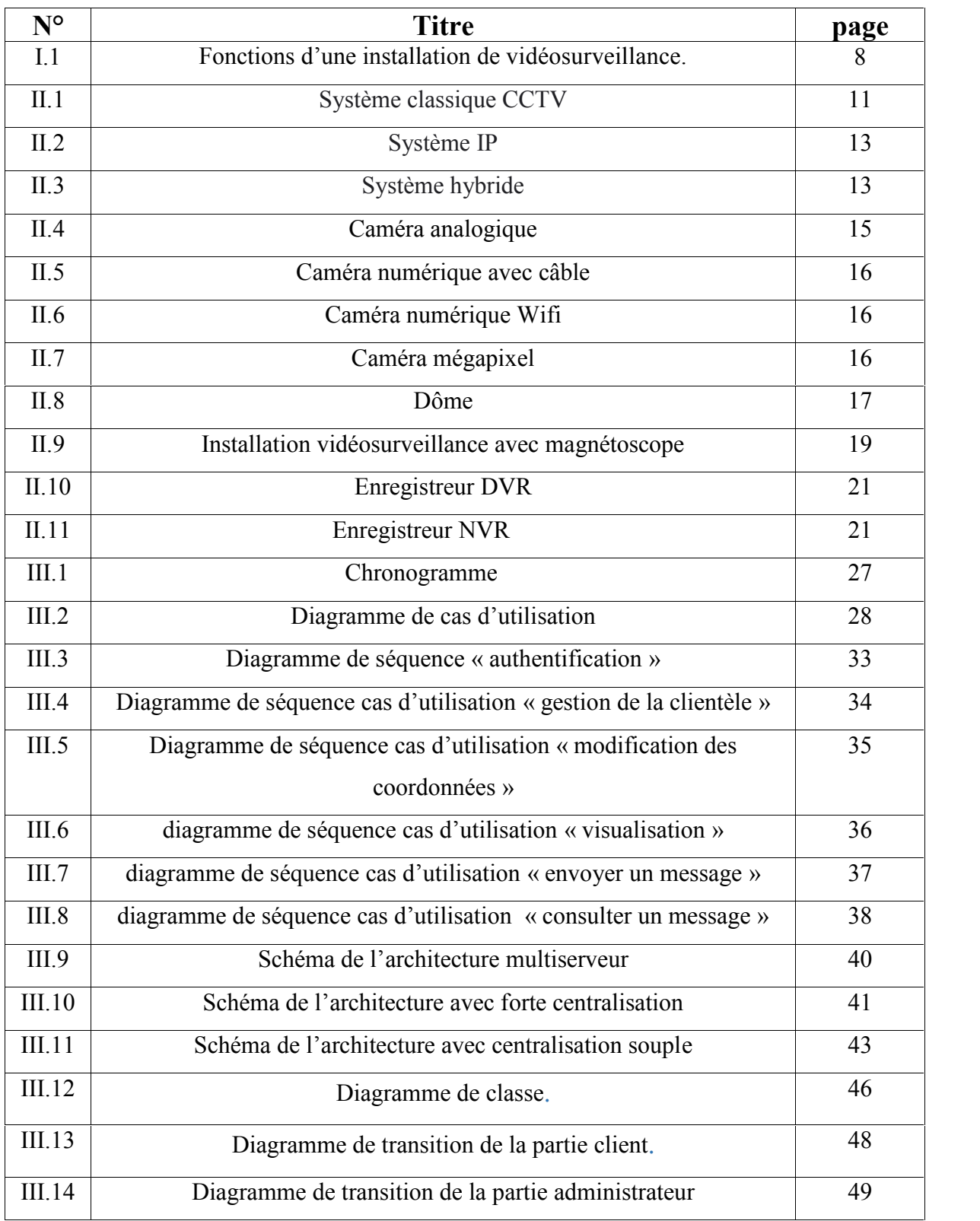

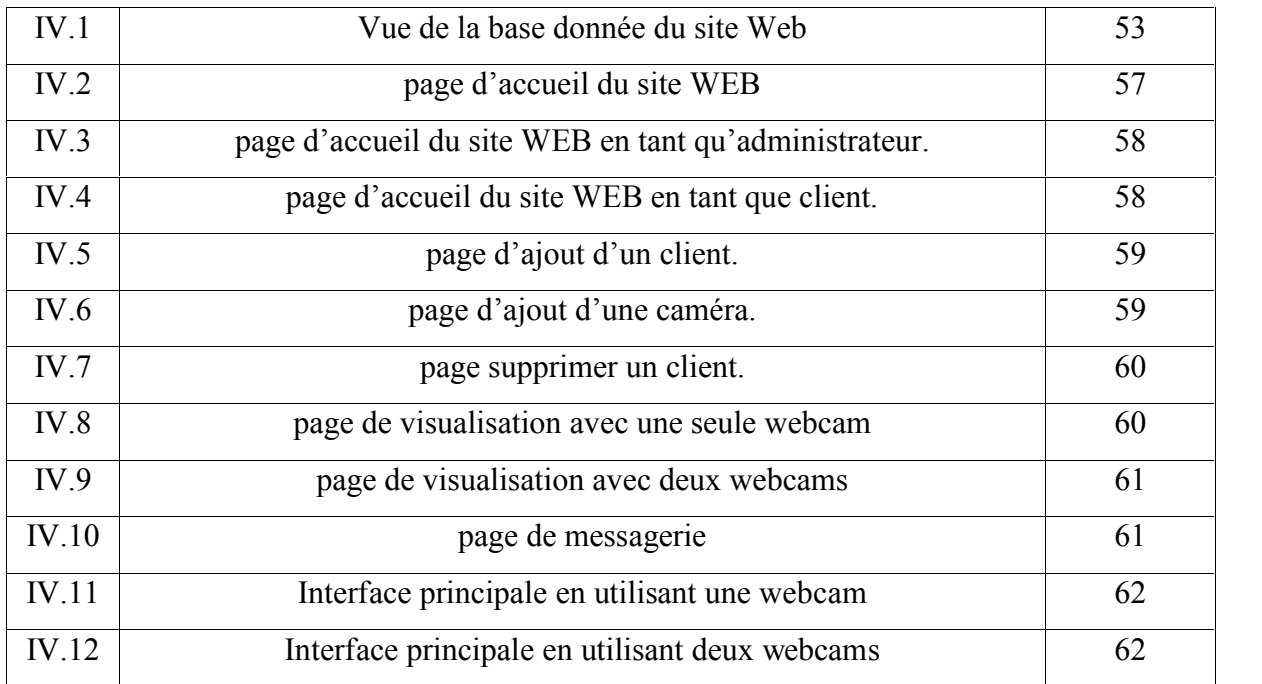

## **Liste des tableaux**

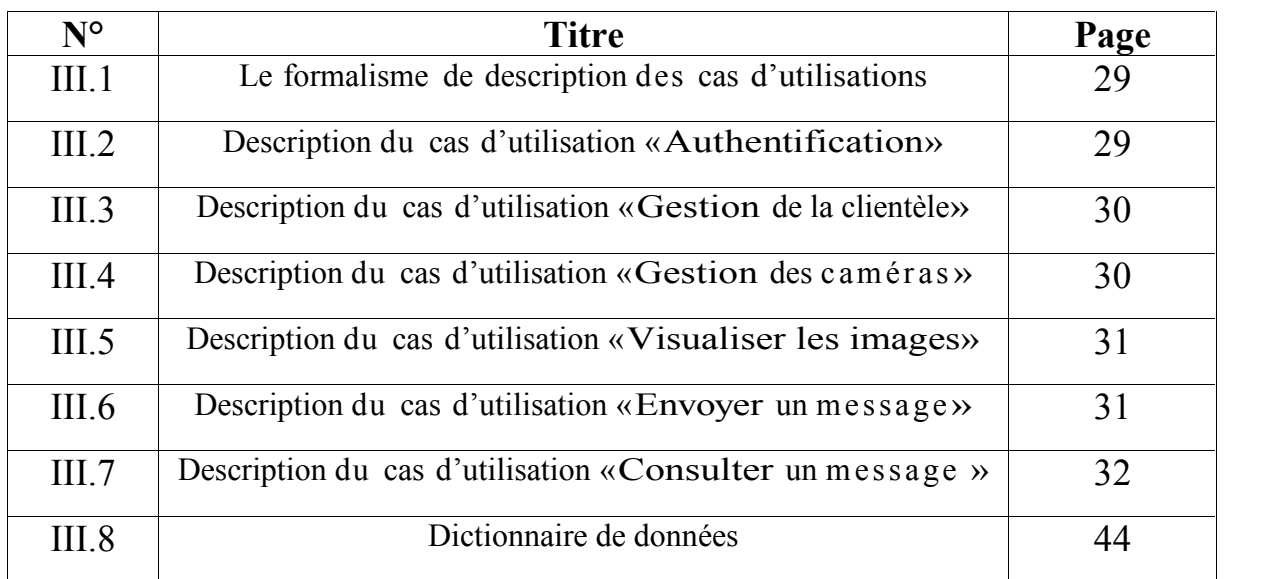

### Liste des Abréviations

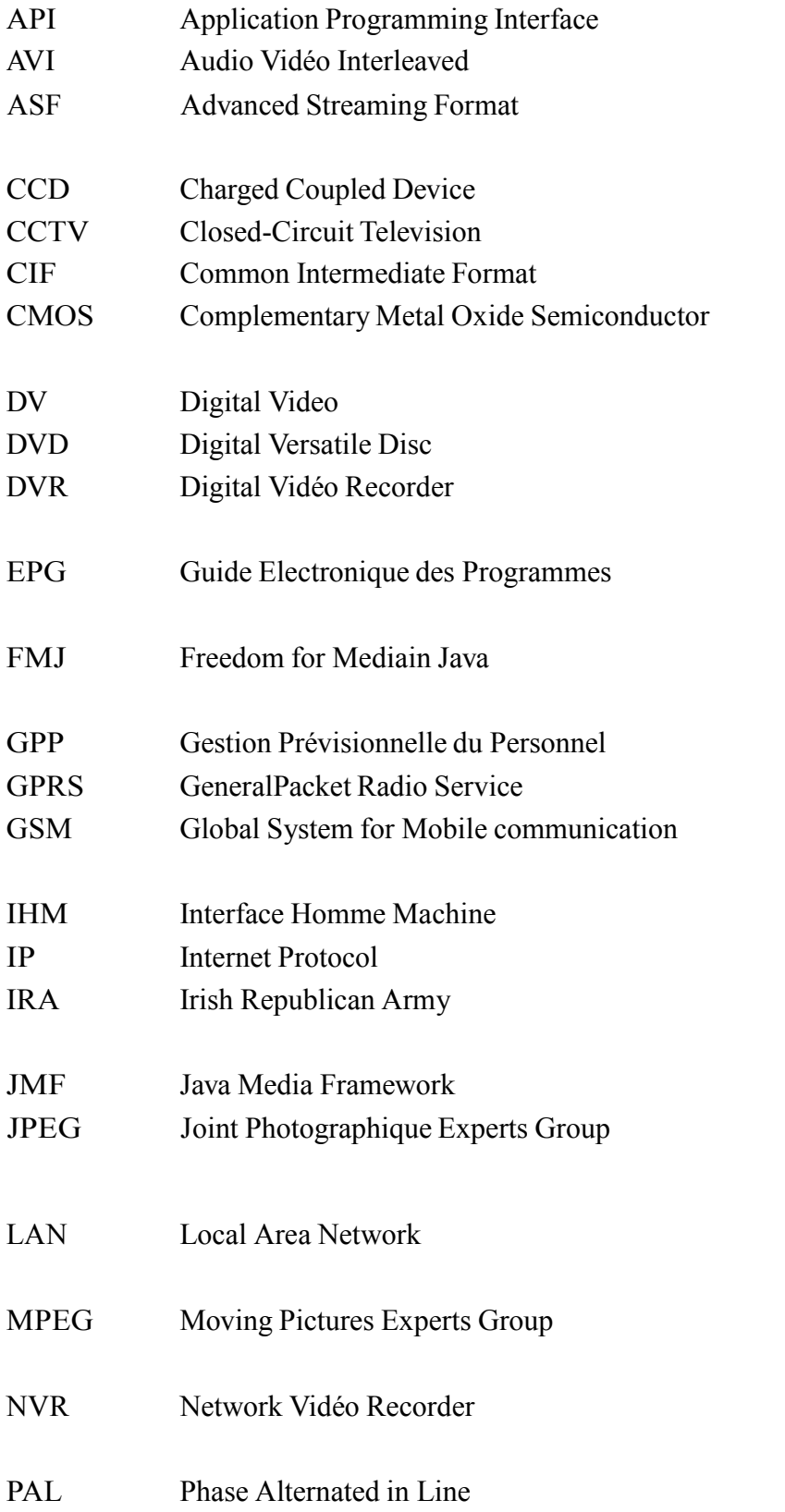

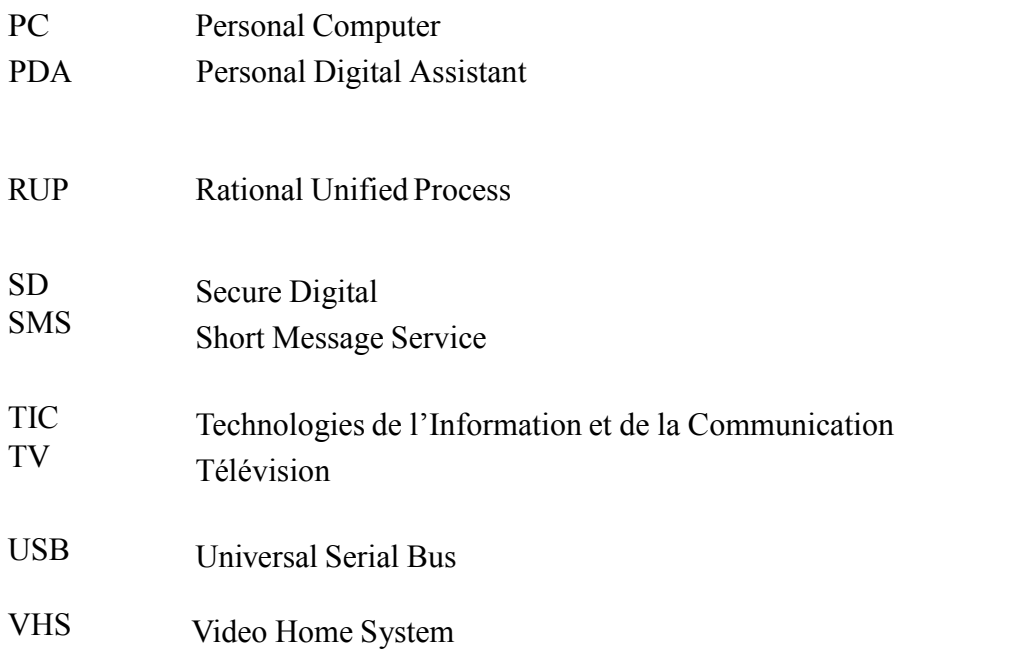

**Introduction Générale** 

La sécurisation des biens et des personnes est devenue une préoccupation majeure de notre société. Comme pour toute discipline technique, l'aborder requiert un minimum de connaissances. Les évolutions technologiques de la sécurité électronique dues aux TIC (technologies de l'information et de la communication) gagnent de manière inexorable les marchés de la sécurité électronique et les modifient grâce à la numérisation des composants de la chaîne de sécurité. L'importance croissante des compétences informatiques et télécoms fait que les études d'installation de vidéosurveillance doivent être traitées avec rigueur au risque d'aboutir à une installation obsolète engendrant de graves préjudices.

La mise en place d'une installation de sécurisation -que ce soit la lutte contre la malveillance, la nécessité de contrôler les flux d'émigration clandestine, le trafic de contrebande, le contrôle des allées et venues, la protection d'un site industriel ou militaire, la visualisation à distance d'une chaîne de magasin, etc.- demande une approche méthodique et pragmatique afin que le choix de la solution technique finale valide la nécessité d'une installation de vidéosurveillance, qui souvent est associée à d'autres systèmes de sécurité tels que contrôle d'accès, détection d'intrusion, détection d'incendie, alarmes techniques, centre de télésurveillance, gardiennage, etc.

Le marché de la sécurité est le plus demandeur en équipements de visualisation distante d'enregistrements vidéo en direct. La nécessité de protéger les personnes et les biens dans les lieux privés, locaux commerciaux ou industriels, zones urbaines, etc., a entraîné la croissance de cette branche. D'autres secteurs ont bénéficié des progrès techniques de la vidéosurveillance pour utiliser cette technologie en milieu industriel, notamment en contrôle qualité. Ainsi, sur une chaîne de production, on peut largement optimiser les contrôles par l'utilisation d'un « œil virtuel » sur les points critiques du flux du produit et favoriser la mobilité et donc l'efficacité du personnel chargé de surveiller la qualité de la production — sachant que l'arrêt ou la mise hors fonction d'une machine provoque des coûts de non-production parfois dramatiques pour la pérennité de l'entreprise. La vidéosurveillance peut donc offrir une aide visuelle précieuse permettant de prévenir, de localiser et de résoudre rapidement des problèmes, voire d'anticiper leur réapparition.

Le but du système choisi est de permettre à un utilisateur de surveiller un ou plusieurs endroits(maison, locaux commerciaux, sites de production, etc.) en installant une ou plusieurs webcams reliées à un ordinateur .Ce dernier hébergé a un serveur de vidéosurveillance permettant un mode de visualisation en ligne de ces locaux ainsi qu'une possibilité d'enregistrement de ces vidéos et en particulier de celles correspondant à des intrusions.

Vu la complexité de ce système ,nous avons choisi de mettre en pratique les grandes principes de la méthodologie de développement RUP (Rational Unified Process) qui consiste à réaliser un développement itératif par l'analyse ,la conception et le développement de plusieurs prototypes par enrichissement successif de leurs fonctionnalités .Ainsi ,les grandes étapes de développement d'un tel système ont été identifiées comme suit:

- Développement d'un système de vidéosurveillance locale. Il s'agit de réaliser l'analyse, la conception et l'implémentation d'un premier prototype offrant les fonctionnalités de vidéosurveillance d'un local, depuis la machine reliée aux webcams et qui constitue le serveur des vidéos.
- Développement, par enrichissement du système précédent, d'un deuxième prototype offrant les fonctionnalités de vidéosurveillance via le web. Il s'agit de permettre à un utilisateur d'accéder (visualiser) à distance, via une machine reliée au réseau internet, aux vidéos captées par une machine jouant le rôle du serveur.
- Développement du module «Alertes et gestion des intrusions ».Une fois le prototype offrant les fonctionnalités de visualisation en ligne d'un lieu distant est réalisé, le troisième objectif est le développement des fonctionnalités permettant à un utilisateur du système d'être alerté en cas de détection d'intrusion. Différentes possibilités de notification d'intrusion sont ainsi proposées.
- Développement du module «vidéosurveillance mobile».IL s'agit de prendre en compte la mobilité de l'utilisateur et la possibilité qu'il soit alerté en cas d'intrusion.

L'étude du contexte de ce projet ainsi que sa réalisation sont détaillés dans la suite de ce document. Dans le chapitre I, nous parlerons de généralités sur la vidéosurveillance. En présentant la notion de vidéosurveillance dans son sens général, sa définition, ses buts et ses fonctions. Dans le chapitre II, nous verrons les équipements

nécessaires pour une mise en place d'un système de vidéosurveillance ainsi que les différents types de systèmes. Par la suite Nous présenterons quelques éléments concernant la gestion de ce projet (rappel des objectifs et planification).Ensuite, nous détaillons les éléments liés à l'analyse et à la conception du système avant de présenter les différents aspects qui concernent son implémentation. Et tout cela dans le chapitre III. Enfin le chapitre IV sera consacrée à la présentation du prototype développé .Les différentes perspectives d'améliorations du système de surveillance sont présentées. Nous terminons ce mémoire par la section présentons, la conclusion générale au travail réalisé.

CHAPITRE I

# CHAPITRE 1 : VIDÉOSURVEILLANCE : ETAT DE L'ART

#### **Introduction**

De nos jours, le monde est de plus en plus complexe dans ses infrastructures et ses interactions. Ce qui a pour effet d'augmenter le nombre d'événements tragique de nature accidentelle ou intentionnelle. En contrepartie, les sociétés sont aussi plus exigeantes en termes de sécurité et de préventions exploitant les avancées technologiques afin de répondre à ces besoins de la meilleure façon possible

C'est ainsi que la vidéosurveillance est devenue omniprésente, on la retrouve dans de nombreux secteurs d'activité (banque, transport, industrie, grande distribution, etc.) ou lieux de vie (villes, immeubles de bureau, équipements collectifs, etc.).

La mise en place d'une installation de vidéosurveillance passe par une analyse très précise afin de répondre aux exigences et aux besoins de l'utilisateur.

Dans ce chapitre, nous allons faire l'état de l'art de ce service. Ce chapitre sera consacré à la définition de quelques notions relatives à la vidéosurveillance, son évolution et les différents domaines d'application.

#### **I.1. Présentation**

La vidéosurveillance consiste à placer des caméras de surveillance dans un lieu public ou privé pour visualiser et/ou enregistrer en un endroit centralisé, tous les flux de personnes au sein d'un lieu ouvert au public pour surveiller les allées et venues, prévenir les vols ,agressions, fraudes et gérer les incidents et mouvements de foule.

Au début des années 2000, les caméras font leur apparition en nombre important dans de nombreuses villes européennes .Londres est réputée comme étant la ville où la vidéosurveillance est la plus importante .L'utilisation de la vidéosurveillance fait débat en matière de sécurité et de respect de la vie privée.

#### **I.2. L'apparition de la vidéosurveillance** [II]

La vidéosurveillances s'est développée d'abord au Royaume-Uni, en réponse aux attaques de l'IRA (Armée républicaine irlandaise en anglais Irish Republican Army).Les premières expériences au Royaume-Uni dans les années 1970 et 1980 ont conduit à des programmes de grande ampleur au début des années 1990.Ces succès conduisirent le gouvernement à faire une campagne auprès de la population, et lança une série d'installations de caméras. Aujourd'hui, les caméras au Royaume-Uni couvrent la plupart des centres villes, et de nombreuses gares et parkings .Une étude donna le chiffre approximatif de 400000 caméras à Londres et 4 millions au Royaume-Uni au total.

D'autres pays comme la France a installé des systèmes de vidéosurveillance .En 1998 le nombre de caméras en France était estimé à un million dont 150000 dansle domaine public. Ces caméras sont présentes dans divers lieux tels que les aéroports, les gares, les routes, les transports publics. Ces installations vidéo commencent aussi à fleurir dans les villes. À Avignon par exemple, une enquête à propos de la vidéosurveillance a révélé que 71% des Avignonnais sondés étaient favorables à l'installation d'un tel système dans les parkings.

Cependant il existe aussi des associations qui militent contre toute forme de surveillance. C'est le cas de« Souriez, vous êtes filmés», pour n'en citer qu'une.

#### **I.3. Les buts de la vidéosurveillance**

Les raisons de l'installation de systèmes de vidéosurveillance sont diverses, toutefois la sécurité publique ainsi que la protection des biens mobiliers ou immobiliers font office d'éléments phares dans la justification de la vidéosurveillance .En Angleterre, les attentats de juillet 2005 sont également un moteur pour l'augmentation du nombre de caméras.<br>Cette menace qui a toujours été présente n'a jamais vraiment créé un sentiment

d'insécurité, mais les attentats du 11septembre 2001 ont changé la donnée .Les gens ont pris conscience que personne n'était intouchable. Toutefois la mise en place de la vidéosurveillance ne peut s'expliquer uniquement par l'insécurité grandissante ou la protection des biens .Certaines autres raisons moins connues du grand public existent également.

La mise en place de la vidéosurveillance permet une amélioration de la gestion des incidents ainsi qu'une augmentation de l'efficacité et de la rapidité d'intervention.

Par exemple, dans la prévention du suicide ou encore lors d'accidents qui pourraient survenir sur la voie publique. Elle permet ainsi indirectement, de maintenir les primes d'assurances à un niveau raisonnable. La surveillance des axes routiers sert à informer en temps réel les automobilistes sur les conditions du trafic.

Quelques affaires de crimes ont été résolues grâce aux enregistrements fournis par les caméras de surveillance. Par exemple, après les attentats du métro de Londres du 7juillet 2005, les enregistrements des caméras de surveillance ont été utilisés pour identifier les poseurs de bombes, bien qu'il soit admis qu'ils n'aient pas été indispensables .La question de savoir si la vidéosurveillance prémunit ou réduit les crimes n'a pas pu être montrée par les études indépendantes qui furent conduites.

Le gouvernement britannique a jugé de son côté que les effets bénéfiques n'étaient pas possibles à évaluer, bien que Scotland Yard ait affirmé, en 2008, que la vidéosurveillance à Londres, qui compte 500000 caméras, n'avait permis d'élucider que 3% des vols dans la rue.

#### **I.4. Domaines d'applications de la vidéosurveillance**

La tendance de l'économie mondiale actuelle exige aux entreprises d'être réactive devant les demandes de plus en plus gourmandes de moyen de connectivite et l'infrastructure de communication et de marketing, la technologie de la vidéo sur réseau IP redynamise les applications de vidéosurveillance par de nombreuse fonctionnalité comme le contrôle à distance, la vidéo en temps réel, ce qui rend plusieurs secteurs d'activités interactives.

On dénombre trois grandes catégories publiques dans lesquelles l'on retrouve ces systèmes de surveillance :

- $\triangleright$  Les aéroports, les transports publics et les gares;
- Les lieux publics et les parkings, qui se verront principalement doter de systèmes classiques pour la surveillance globale ;
- Le trafic autoroutier, qui pour sa part privilégiera les caméras qui ont la possibilité de reconnaître les véhicules.

Les installations privées importantes concernent les casinos et autres salles de jeux qui font régulièrement appel à des systèmes d'identification faciale pour reconnaître les fraudeurs.

#### **I.5. L'évolution de la vidéosurveillance** [II]

Les premières caméras avaient des images de basse qualité et noir et blanc, sans possibilité de zoomer, ni de changer l'angle de vue. Les caméras modernes les plus performantes sont en couleur, permettent des zooms et une mise au point très nette .Les dispositifs d'enregistrement et d'analyses ont plus précis, plus efficaces.

Les systèmes de vidéosurveillance existent depuis environ 25 ans. Intégralement analogiques à leurs débuts, ils ont évolué́ progressivement vers la technologie numérique. Les systèmes actuels ne ressemblent plus guère aux anciennes cameras analogiques branchées sur des magnétoscopes traditionnels. Aujourd'hui, ils utilisent les cameras réseau et les serveurs informatiques pour l'enregistrement vidéo dans un système entièrement numérique.

Entre les systèmes entièrement analogiques et les systèmes entièrement numériques, il existe encore néanmoins toute une série de solutions partiellement numériques incluant une quantité́ variable de composants numériques.

En pilotant ces caméras avec des ordinateurs, il est possible de suivre des mouvements, il est par exemple possible de déceler des mouvements dans un endroit où il ne devrait pas y en avoir, ou au contraire se focaliser sur un individu et le suivre à travers la scène. L'informatique peut faire coopérer plusieurs caméras pour le suivre dans un espace urbain entier.

L'une des évolutions les plus probables de la vidéosurveillance est le rapprochement des enregistrements avec des données biométriques .Cette technologie permettrait par exemple aux ordinateurs d'analyser la démarche des passants : une personne lourdement chargée adopte une démarche inhabituelle ; que transporte- t-il ? Des explosifs, des armes, une caméra de télévision ou des bouteilles de soda ? De même, des recherches récentes misent sur la prévisibilité du comportement humain dans les espaces publics : un voleur ne se comporterait pas de la même façon qu'un usager .L'ordinateur peut identifier ce genre de mouvements et donner l'alerte.

Couplées à une base de données biométrique, il devient possible de déterminer l'identité d'une personne sans l'aborder et sans même qu'elle ne s'en rende compte. Une expérience de ce type eut lieu en 2007dans une gare à Mayence, en Allemagne ; 60% des volontaires furent identifiés parmi une foule de 20 000 personnes .Ce résultat est trop faible pour une mise en application mais ces promoteurs pensent pouvoir proposer une technologie convaincante d'ici 2016.

#### **I.6. Les fonctions de la vidéosurveillance**

Dans une installation de vidéosurveillance, il y a toujours trois fonctions importantes et interdépendantes (figure 1) : réception, gestion, visualisation [2]

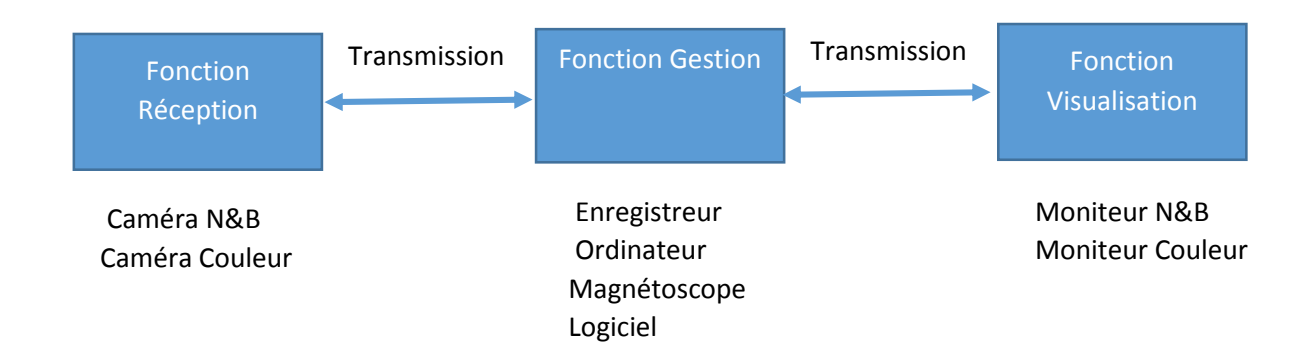

**Figure I.1 : Fonctions d'une installation de vidéosurveillance.**

### **I.6.1. Fonction réception** [2]

La caméra est l'élément fondamental du système de vidéosurveillance. En fonction de l'environnement et des besoins de l'utilisateur, il conviendra de choisir dans une gamme pléthorique de caméras le matériel adéquat :

- $\triangleright$  des caméras couleur ou noir et blanc ;
- $\triangleright$  des caméras hautes définition ;
- $\triangleright$  des caméras couleur commutable noir et blanc;
- $\triangleright$  des caméras fixes, mobiles, discrètes ;
- $\triangleright$  des caméras intérieures ou extérieures ;
- $\triangleright$  de l'environnement (éclairage, champ électrique, etc.).

#### **I.6.2. Fonction gestion**

Les équipements de gestion permettent, en fonction des besoins d'exploitation, d'afficher une ou plusieurs images sur un ou plusieurs écrans. Ce type d'affichage se fera au travers de différents matériels prédéfini lors de l'étude et correspondra aux besoins exprimés par le client. C'est dans cette partie que viendra se greffer le pupitre de télécommande des caméras mobiles. Dans cette fonction on retrouve les services stockage et traitement des flux vidéo [2] :

#### **I.6.2.1. Stockage**

L'archivage sur bande vidéo a utilisé le même format pendant très longtemps sans que la qualité ou la capacité ne varie sensiblement. Mais ce support est peu performant. La capacité des bandes n'excède pas quelques heures. Hormis le traitement automatique de l'information, l'archivage numérique est donc vraisemblablement l'évolution technique la plus intéressante. Ce système recourt à des disques durs ou des supports de type DVD pour enregistrer les images [1] [3]. Trois solutions sont disponibles pour diminuer le volume d'informations à archiver :

 La compression : elle consiste à diminuer le volume d'une vidéo en repérant et réduisant les redondances qu'elles soient spatiales (dans une image), temporelles (entre des images), on distingue la compression avec perte qui est généralement plus efficace en terme d'espace gagné, mais les images sont dégradées car l'information est supprimée. Plusieurs standards de compression ont été développés :

- **-** Le JPEG (Joint Photographique Experts Group) : il s'agit d'un standard international pour la compression d'image couleurs fixes.
- **-** Le MPEG (Moving Pictures Experts Group) : le MPEG se contente de compresser des séquences vidéo en se basant sur les similitudes existantes en plusieurs images successives[1].
- $\triangleright$  La sélection : Ce procédé n'archive qu'une image parmi plusieurs. Le moyen le plus simple est d'enregistrer sans différenciation une image par seconde.

#### **I.6.2.2**.**Traitement**

La fonction de traitement dans un système de vidéo surveillance se résume à un traitement d'image, on distingue deux types [1] :

- Traitement temps réel : l'étape vient juste après l'acquisition (capture) et le résultat du traitement peut déclencher de nouveaux événements dans le système (déclenchement d'alerte). C'est le traitement qu'on trouve dans les systèmes de sécurité, de protection et de prévisibilité de danger en général ;
- Traitement a posteriori : le traitement se fait sur les images déjà sauvegardées à des fins de recueil d'informations, de diagnostics, descriptifs ou analytiques. C'est le traitement qui s'effectue dans les systèmes installés pour des raisons scientifiques.

### **I.6.3. Fonction visualisation**

Cette fonction est souvent agrégée au poste de garde ou au PC de sécurité. En revanche, en l'absence de ce dernier, c'est souvent un service quelconque du site à surveiller qui en a la charge [2].

#### **Conclusion**

Dans ce chapitre, nous avons parlé du sens de la vidéosurveillance, de son rôle, ses domaines d'application, de son évolution ainsi que de ses fonctions principales.

Dans le chapitre qui va suivre, nous parlerons des différents types de caméras, enregistreurs ainsi que moniteur qui constituent les équipements nécessaire pour la mise en place d'un système de vidéosurveillance

CHAPITRE II

 $\overline{\phantom{a}}$ 

# VIDÉOSURVEILLANCE : ENVIRONNEMENT MATÉ RIEL

### **Introduction**

La vidéosurveillance est un système équipé de caméras disposées dans un espace public ou privé, d'enregistreurs et de moniteurs ou outils de visualisation. Les séquences obtenues avec ce système, sont ensuite mises à disposition de l'utilisateur.

### **II.1 Les type de systèmes**

#### **II.1.1. Réseau classique CCTV (analogique)**

Un système de vidéosurveillance classique CCTV (closed circuit télévision) utilisant des caméras analogiques avec sorties coaxiales sont reliées à un moniteur .Un opérateur doit être toujours présent devant la télé pour le contrôle et l'intervention aux cas anormaux

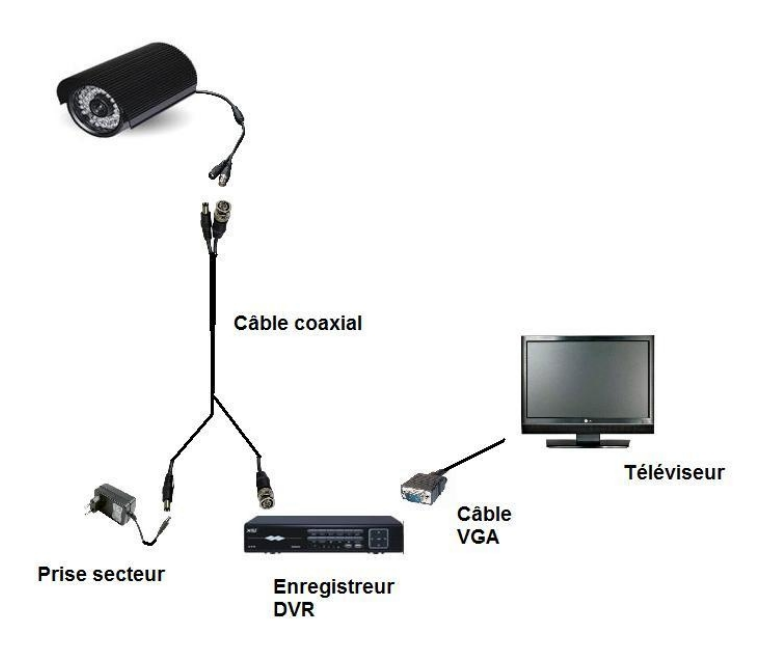

**Figure II.1 : Système classique CCTV**

#### **Les avantages :**

- $\triangleright$  Installation très simple et non professionnel ;
- Manipulation des données assez simple et disponible à n'importe quelle personne.

#### **Les inconvénients :**

- $\triangleright$  Le fonctionnement de cette surveillance et très limité ;
- Il faut réserver un opérateur pour le contrôle ;
- $\triangleright$  Dans ce type de surveillance on ne parle pas d'enregistrement ;
- **Pas de déclenchement de surveillance.**

#### **II.1.2. Système sur réseau IP (numérique)**

Ce système relie un réseau de caméras IP, qui peut compter de nombreuses unités, à un système d'enregistrement numérique .D'une part, cela permet de pouvoir stocker une quantité importante d'images, sans perte de qualité, tout en pouvant les consulter rapidement grâce à des logiciels de traitement. D'autre part, le fait d'informatiser un système de surveillance permet de profiter des technologies de communication comme Internet. Ainsi, les caméras sont «visibles» et gérables depuis n'importe où dans le monde .L'évolution des téléphones mobiles a créé la "vidéosurveillance mobile" avec l'accès aux vidéos via Internet mobile sur PDA ou via GSM GPRS sur téléphone GSM doté de Java .Cette technologie permet également d'économiser et de Mutualiser les câbles réseaux qui sont généralement disponibles dans les bâtiments récents.

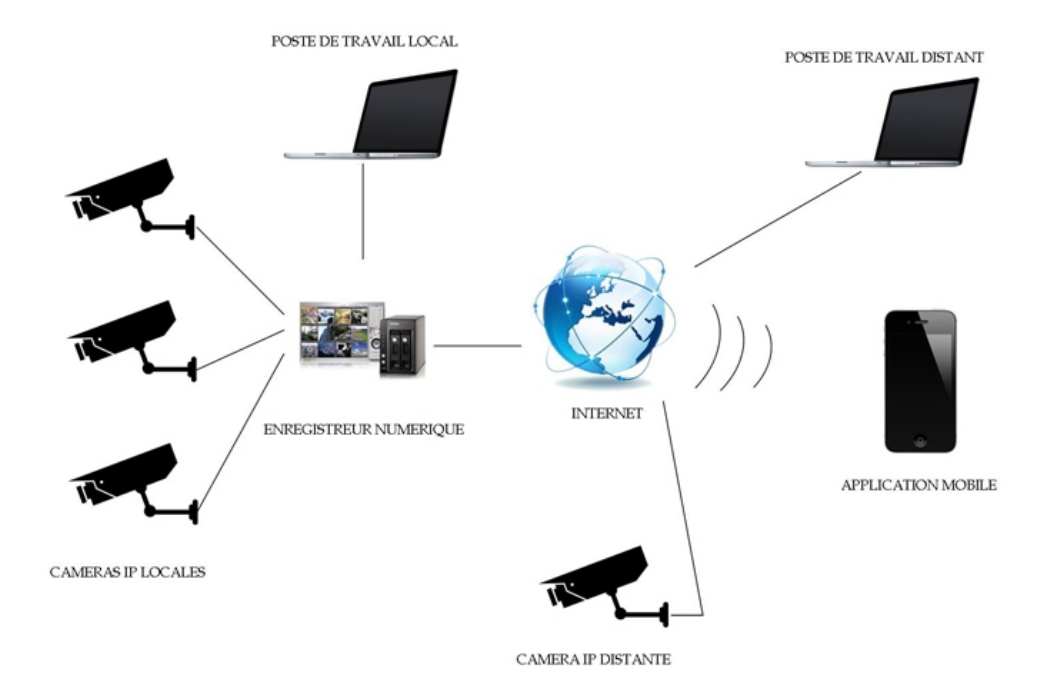

**Figure II.2 : Système IP**

### **II.1.3. Système hybride**

Les systèmes hybrides intègrent les systèmes classiques de vidéosurveillance basés sur les caméras analogiques et les caméras en réseau. Il permet d'intégrer aisément les deux types de systèmes en place sur un seul serveur ou de faciliter l'évolution d'un système de vidéosurveillance analogique vers le numérique, sans remettre en cause l'existant, et introduire de nouvelles fonctions comme la détection de disparition / apparition d'objet et le comptage d'objets ou de personnes.

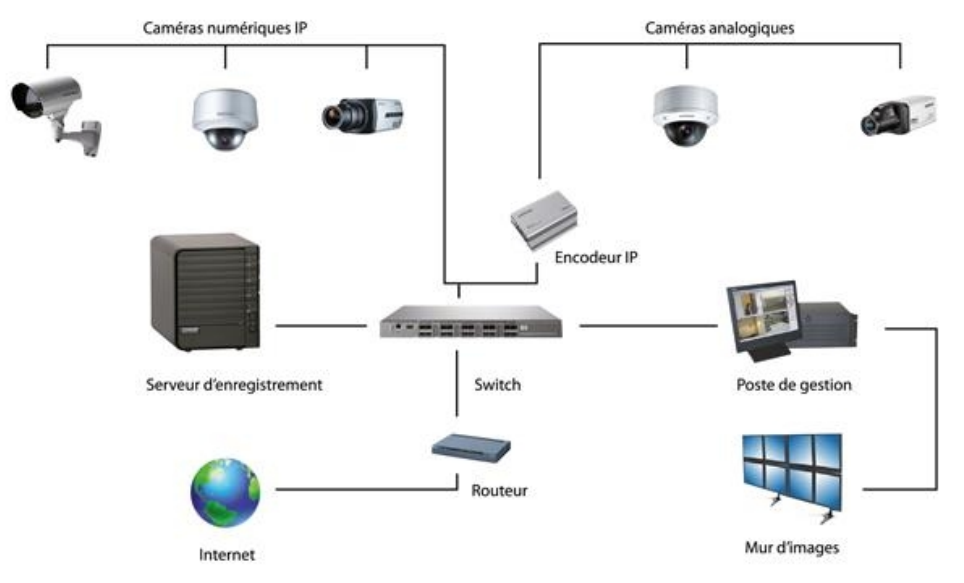

**Figure II.3 : Système hybride**

### **II.2. Dispositifs de la vidéosurveillance**

### **II.2.1. Les caméras [III]**

Ce sont des caméras de type analogiques vidéo, numériques IP ou mégapixels. Elles peuvent être installées :

- $\triangleright$  fixes d'intérieur, sur support, pour filmer des plans fixes avec possibilité de réglage manuel de la focale ;
- $\triangleright$  fixes d'extérieur, sous caisson thermostaté, pour filmer des plans fixes avec possibilité de réglage manuel de la focale ;
- $\triangleright$  sous dômes fixes, qui procurent en plus une protection de la caméra ;
- sous dômes motorisés : le système de motorisation commande le déplacement horizontal et/ou vertical de la caméra et le zoom (PTZ). Nous pouvons trouver actuellement sur le marché pléthore de caméras. L'objectif n'est pas ici de toutes les énumérer mais de présenter celles que l'on trouve le plus couramment dans le domaine de la vidéosurveillance.

### **II.2.1.1. Les caméras analogiques**

Le signal vidéo est un flux continu de données analogiques résultant du balayage vidéo du spot sur les pixels. Il correspond à 2 trames entrelacées représentant chacune la moitié de l'image.

- Le format de vidéo utilisé en Europe est PAL (Phase Alternated in Line) qui correspond à 625 lignes avec entrelacement 2:1, dont 576 d'images, le reste étant des informations de régulation et de synchronisation.
- La définition des images vidéo est exprimées en lignes TV (ex : 540 lignes TV).
- Ces caméras peuvent intégrer un convertisseur de sortie vidéo/numérique pour une mise en réseau IP.

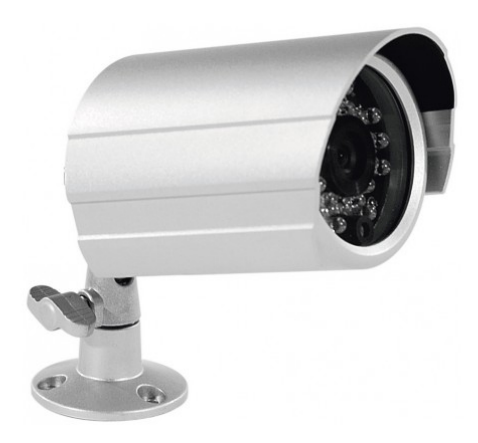

**Figure II.4 : Caméra analogique**

#### **II.2.1.2. Les caméras numériques (IP) [III]**

Les informations d'images sont des paquets de données numériques (suite de bits 0/1) dont l'acquisition se fait : pour les caméras entièrement numériques (full IP), sur un capteur CCD (Charged Coupled Device) à balayage progressif où le signal lumineux reçu par chaque pixel est codé sur plusieurs bits, avec une analyse séquentielle qui produit une image complète (il n'y plus d'entrelacement de trames) pour les caméras vidéo à sortie numérique, après un traitement du signal par un convertisseur analogique/digital qui numérise la vidéo.

- Le format numérique des informations est compatible réseaux IP (Internet Protocol).
- La définition des images est donnée en résolution PAL (ex : 4CIF 704 x 576 pixels, CIF 176 x 144 pixels).
- $\triangleright$  La qualité nécessite des débits importants obtenus par algorithmes de compression (M-JPEG, MPEG-4, H.264).

#### **II.2.1.3. Caméras mégapixels** [III]

Les caméras megapixel utilisent des capteurs CMOS (Complementary Metal Oxide Semiconductor) qui offrent des résolutions d'images supérieures à celles des caméras numériques standard (ex : formats 0,5 - 1,3 - 2,1 et 3,1 mégapixels). Ceci permet notamment plus de détails sur les images, la couverture d'un champ de vision plus large et l'analyse intelligente d'image.

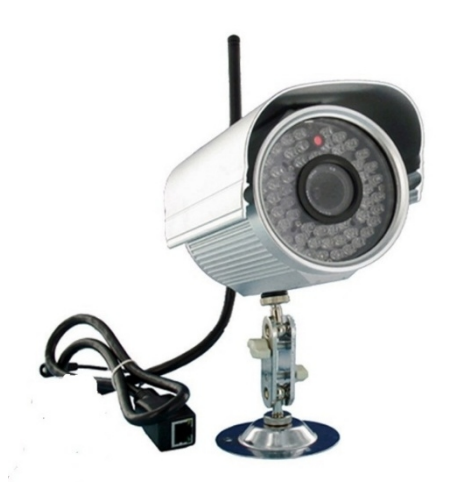

**Figure II.5 : Caméra numérique avec câble**

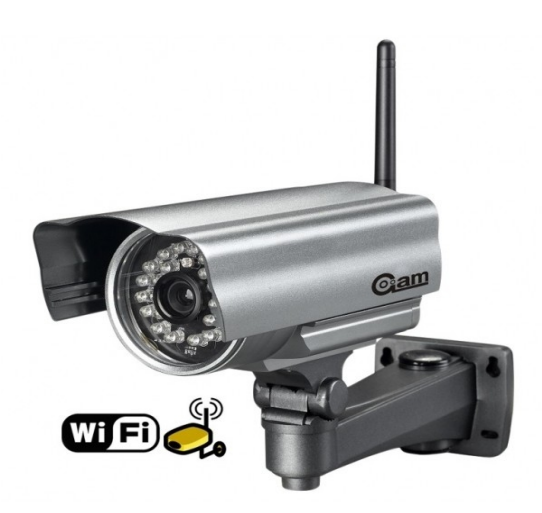

**Figure II.6 : Caméra numérique Wifi**

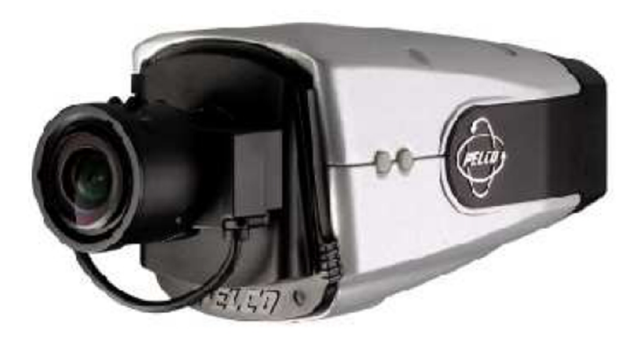

**Figure II.7 : Caméra mégapixel**

#### **II.2.1.4. Les caméras dômes [III]**

Les dômes procurent une protection contre l'environnement et, selon les modèles, contre le vandalisme. Ils peuvent être de type :

- **Dôme fixe** : la caméra a une orientation fixe de son axe optique. Cette orientation est définie à l'installation par le réglage du support de la caméra. Il est possible de régler le zoom dans l'axe de la caméra choisi :
- **Dôme motorisé** : la motorisation du support de caméra permet de commander à distance le déplacement de son axe dans l'espace pour balayer un champ plus complet. Selon la caméra intégrée, le dôme fixe ou motorisé permet une utilisation :
	- **Jour** : avec caméra couleur ;
	- **Jour/nuit** : avec caméra jour/nuit La conception du dôme et sa résistance permettront une installation en : intérieur et extérieur.

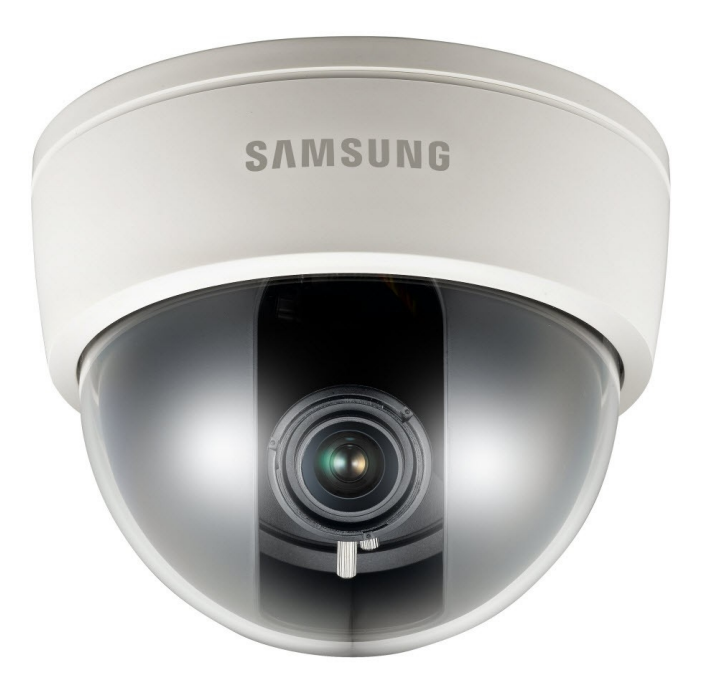

**Figure II.8 : Dôme**

#### **II.2.2. Les enregistreurs**

Le type d'enregistreur varie en fonction du nombre, du type de caméra et de la capacité d'enregistrement nécessaire, ainsi on peut trouver : Les bandes vidéo dont la capacité n'excède pas quelques heures, et d'autres supports plus puissants tels que les DVD et le disque dur de grande capacité, dans ce qui suit nous verrons les types d'enregistreurs.

#### **II.2.2.1 Enregistreur analogique [2]**

Le magnétoscope permet l'enregistrement des images sur des cassettes de type VHS et la restitution du signal vidéo mémorisé.

Un magnétoscope standard enregistre en continu le signal vidéo à raison de 50 trames par seconde (une image = deux trames).

Ces magnétoscopes n'ont rien à voir avec ceux que nous avions dans nos salons. Ils sont d'abord d'une constitution plus robuste (fonctionnement 24 heures sur 24 et 7 jours sur 7) et possèdent la particularité d'enregistrer des séquences vidéo d'une durée de 24 heures, 720 heures ou 960 heures sur une cassette de 3 heures.

Un magnétoscope de vidéosurveillance permet en plus un enregistrement fractionné qui permet ainsi d'augmenter le nombre d'heures d'enregistrement en diminuant le nombre de trames par seconde. En langage professionnel on parle de *time lapse* (magnétoscope à échantillonnage). Les caractéristiques de ces appareils sont :

- vitesse d'enregistrement réglable, de temps réel jusqu'à 960 heures ;
- enregistrement sur événements (entrées alarmes disponibles) ;
- $\ge$  gestion des alarmes ;
- $\triangleright$  recherche sur alarmes :
- $\triangleright$  recherche sur date/heure ;
- $\triangleright$  enregistrement du son ;
- $\triangleright$  recherche rapide.

Ce matériel est encore en fonction mais est peu à peu remplacé par des enregistreurs numériques, une voie permettant de ne pas remettre en cause toute l'installation. La figure 6.1 donne un exemple d'installation de vidéosurveillance avec magnétoscope.

Dans cet exemple, le magnétoscope enregistre une image sur quatre soit environ six images par seconde. Ceci permet de multiplier par autant (6) la durée d'enregistrement qui passe de 3 heures à 18 heures. Bien sûr, s'il se passe quelque chose dans l'espace-temps (120 ms) des trois images où le système ne mémorise pas, il est impossible de visualiser les images correspondantes, puisqu'elles n'ont pas été mémorisées.

En général, en mode time lapse*,* les magnétoscopes mémorisent les images en faisant défiler la bande au ralenti. Pour les modes allant jusqu'à 24 heures et au-delà la bande magnétique défile de façon saccadée au rythme de l'échantillonnage sélectionné.

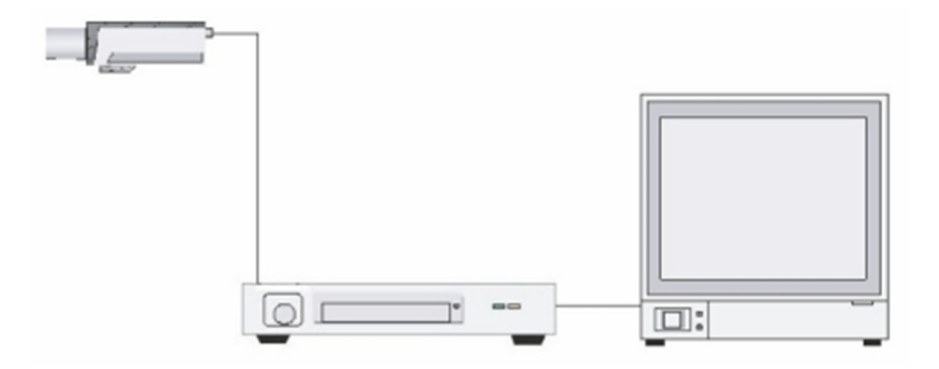

**Figure II.9 : Installation vidéosurveillance avec magnétoscope**

#### **II.2.2.2. Enregistreur numérique [2]**

Les systèmes d'enregistrement analogique sont remplacés progressivement par des systèmes numériques qui offrent une qualité d'image identique à celle fournie par la caméra. Le support peut être aussi bien la bande magnétique ou le disque dur qui en plus offre un accès direct et immédiat à l'image.

La présence incontournable des ordinateurs dans les différents secteurs économiques et la fulgurante montée en puissance de ces appareils ont permis à l'enregistrement numérique de devenir un élément essentiel dans le secteur de la sécurité des biens et des personnes. *De facto*, cette puissance en fera un standard dans les années à venir. La technologie numérique permet un certain nombre de fonctions telles que :

- simplification de la programmation des enregistrements grâce au Guide Electronique des Programmes (EPG) ;
- Automatisation des enregistrements multiples et répétés (exemple : quotidiens) ;
- Apprentissage des goûts du téléspectateur et propositions de visionnage ou d'enregistrement d'émissions favorites ;
- $\triangleright$  fonction pause y compris lors d'une émission en direct ;
- $\triangleright$  « décalage temporel », lequel permet d'utiliser les fonctions de navigation dans la lecture (retour arrière, ralenti, accéléré...,etc.) pour une émission en direct ;
- détection automatique des publicités télévisées permettant éventuellement de les éviter ou de les effacer lors d'un enregistrement ;
- $\triangleright$  Montage simplifié ;
- Sauvegarde vers d'autres supports (DVD, mémoire externe, ordinateur,...etc.) sous réserve que le programme ne soit pas protégé par un verrouillage anti-copie ;
- Aucune ou très faible déperdition de qualité lors du transfert numérique (copie de fichiers) ou du montage.

La différence majeure par rapport au magnétoscope analogique ou à un DVD scope concerne l'emploi instantané et simplifié que permet le numérique : visionner n'importe quel film enregistré et stocké sur le disque dur, accéder directement à tel ou tel chapitre, utiliser les fonctions avance et retour rapide jusqu'à + ou - 256 fois la vitesse normale, supprimer ou « zapper » la publicité, etc...

Cet équipement bouleverse la « consommation » de télévision, car il permet de totalement se libérer de la programmation en direct de la télévision pour regarder les programmes selon ses propres disponibilités horaires. Le « téléconsommateur » fabrique et visionne sa propre programmation télévisuelle.

Les modèles les plus évolués « apprennent » les goûts du téléspectateur au fil de ses sélections et lui suggèrent le visionnage ou l'enregistrement de ses types d'émissions préférées (selon les critères : types de programme, acteur, réalisateur, genre, …, etc.)

Les systèmes numériques de vidéosurveillance ne sont pas des systèmes cloisonnés ; ils permettent une multitude de possibilités d'évolution et facilitent la convergence d'autres fonctions de sécurité, telles que :

- système de contrôle d'accès ;
- système de détection d'intrusion ;
- système de détection d'incendie, supervision, etc.

Les systèmes numériques de vidéosurveillance ne sont pas des systèmes cloisonnés ; ils permettent une multitude de possibilités d'évolution et facilitent la convergence d'autres fonctions de sécurité, telles que :

- système de contrôle d'accès ;
- système de détection d'intrusion ;
- système de détection d'incendie, supervision, etc.

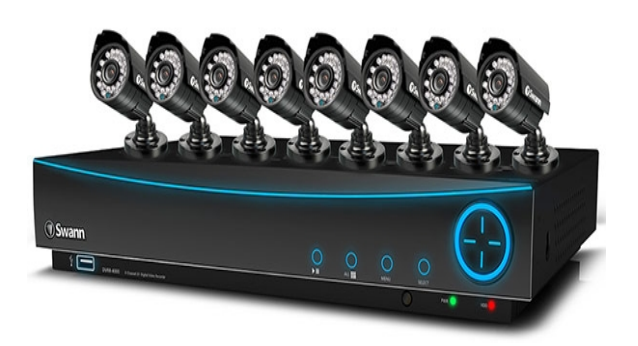

**Figure II.10 : Enregistreur DVR Figure II.11 : Enregistreur NVR**

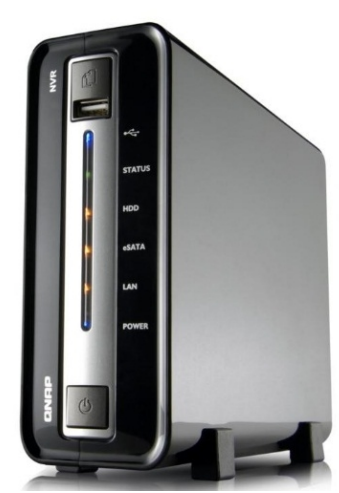

#### **II.2.3. les moniteurs**

Ils constituent l'interface avec les opérations, là où les performances de ceux-ci dépendent du type de caméra utilisée et de la stabilité de l'image. Ils diffèrent par leurs tailles d'écran (pouces), leurs types d'entrées (analogique, numérique), leurs type de sorties (noir et blanc, couleurs).

#### **II.2.4. Support de transmission [IV]**

Il est nécessaire de maintenir la qualité des signaux issus de la caméra lors de leur transmission vers le moniteur. Plusieurs supports de transmission des signaux vidéo ont été développés :

#### **II.2.4.1.Le câble torsadé**

Une paire de fils torsadés d'un câble téléphonique peut être utilisée. Les avantages de cette technologie sont :

- $\triangleright$  L'utilisation d'un pair d'un câble déjà existant ;
- $\triangleright$  Une distance de transmission beaucoup plus importante qu'avec la technologie coaxiale.

L'inconvénient majeur est :

- La conversion obligatoire du signal à l'émission comme à la réception (signal symétrique) ;
- $\triangleright$  Les caméras, comme les moniteurs n'acceptant pas ce type de transmission.

#### **II.2.4.2. Le câble coaxial**

Ce câble est constitué :

**.**

#### **II.2.4.3.La fibre optique :**

Le signal vidéo composite est converti par un laser en un signal lumineux. Le support de transmission est constitué d'une fibre de verre de grande transparence qui sert de guide au signal lumineux. A la réception, le signal lumineux est à nouveau converti en signal vidéo composite.

Les avantages de cette technologie sont :

- $\triangleright$  Une transmission sur une distance de plus de 50 km;
- $\triangleright$  Une immunité totale contre les perturbations de type électromagnétiques ;
- $\triangleright$  Un coût réduit pour les grosses installations.

### **II.3. Exemples existants de systèmes de vidéosurveillance**
#### **II.3.1. Système ASCAM2E2I**

La solution ASCAM intègre un logiciel de vidéo surveillance sur réseau IP, un logiciel d'enregistrement sur mouvement avec les fonctions magnétoscope et finalement des caméras réseau IP jour / nuit pour extérieur en caisson étanche et pour intérieur.

L'accès aux caméras et aux enregistrements sur alarme par Internet permet d'assurer une surveillance à distance. Les logiciels permettent un monitoring temps réel sur site et à distance via Internet ainsi que l'enregistrement sur détection de mouvement, planning et alarme La détection de mouvement peut être configurée selon les critères suivants ·

- $\triangleright$  Champs de vision des caméras de surveillance ;
- Zones de détections, masques de détection ;
- $\triangleright$  Objet manquant (détection de vol);
- $\triangleright$  Nouvel objet statique (colis douteux);
- Focus déréglé, caméra obstruée (vandalisme).

Enfin la notification d'alarme comprend l'envoi d'email d'alerte, appel téléphonique et également une alarme sonore

#### **II.3.2. Le système ASCAM-NUUO**

La solution ASCAM-NUUO intègre un serveur de vidéo surveillance permettant une visualisation à distance via internet sur PC et sur téléphone mobile 3GPP. Elle fournit un ensemble de fonctionnalités que l'on peut résumer dans la liste suivantes :

- $\triangleright$  Visualisation des flux vidéo en local sur moniteur ;
- Alarme et visualisation en levée de doute, fenêtre pop-up;
- $\triangleright$  Console d'administration des paramètres de gestion;
- $\triangleright$  Gestion des droits d'accès : profils, horaires, à distance :
- Alarme sur détection de mouvement ;
- **Enregistrement possible sur Planning (Schedule).**

# **Conclusion**

Dans ce chapitre nous nous sommes penchés sur les différents équipements nécessaires pour la mise en place d'un système de vidéosurveillance.

Dans le chapitre prochain nous traiterons la partie conception qui constitue la partie la plus importante dans la réalisation de n'importe quelle application.

**CHAPITRE III** 

# LA VIDÉOSURVE ILLANCE : ANALYSE ET CONCEPT ION

## **Introduction**

Après avoir défini la vidéosurveillance et vu ses différents systèmes ainsi que son environnement matériel, dans ce chapitre nous allons nous concentrer sur la conception du ce système et comme énoncé lors de l'élaboration du cahier des charges le but est de réaliser un système qui permet à une personne de surveiller un local. Pour cela, le système nécessite seulement l'installation de caméras/webcams reliées à un ordinateur.

Afin de mettre en œuvre ce système de vidéosurveillance, plusieurs sous-objectifs ont été fixés (vidéosurveillance locale, vidéosurveillance à distance,…etc.) qui constituent des étapes en vue de l'aboutissement du système.

Concernant l'architecture du système, ce système rentre dans le cadre d'une application client/serveur. Le serveur aura à sa charge l'attente de la connexion de l'utilisateur, l'attente des connexions dédiées pour les différentes webcams, la réception et l'analyse des messages émanant du client. De plus, en cas d'intrusion, le serveur exécutera les actions choisies par le client.

Le client, quant à lui, s'occupera de la connexion au serveur, de l'envoi de messages, la réception et l'affichage des flux capturés. De plus, il pourra choisir les actions à effectués en cas d'intrusion (envoi de SMS, d'email,…etc.).

## **III.1. Gestion du projet**

#### **III.1.1. analyse de cahier de charge**

Le cahier des charges est un document essentiel à la réalisation d'un projet**.** Il décrit précisément les besoins auxquels les intervenants doivent répondre : objectifs, cibles, concurrence, spécifications techniques, délais,...etc.

L'objectif de ce mémoire est de réaliser un système qui permet à une personne de surveiller un local .Pour cela, le système nécessite seulement l'installation de caméras/webcams reliées à un ordinateur.

Afin de mettre en œuvre ce système de vidéosurveillance, plusieurs sous-objectifs ont été fixés (vidéosurveillance locale, vidéosurveillance à distance,…etc.) qui constituent des étapes en vue de l'aboutissement du système.

Concernant l'architecture du système, le projet rentre dans le cadre d'une application client/serveur .Le serveur aura à sa charge l'attente de la connexion de l'utilisateur, l'attente des connexions dédiées pour les différentes webcams, la réception et l'analyse des messages émanant du client .De plus, en cas d'intrusion, le serveur exécutera les actions choisies par le client.

Le client, quant à lui, s'occupera de la connexion au serveur, de l'envoi de messages, la réception et l'affichage des flux capturés .De plus, il pourra choisir les actions à effectués en cas d'intrusion (envoi de SMS, d'email,…etc.).

En plus des besoins fonctionnels, on retrouve aussi les besoins non fonctionnelles qui caractérisent le système. Ce sont des besoins en matière de performance, de type de matériel ou le type de conception. Ces besoins peuvent concerner les contraintes d'implémentation (langage de programmation, type SGBD, de système d'Exploitation,...etc.). Dans le cadre de ce travail, l'application doit devra être :

- **D'une ergonomie simple et interface facile et initiative** : La solution doit présenter une interface ergonomique englobant toutes les fonctionnalités offertes. La manipulation de l'interface ne doit pas nécessiter des connaissances poussées en informatique, elle doit être simple et claire afin de s'adapter aux connaissances informatiques de notre utilisateur.
- **Robuste et maintenable** : L'application doit permettre le stockage des informations concernant tous les internautes inscrits et les différents traitements utiles pour le fonctionnement correct, ainsi qu'assurer une gestion exhaustive des erreurs.
- **Sécurisée :** Notre application doit garantir à l'utilisateur l'intégrité des données c'est-à-dire qu'elles gardent leur forme et leur contenu original. En outre, elle doit protéger la confidentialité en assurant la validité de l'identité de l'utilisateur. Ceci peut se faire entre autres par le moyen d'un mot de passe assurant le contrôle d'accès. Notre système doit également certifier la disponibilité qui s'avère primordiale pour le bon fonctionnement.
- **Fiable et rapide :** Notre système doit garantir la rapidité et la fiabilité de la recherche des informations, ainsi qu'une gestion optimale des ressources.

#### **III.1.2. Planification**

Dès le début du projet des démarches visant à structurer, assurer et optimiser le bon déroulement du projet ont été planifié dans le temps afin d'atteindre le niveau de qualité souhaité dans le meilleur délai possible .Ainsi, en premier temps afin de déterminer, de façon claire, les objectifs du cahier de charges. Ensuite les numérotés et les datés selon leur évaluation tout en réservant un certain temps pour se rattraper en cas d'éventuels problèmes.

Le résultat de cette étape est présenté dans le chronogramme ci-dessus.

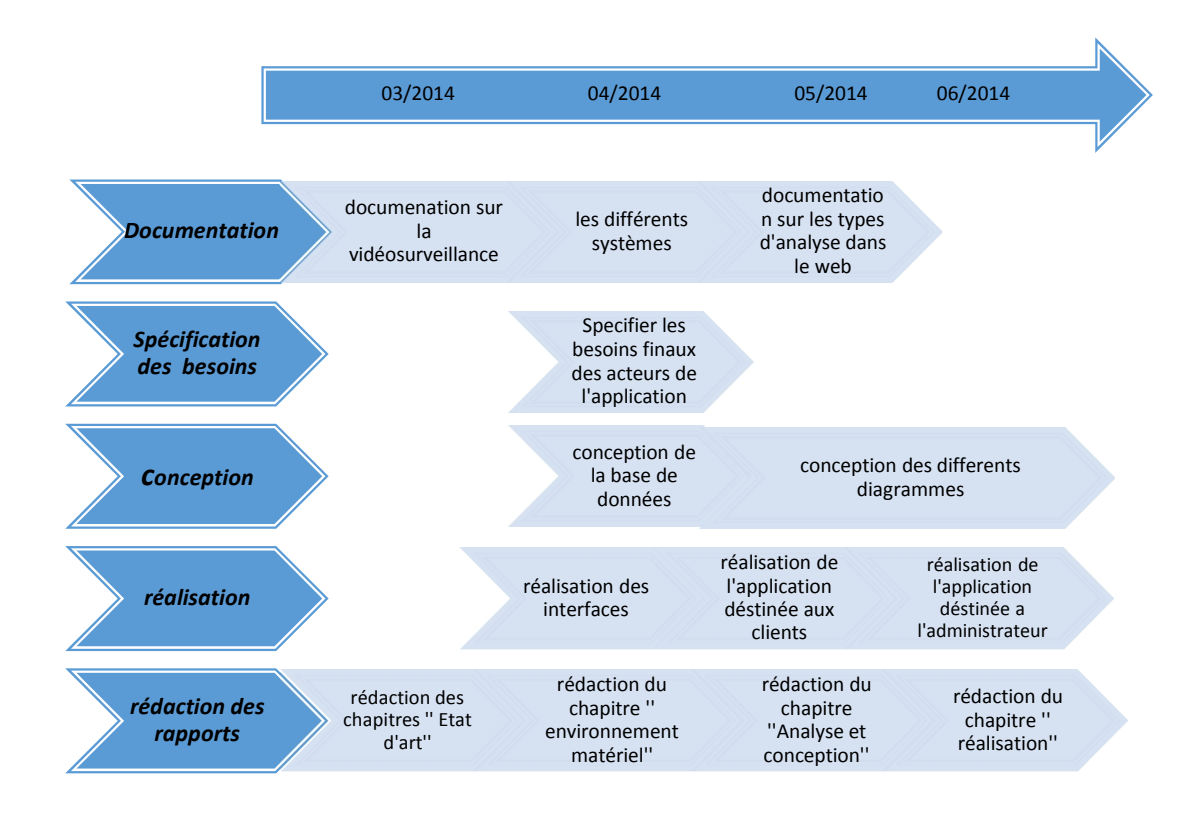

**Figure III.1 : Chronogramme de tâches réalisées**

# **III.2. Spécifications détaillées**

Afin de détailler les besoins précédemment spécifiés, une bonne réflexion autour du développement de notre application par un langage de modélisation comme l'UML (*Unified Modeling Language*) s'avère nécessaire. Nous utilisons alors dans la suite les diagrammes des cas d'utilisation et les diagrammes de séquences comme moyens de notre spécification.

## **III.2.1. le diagramme de cas d'utilisation**

Un cas d'utilisation représente un ensemble de séquences d'actions qui sont réalisés par le système qui produisent un résultat observable intéressant pour un acteur quelconque [5]*.* Notre application, nous amène à distinguer entre deux acteurs : Le client et l'administrateur.

Le diagramme de cas d'utilisation de la figure ci-dessous, met en évidence les grandes relations fonctionnelles entre les acteurs (principaux) et le système.

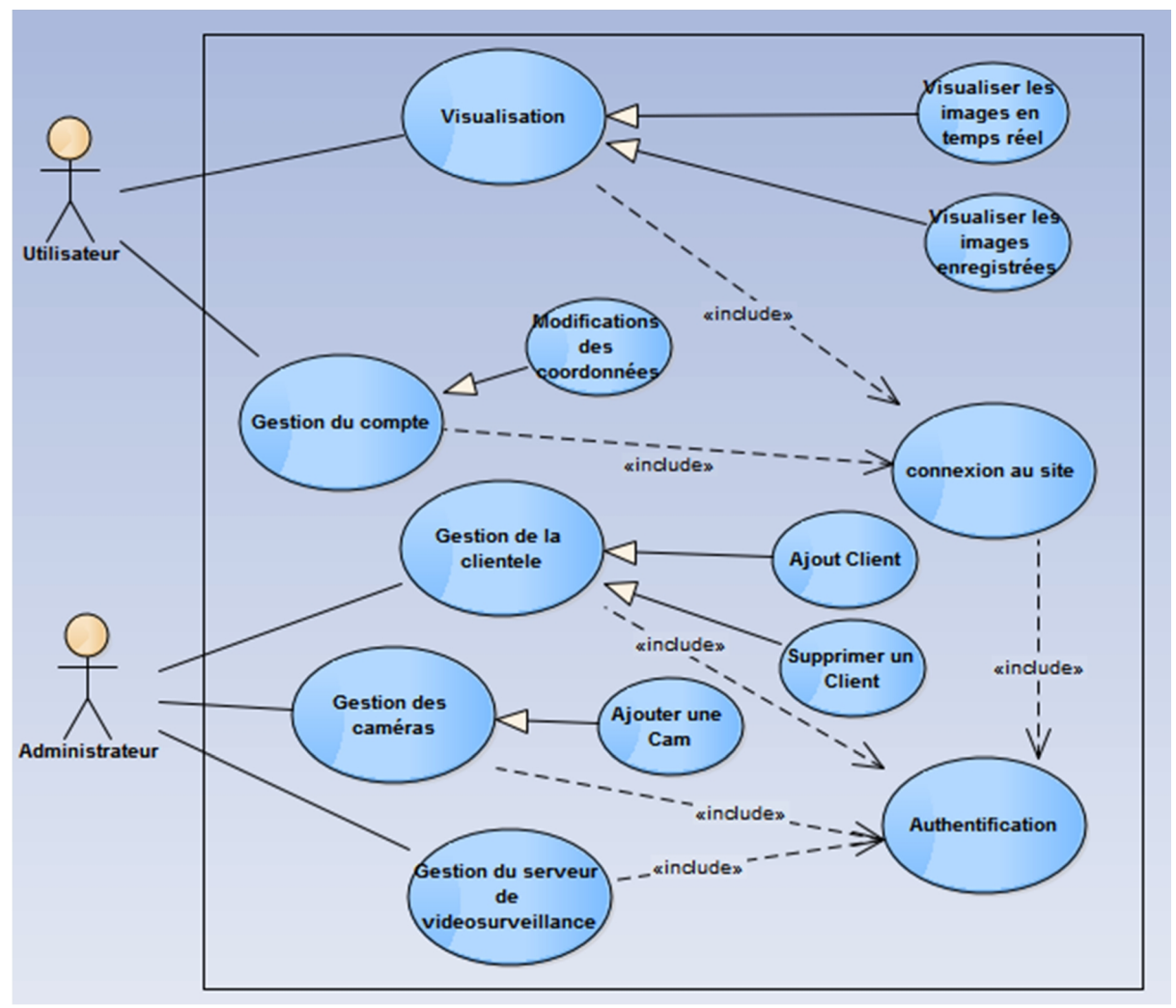

**Figure N° III.2 : Diagramme de cas d'utilisation général**

## **III.2.1.1.Description des cas d'utilisations**

La description des cas d'utilisations est libre. Cependant, cette description prend souvent une forme rédigée qui convient mieux à la communication avec l'utilisateur.

Des règles de structuration doivent être appliquées pour en faciliter l'expression, la compréhension et la cohérence. Pour exprimer les cas d'utilisations de notre système, nous avons choisi le formalisme suivant **[VI]** :

| Nom du cas d'utilisation                                        |
|-----------------------------------------------------------------|
|                                                                 |
| But du cas d'utilisation                                        |
| Acteurs participants au cas d'utilisation                       |
| Séquence d'actions normales associées au cas d'utilisation      |
| Séquence d'actions alternatives pouvant conduire également à un |
| succès.                                                         |
|                                                                 |

**Tableau III.1 : Le formalisme de description des cas d'utilisations**

# **Tableau III.2 : Description du cas d'utilisation «Authentification»**

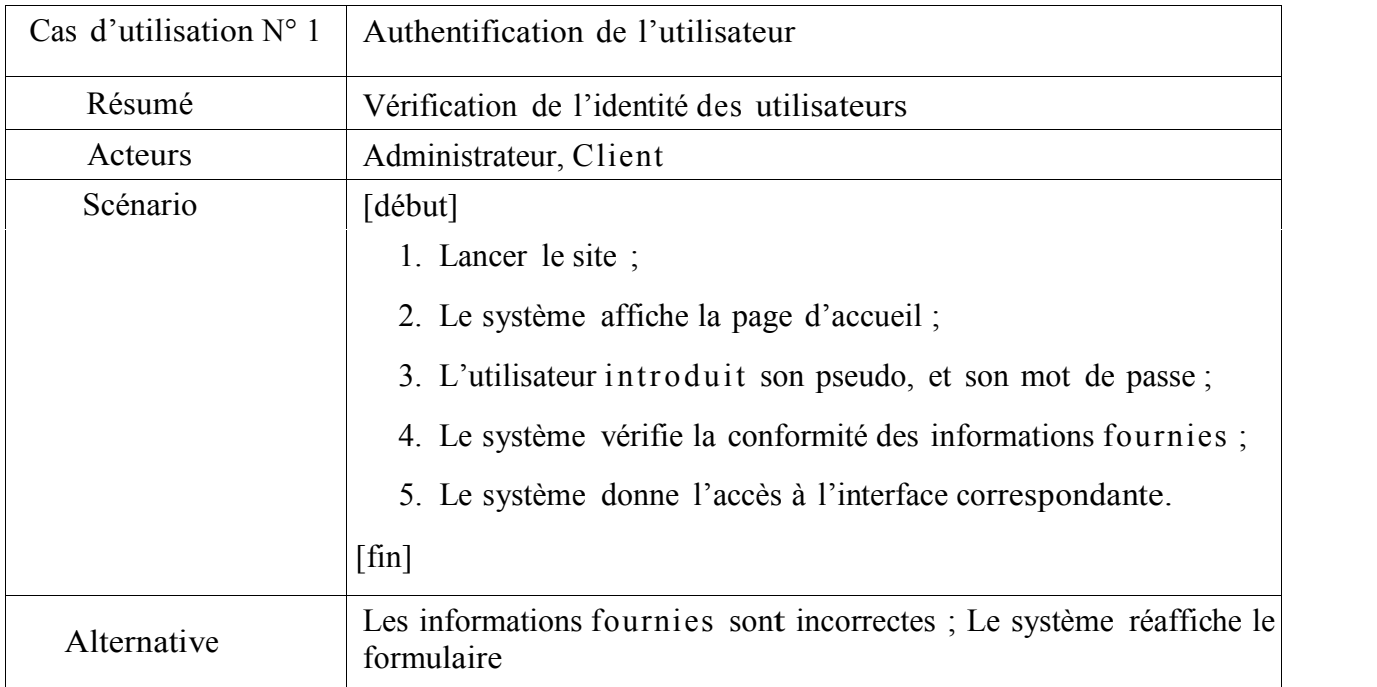

d'authentification et attend que l'utilisateur ressaisisse ses

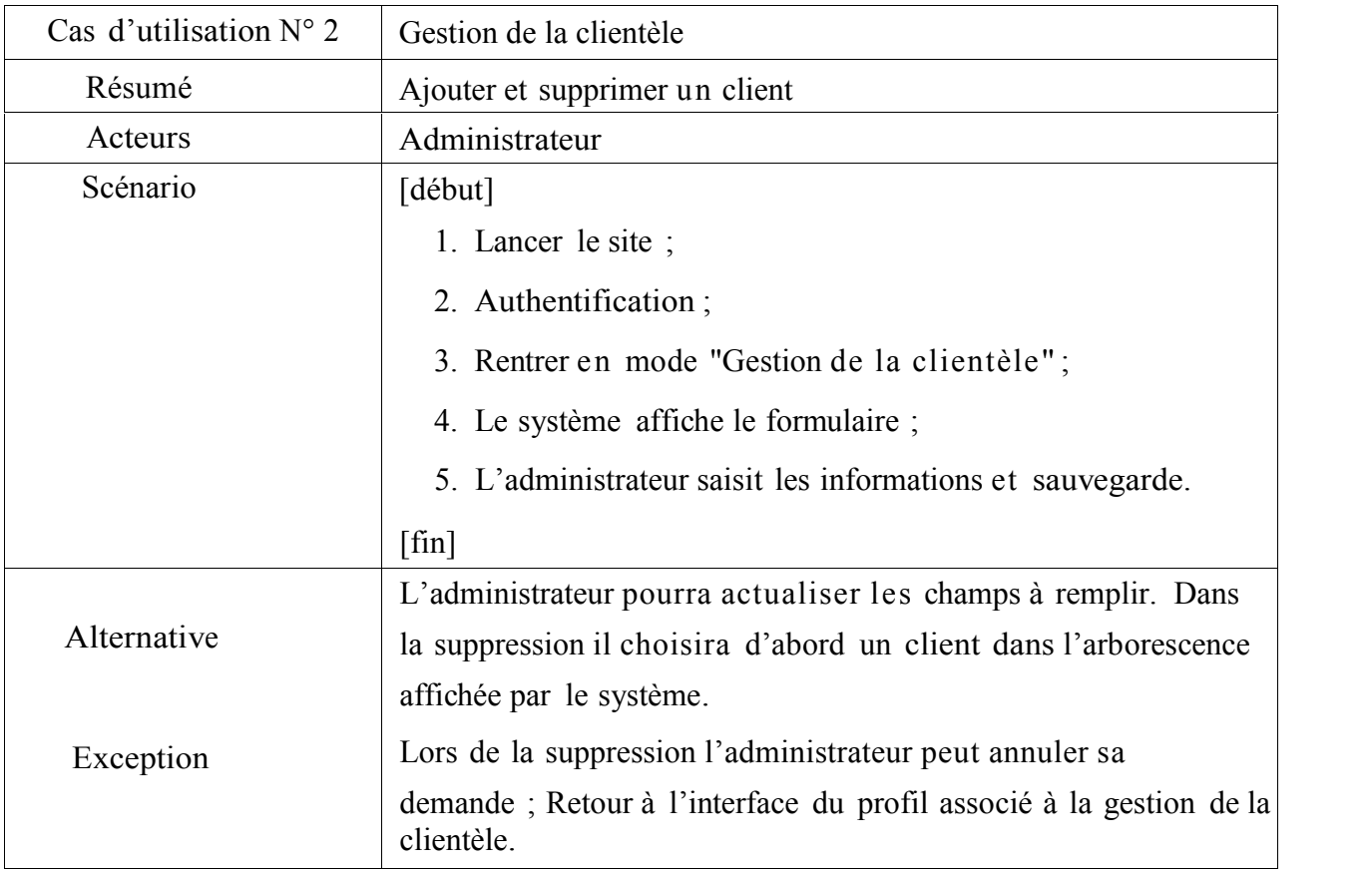

# **Tableau III.3 : Description du cas d'utilisation «Gestion de la clientèle»**

## **Tableau III.4 : Description du cas d'utilisation «Gestion des caméras »**

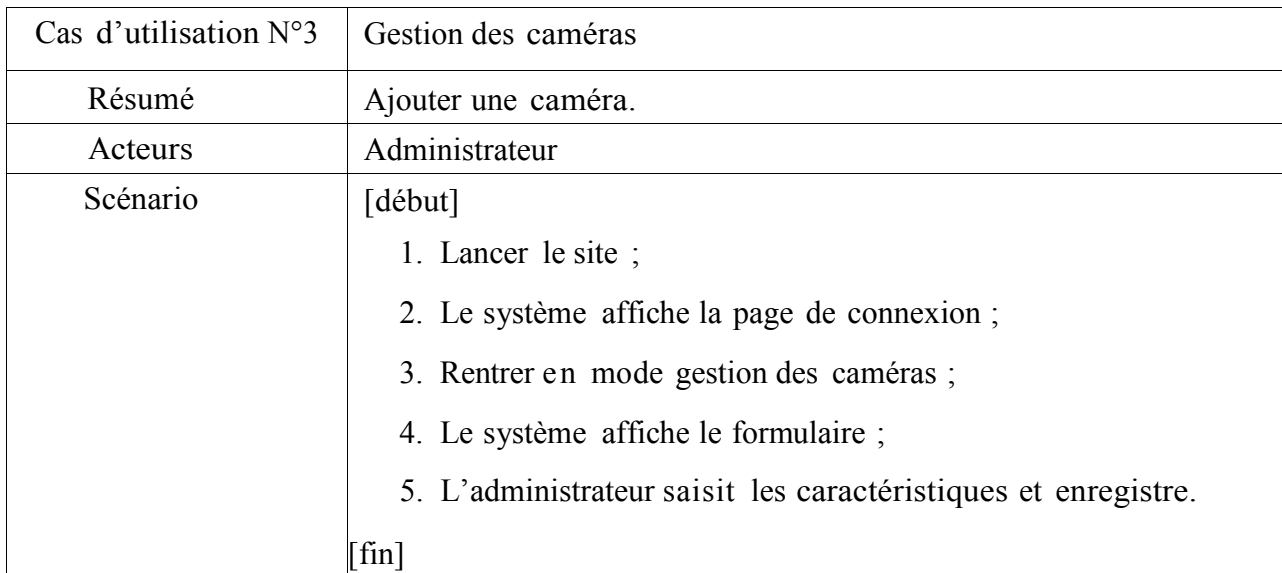

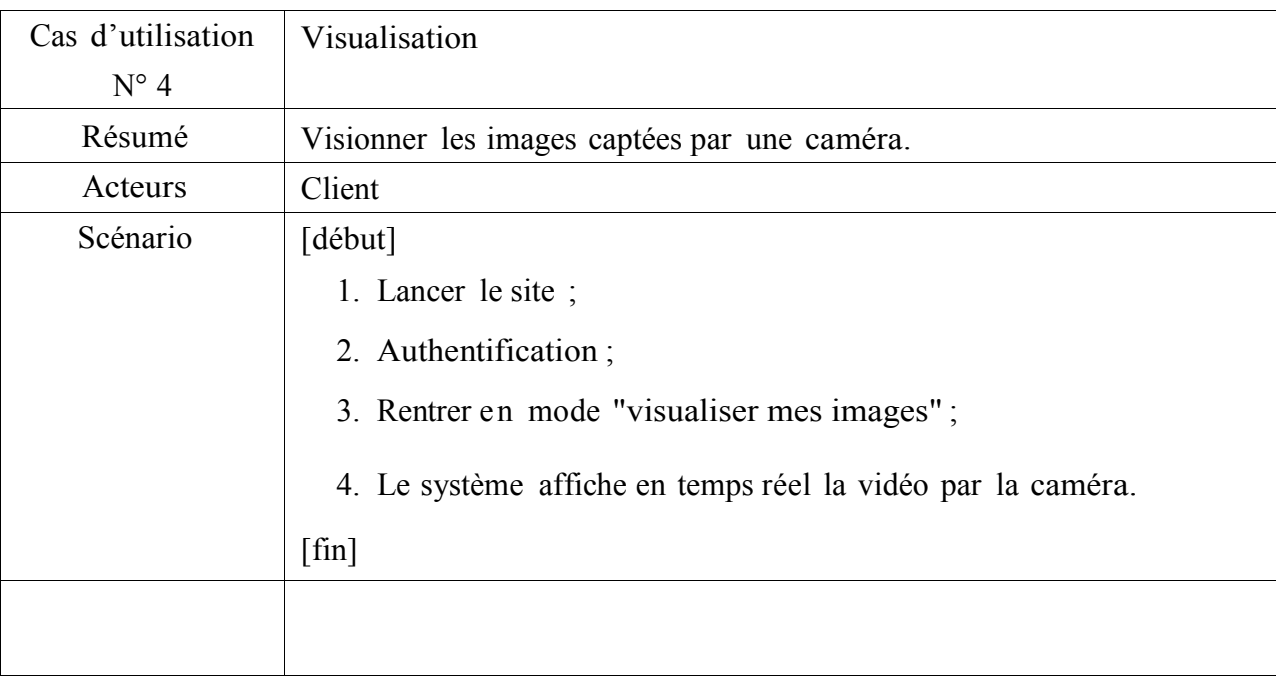

# **Tableau III.5 : Description du cas d'utilisation «Visualiser les images »**

# **Tableau III.6 : Description du cas d'utilisation «Envoyer un message»**

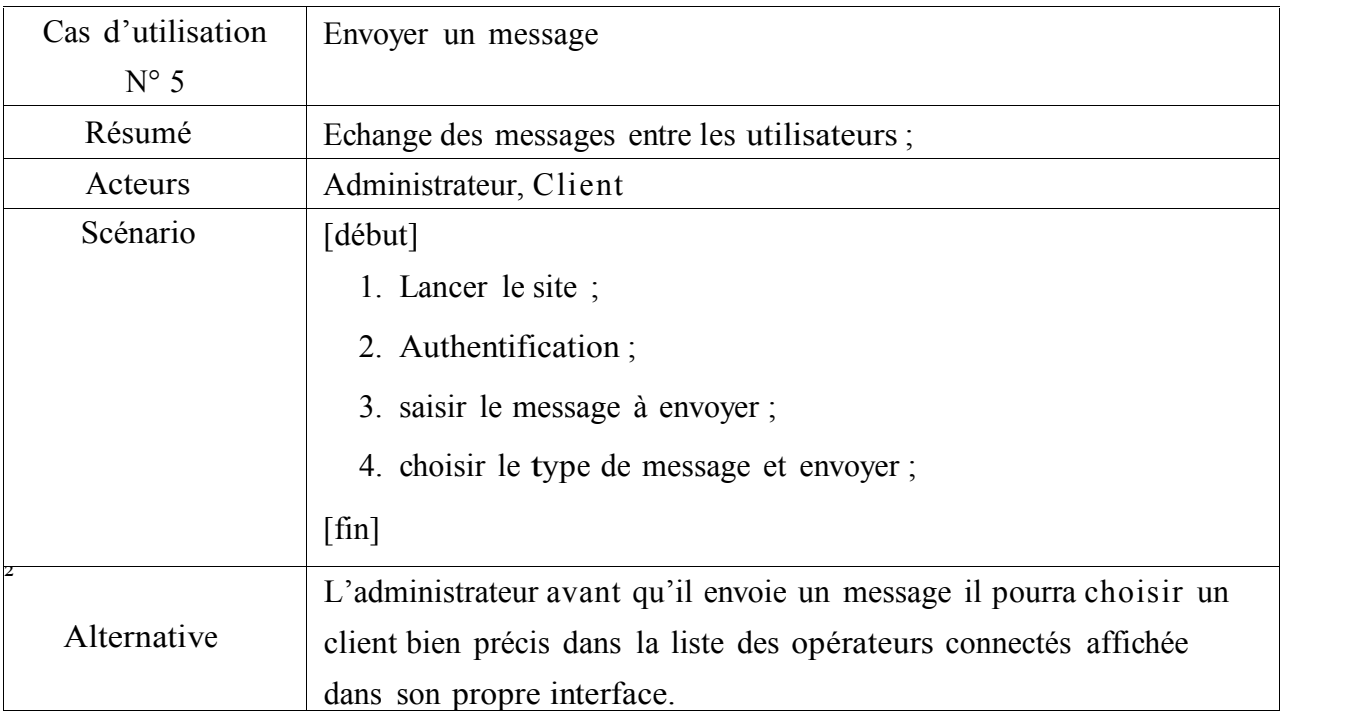

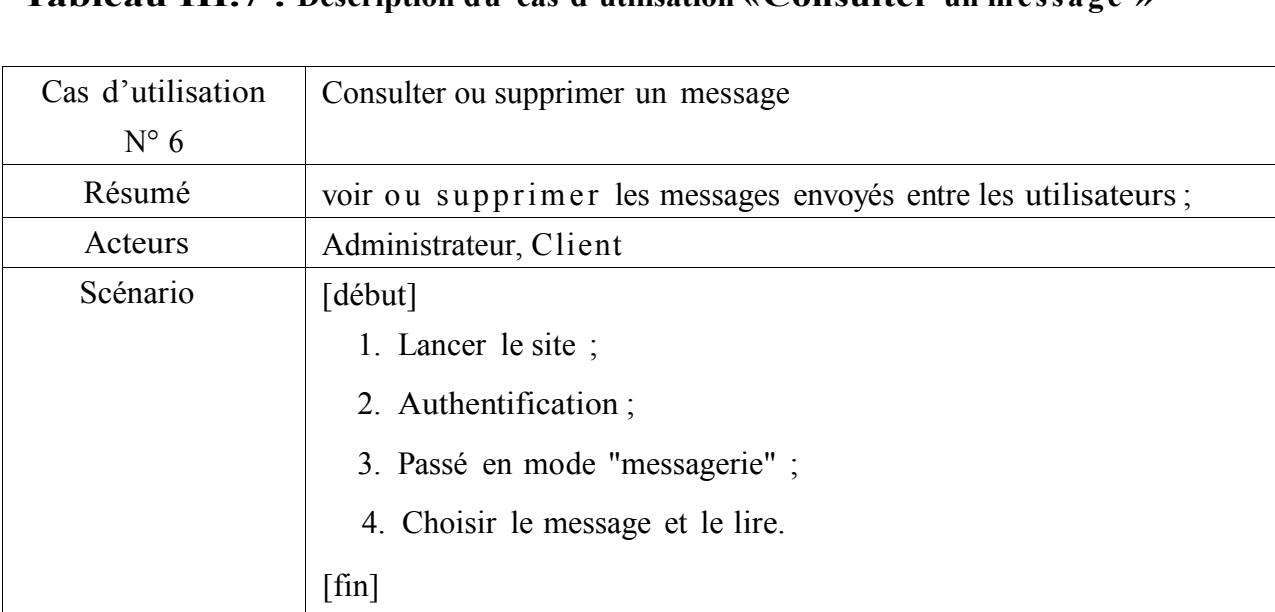

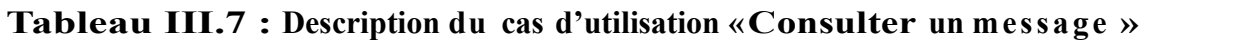

## **III.2.2. Les diagramme de séquence**

Les diagrammes de séquences sont la représentation graphique des interactions entre les acteurs et le système selon un ordre chronologique dans la formulation UML [4].Nous distingue pour chaque cas d'utilisation un diagramme de séquence correspondant Ainsi, plusieurs diagrammes de séquences peuvent être représentés pour décrire le déroulement des différentes actions entre nos acteurs. D'autre coté, plusieurs diagrammes de séquences peuvent se rassembler, nous nous contenterons alors de présenter uniquement les diagrammes de séquences distincts.

## **III.2.2.1 Scénario d'authentification.**

L'accès au système se fait par le biais d'un login et d'un mot de passe. Ainsi, lors de l'appel de l'application, la page d'authentification se charge. L'utilisateur saisit ses paramètres personnels qui, après la validation, sont envoyés par l'objet  $\leq$ système  $\geq$  vers l'objet  $\leq$ Base de donnée>>. Ce dernier a comme rôle de filtrer et d'exécuter la requête. Par la suite, deux cas de figure se posent : L'échec ou la réussite de l'authentification. Dans le premier cas, informations correctes ou informations incorrectes, ce qui explique l'utilisation de l'operateur « alt ». Si les informations fournies sont correctes, alors le système accorde l'accès à l'interface appropriée.

En revanche, si l'utilisateur saisit des informations incorrectes, le système génère un message d'erreur et réaffiche la page d'authentification.

Ce procédé est exécuté à chaque fois que l'utilisateur tente de s'authentifier, c'est pourquoi nous avons utilisé l'operateur « loop ».

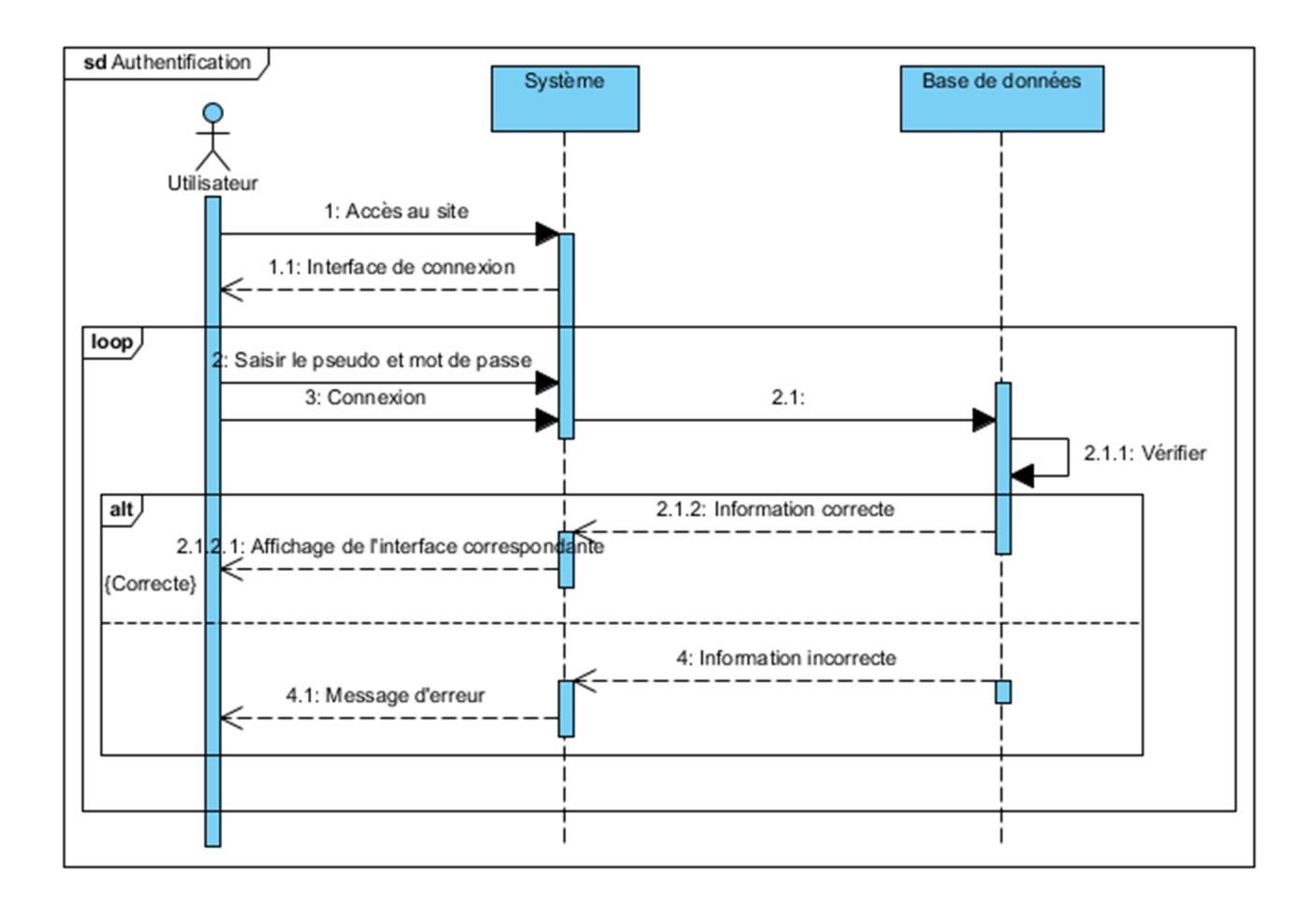

**Figure III.3 : Diagramme de séquence de cas d'utilisation « authentification »**

## **III.2.2.2. Scénario « Gestion de la clientèle »**

Après authentification, l'administrateur effectue une demande de gestion de la clientèle. Le système affiche alors la page correspondante. Deux scénarios peuvent se présenter : Ajout d'un opérateur et Suppression d'un opérateur :

- Ajouter un Client : elle consiste à remplir un formulaire qui demande les informations, telles que : le nom, le prénom et le numéro de téléphone ;
- Suppression d'un opérateur : L'administrateur passe vers l'interface ''gestion de la clientèle'' puis l'interface '' supprimer un client'', un tableau contenant les clients s'affiche, après avoir choisi le client à supprimer il le coche et valide l'action.

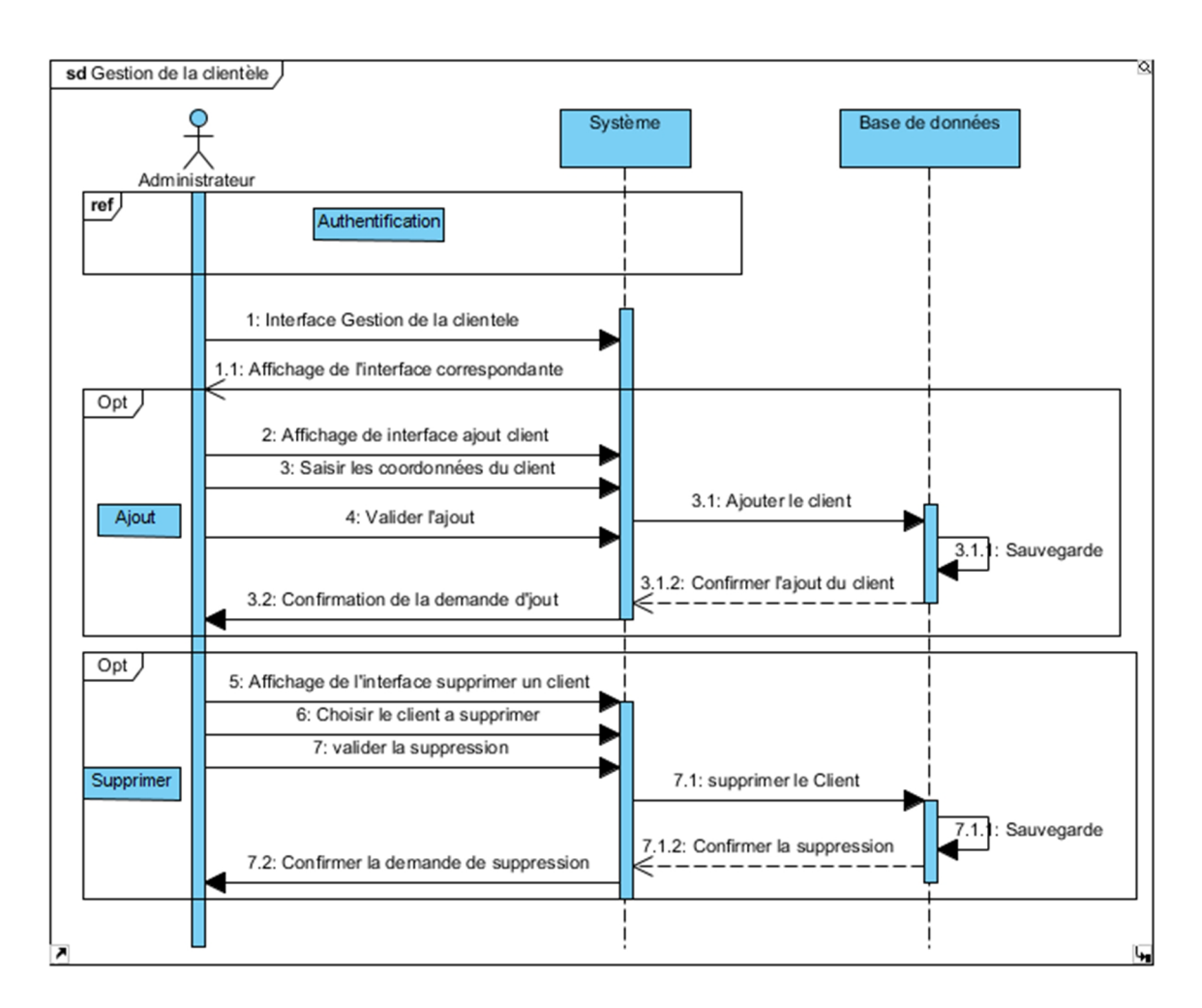

**Figure III.4 : Diagramme de séquence de cas d'utilisation « gestion de la clientèle »**

NB : Pour l'ajout d'une caméra c'est le même principe que pour l'ajout d'un client

## **III.2.2.3. Scénario « modification des coordonnées »**

L'utilisateur a la possibilité de modifier ses informations personnelles. Pour ce faire, il saisit les changements à effectuer et en validant le changement, ses paramètres seront modifiés automatiquement sans l'intervention de l'administrateur.

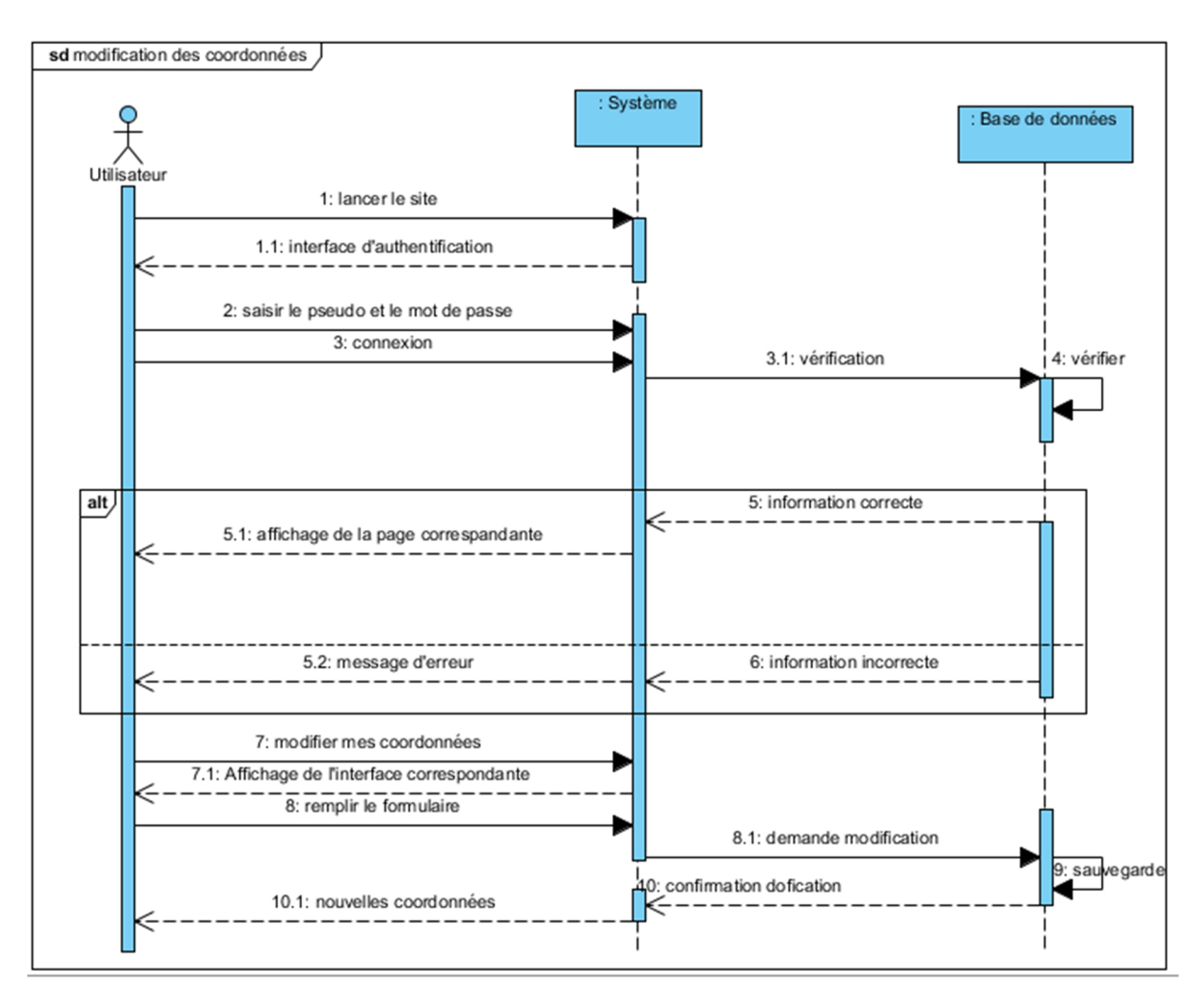

**Figure III.5 : Diagramme de séquence de cas d'utilisation « modification de coordonnées »**

## **III.2.2.4. Scénario « Visualiser les images »**

L'utilisateur (le client) après être identifié, pour qu'il puisse visionner une scène captée par une caméra il doit d'abord passer au mode de visualisation des caméras, c'est là que les images captées seront visibles

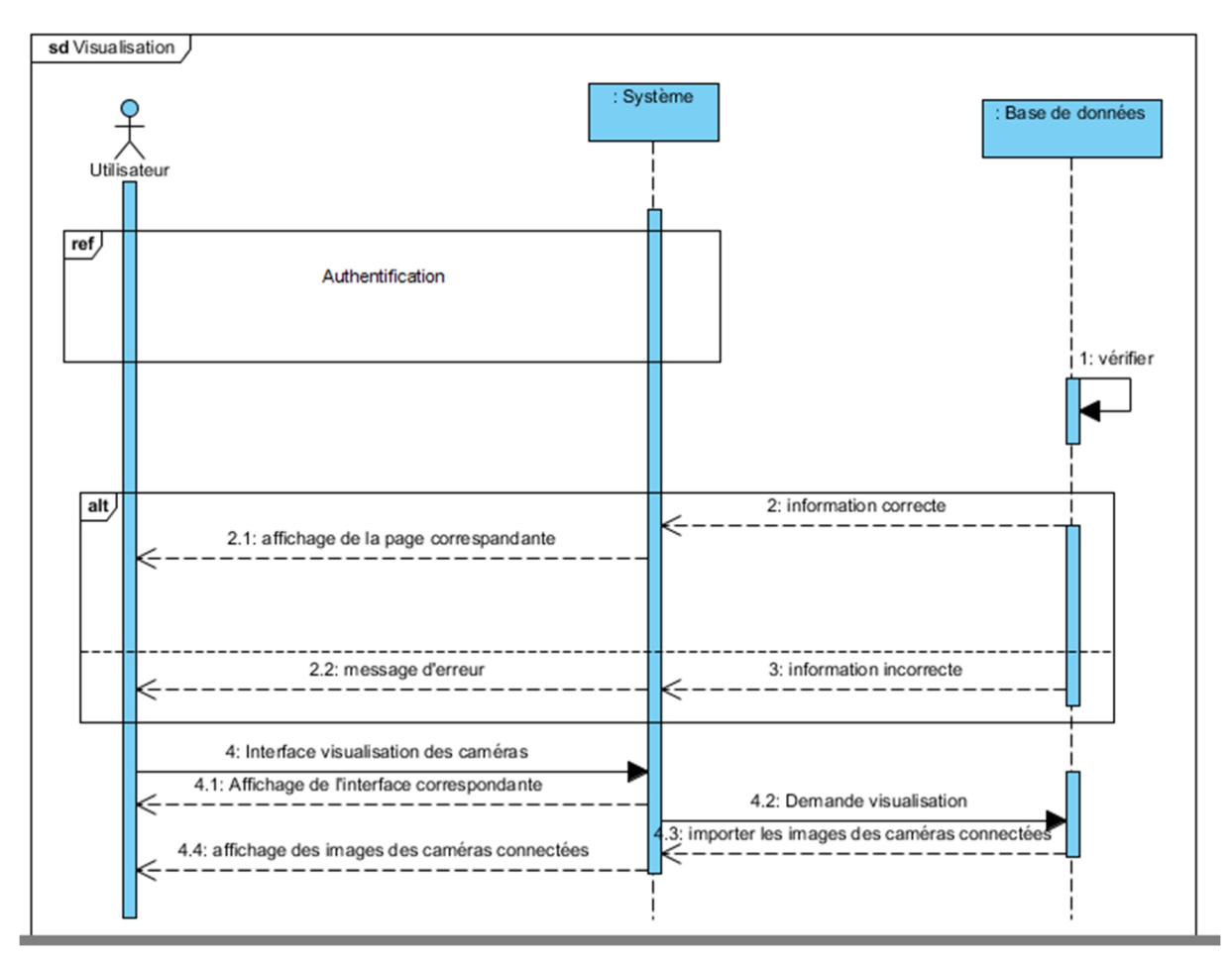

**Figure III.6 : diagramme de séquence de cas d'utilisation « visualisation »**

# **III.2.2.5. Scénario « Envoyer un message »**

Les utilisateurs peuvent s'échanger des messages entre eux

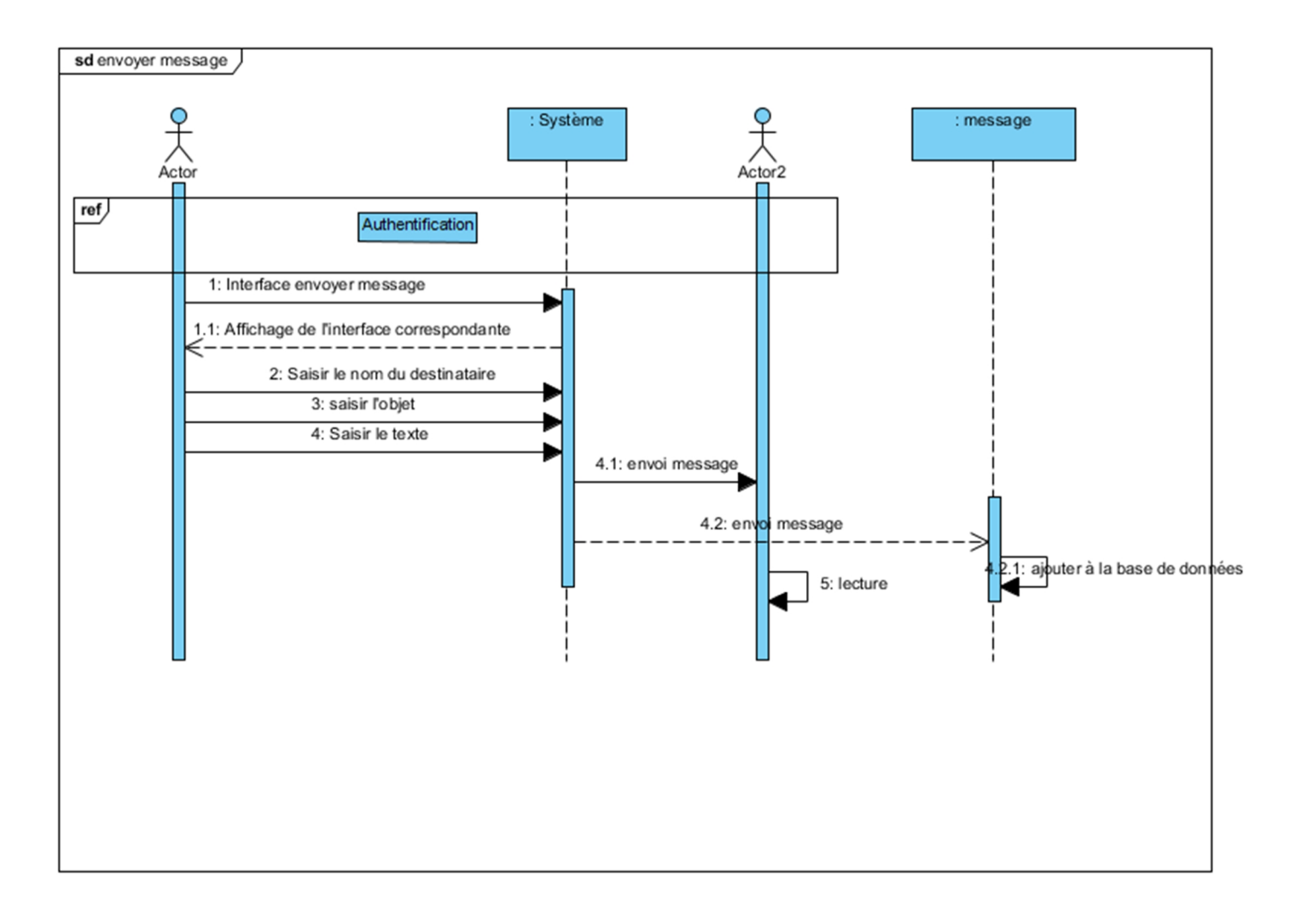

## **Figure III.7 : Diagramme de séquence de cas d'utilisation « envoyer un message »**

#### **III.2.2.6. Scénario « consulter un message »**

Chaque utilisateur possède sa propre messagerie, qui lui permet de consulter les messages reçus de la part des autres utilisateurs que ce soit des clients ou administrateur.

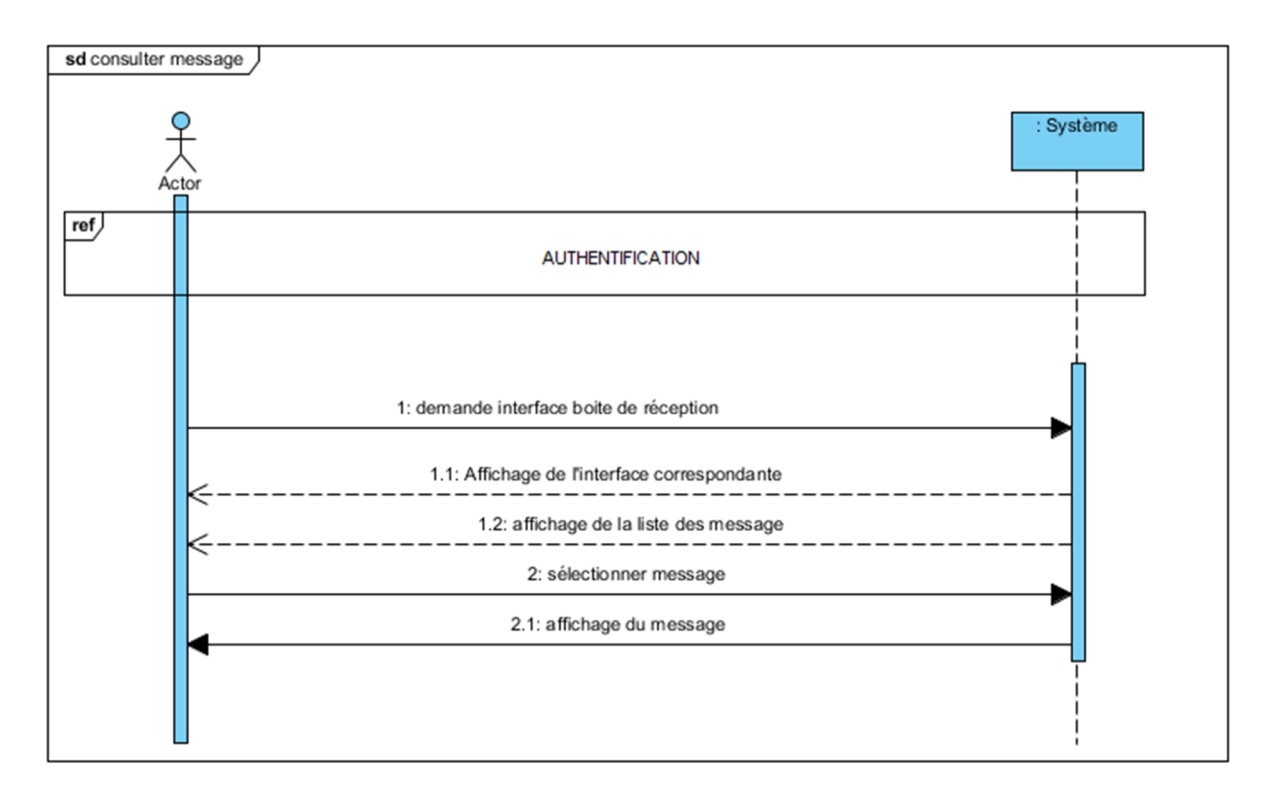

**Figure III.8 : diagramme de séquence de cas d'utilisation « consulter un message »**

# **III.3 Conception**

Après avoir achevé la phase d'analyse et spécifications, nous entamons maintenant la phase de conception. Cette étape s'avère primordiale pour le déroulement du projet et a pour but de détailler les tâches à entreprendre ainsi que de préparer le terrain pour l'étape de réalisation.

Pour ce faire, nous présentons une conception générale de l'application suivie d'une conception plus détaillée présentant le schéma de la base de données utilisée. Ensuite nous détaillons les différents modules de l'application aussi bien que les relations entre ces modules moyennant un diagramme de classe. Enfin, nous exposons la cinétique de l'application.

## **III.3.1 Etude architecturale**

L'étude conceptuelle présentée ci-dessus permis d'effectuer un constat par rapport à la suite de la conception d'un système de vidéosurveillance. Il est nécessaire de bien dissocier deux taches bien distinctes au sein de ce genre d'application : une tache qui sera dédié à la gestion des différentes webcams et une autre dédié à l'envoi des différents flux récupérés.

Cependant, ce redécoupage des taches présente la problématique suivante : fautil cohabiter ces deux taches dans un seul serveur ou bien les séparer dans un serveur différent.

Afin de résoudre ce problème, il est nécessaire de réaliser une étude architecturale qui va être présenté ci-dessous.

## **III.3.1.1. Architecture multiserveurs**

# **Fonctionnement :**

La première architecture pouvant matérialiser le fonctionnement du système désiré consiste en la coexistence de plusieurs serveurs dont chacun est relié d'un coté à des webcams et d'autre coté à une connexion internet. De cette manière, le client lorsqu'il se connecte au serveur, pourra visualiser directement le flux vidéo récupéré sans être redirigé (comme le montre la figure 15), Par conséquent, chacun de ces serveurs sera amené à effectuer les traitements qu'il doit gérer (attente de la connexion du client, réception et analyse des messages émanant du client…). Le client s'occupera de la connexion au serveur (chaque client possède sa propre adresse http qui le relie à son serveur local), de l'envoi de message vers le serveur (réception et affichage des flux capturés (par le serveur) sur les différentes webcams, choix des actions à exécuter en cas d'intrusion.

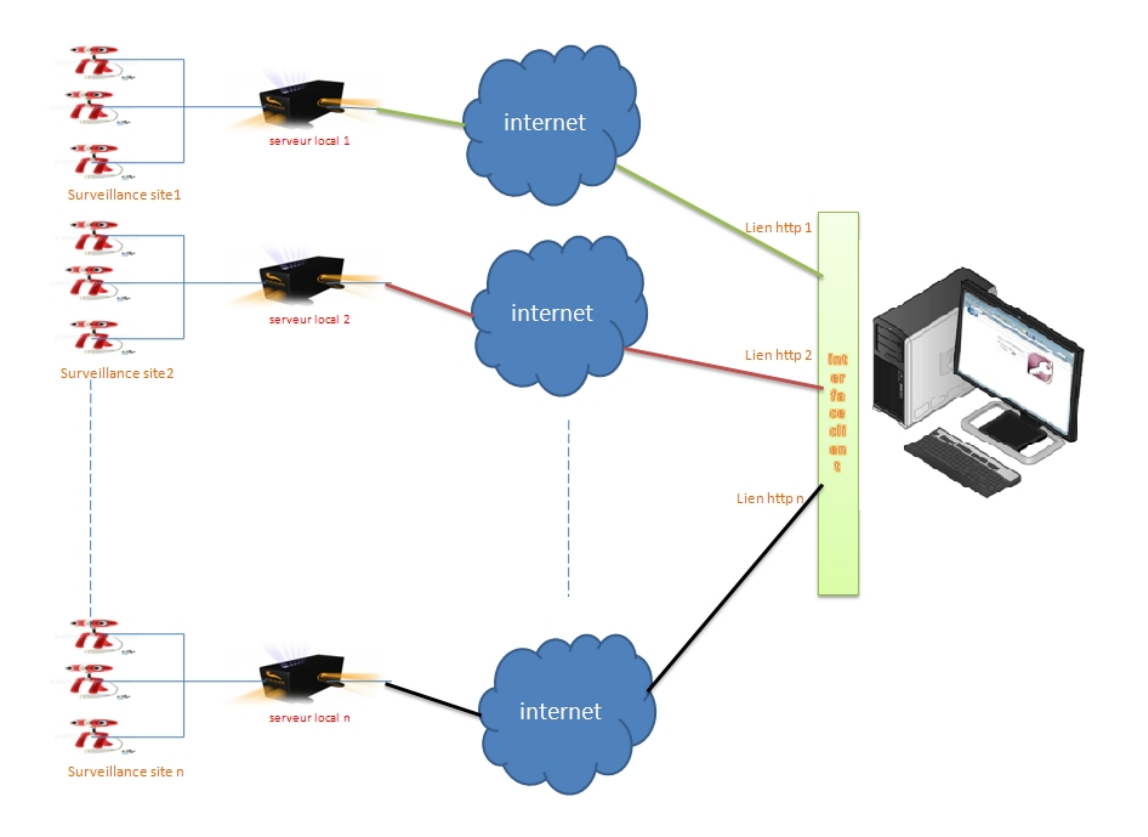

**Figure III.9 Schéma de l'architecture multiserveur**

## **Avantages et inconvénients :**

La liaison directe entre le serveur et le client (c'est-à-dire il n'y aura pas de redirection et de renvoi de flux récupère par le serveur vers un autre serveur et après vers le client) ainsi que le fait que chaque client a sa propre adresse http font de cette architecture une solution convenable.

Néanmoins, elle présente pas mal d'inconvénients. Par exemple, si on modifie l'interface chez l'un des clients, on sera obligé d'appliquer cette modification autant de fois qu'a nombre des clients. De plus, tout le système dont le serveur http, notre application … est installée chez le client. Enfin, il n'y a pas d'administration.

## **III.3.1.2 architecture avec forte centralisation**

## **Fonctionnement**

Dans cette architecture nous avons rajouté un serveur central qui sera relié d'une part à des serveurs locaux et d'autre part à une connexion internet, comme ça le client quand il demande la visualisation de flux de vidéo, ce flux va être envoyé d'abord du serveur local vers le serveur central et puis de ce dernier vers le client, donc le serveur central il joue le rôle d'intermédiaire entre le client et le serveur local et il permet aussi l'enregistrement des séquences de vidéo à son niveau après la demande du client.

Les traitements à effectuer au niveau du serveur local sont les mêmes que dans l'architecture précédente. Et pour le client Les traitements sont les même que dans l'autre architecture sauf que dans cette architecture il y aura une seule adresse HTTP pour tous les clients.

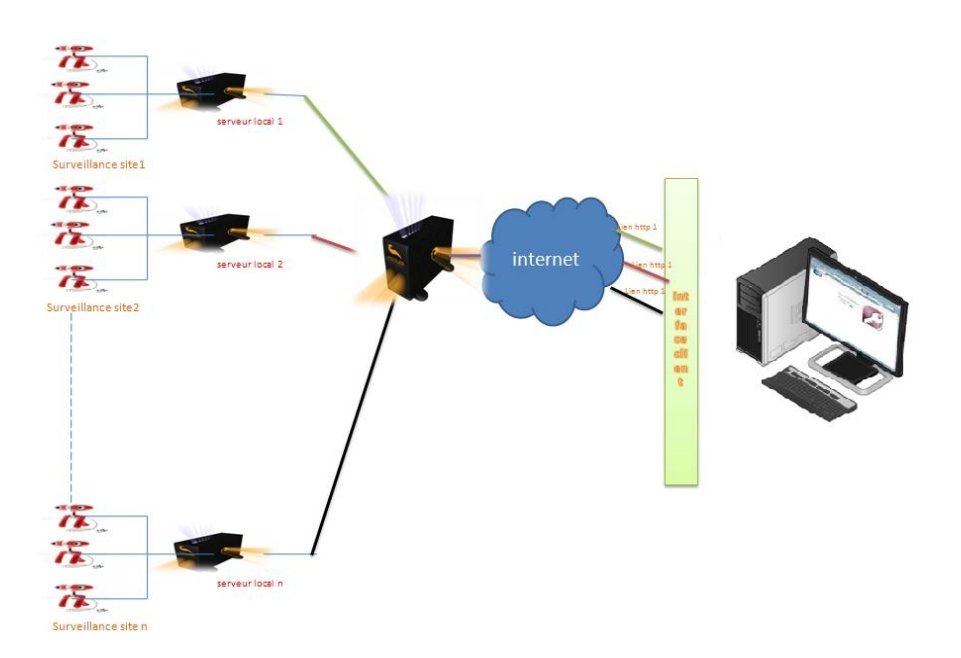

**Figure III.10 Schéma de l'architecture avec forte centralisation**

## **Avantages et inconvénients**

Les avantages de cette architecture sont qu'il n'y a qu'une seule adresse http pour tous les clients. Le client peut visualiser des vidéos qui sont enregistrée sur le serveur central même si le serveur local correspondant tombe en panne. De plus, l'administrateur peut de virer ou d'ajouter des clients car ce n'est qu'à partir de ce serveur que le client peut visualiser les vidéos ; chose qui n'était pas possible dans l'architecture précédente.

Par contre, cette architecture est très lourde car les vidéos sont envoyées de serveur local vers le serveur central puis elles sont visualisées. Autre inconvénient, si le serveur central tombe en panne on ne peut pas visualiser les vidéos bien que le serveur local soit capable de récupérer les flux des vidéos.

## **III.3.1.3 architecture avec centralisation souple**

## **Fonctionnement**

Cette architecture sera presque la même que la précédente sauf que dans celle-ci on a essayé d'enlever le principal inconvénient de la précédente (la lourdeur) en mettant le client en communication directe avec le serveur local (via l'ouverture d'une session de travail) après l'obtention lourdeur) en mettant le client en communication directe avec le serveur local (via l'ouverture d'une session de travail) après l'obtention de l'ok du serveur central (comme le montre la figure 17)

Dans cette architecture, le serveur central sera donc relié d'une part à des serveurs locaux et d'autre part à une connexion internet, et quand le client demande la visualisation de flux de vidéo récupéré par le serveur local, le serveur central ouvre une session entre ce dernier et le client et comme ça le client sera en communication directe avec le serveur local et du cout le flux va être envoyé une seule fois Les traitements à effectuer au niveau du serveur local et du client sont les mêmes que dans l'architecture précédente.

# **Avantages et inconvénients**

Cette architecture présente une multitude d'avantages. Dans un premier temps, elle permet une liaison directe entre le serveur et le client : c'est-à-dire il n'y aura pas de redirection et de renvoi de flux récupère par le serveur. Dans un second temps, l'administrateur a la possibilité de supprimer ou d'ajouter des clients car ce n'est qu'à partir de ce serveur que le client peut visualiser les

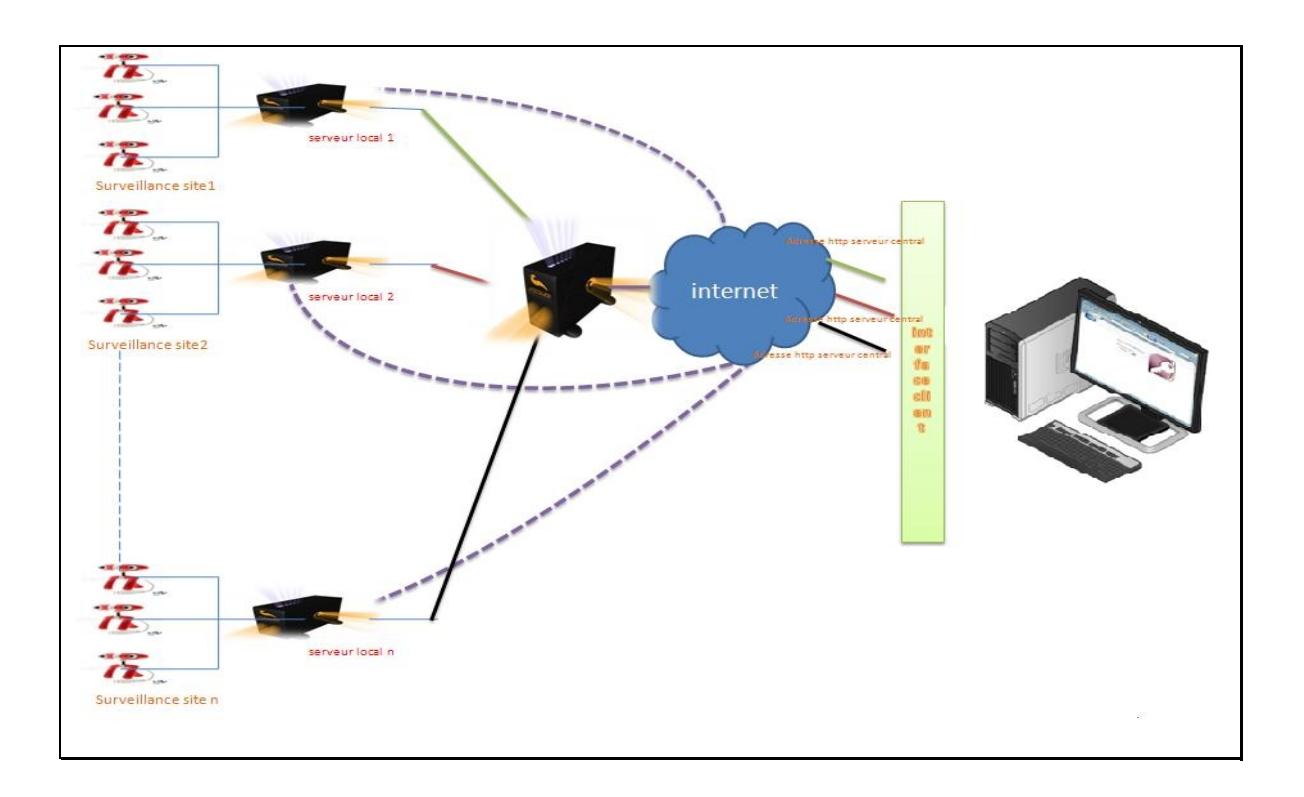

vidéos, ce qui n'était pas possible dans l'architecture précédente.

### **Figure III.11 Schéma de l'architecture avec centralisation souple**

#### **III.3.2. Etude détaillée**

Dans cette partie nous commençons par définir en détail la base de données. Nous présentons par la suite les différents modules du système avant d'exposer les diagrammes des classes. Nous finissons par introduire la cinétique de l'application.

#### **III.3.2.1 Conception de la base de données**

Avant de créer une base de données sur un logiciel, une phase préparatoire est obligatoire pour éviter les erreurs. Il s'agit de créer le dictionnaire de données.

## **III.3.2.1.1 Dictionnaire des données**

Il permet de recenser les informations nécessaires. Il précise le libellé de la donnée, le nom du champ, le type et la dimension de la donnée.

Voici le dictionnaire de donnée de la base de données de notre application

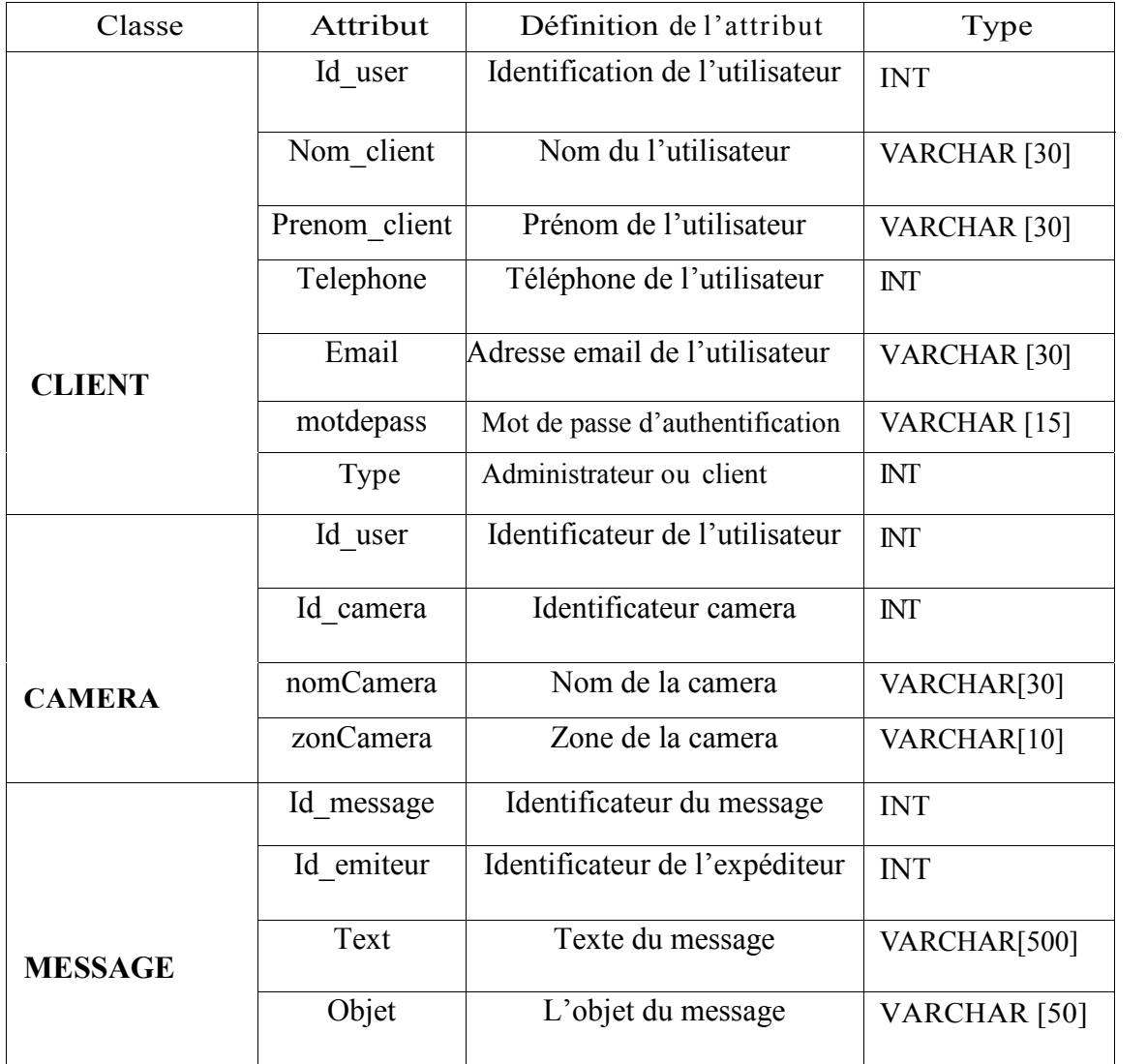

# **Tableau III.8 : Dictionnaire de données**

### **III.3.2.1.2 Diagramme de classe**

Le diagramme de classe est considéré comme le plus important de la modélisation orientée objet, il est le seul obligatoire lors d'une telle modélisation.

Alors que le diagramme de cas d'utilisation montre un système du point de vue des acteurs, le diagramme de classes en montre la structure interne. Il permet de fournir une représentation abstraite des objets du système qui vont interagir pour réaliser les cas d'utilisation. Il est important de noter qu'un même objet peut très bien intervenir dans la réalisation de plusieurs cas d'utilisation. Les cas d'utilisation ne réalisent donc pas une partition des classes du diagramme de classes. Un diagramme de classes n'est donc pas adapté pour détailler, décomposer, ou illustrer la réalisation d'un cas d'utilisation particulier.

Il s'agit d'une vue statique, car on ne tient pas compte du facteur temporel dans le comportement du système. Le diagramme de classes modélise les concepts du domaine d'application ainsi que les concepts internes créés de toutes pièces dans le cadre de l'implémentation d'une application. Chaque langage de programmation orienté objet donne un moyen spécifique d'implémenter le paradigme objet (pointeurs ou pas, héritage multiple ou pas, etc.), mais le diagramme de classes permet de modéliser les classes du système et leurs relations indépendamment d'un langage de programmation particulier.

Les principaux éléments de cette vue statique sont les classes et leurs relations : association, généralisation et plusieurs types de dépendances, telles que la réalisation et l'utilisation.

# **Règles de gestion**

:

Le diagramme de classe du système étudié est basé sur les règles de gestion suivantes

- 1. Une caméra peut enregistrer une ou plusieurs vidéos.
- 2. Une caméra peut capturer une ou plusieurs images.
- 3. Chaque station est équipée de plusieurs écrans.
- 6. Un message est envoyé d'un et un seul opérateur.
- 7. Un utilisateur visualise une ou plusieurs caméras.

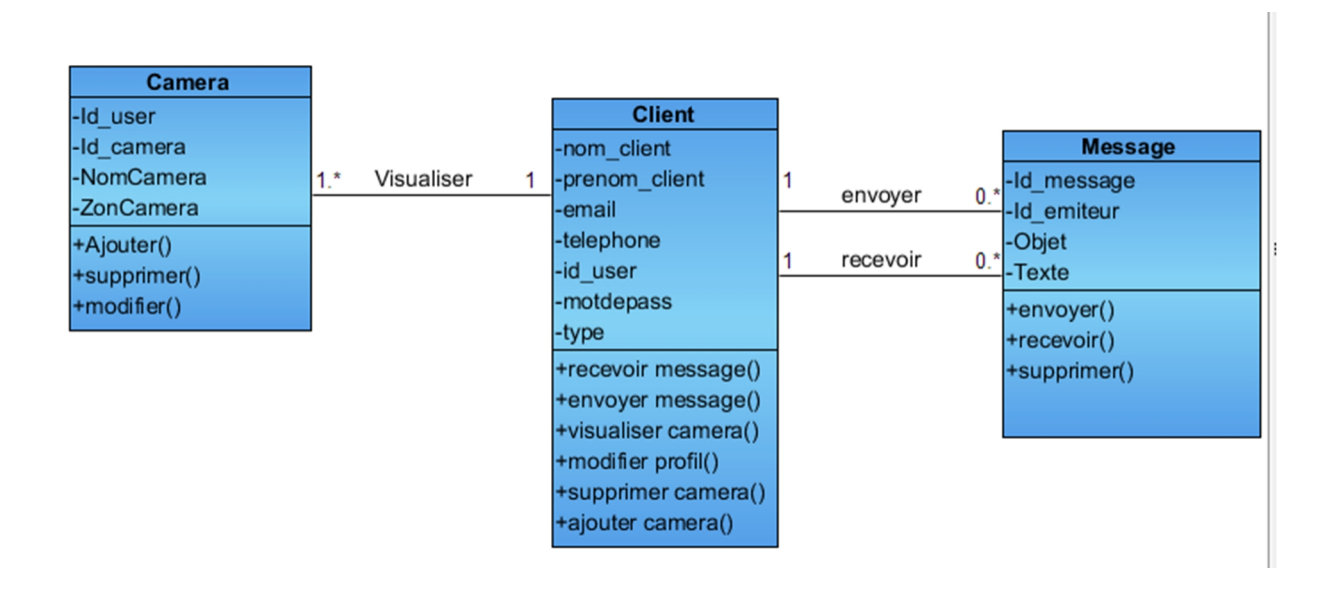

**Figure III.12 : Diagramme de classe**

# **Règles de passage**

Dans ce qui suit, nous allons présenter les différentes règles de passages, qui nous ont servis lors de l'élaboration du modèle logique des données [6] :

• Affecter une table à chaque classe.

• Une association "Un a plusieurs» Engendre la migration de la clé primaire de la table mère à la table fille, qui deviendra par la suite une clé étrangère par rapport à la table fille.

• Une association Plusieurs à plusieurs est représentée par une table ayant pour clé primaire la concaténation des clés primaires des deux tables associées.

# **Le modèle relationnel**

cie primaire la concatenation des cies primaires des deux tables associées.<br> **Modèle relationnel**<br>
Après l'application d es règles de transformations et de passage du diagramme d e<br>
vers le modèle logique de données, nous classe vers le modèle logique de données, nous avons dégagé les différentes tables relatives au diagramme de classe, elles sont comme suit :

User (ID\_user, type, motdepass, nom\_client, prenom\_client, telephone, email) Camera (id\_cam, nomcam, zoncam, #id\_user). Message (id-message, id\_emiteur, texte, objet).

## **III.3.2.1.3 Cinétique de l'application**

Nous présentons la cinétique de l'application par le biais d'un diagramme de transition.

## **Diagramme de transition de la partie client**

Lors du lancement de l'application, l'utilisateur est redirigé vers la page d'authentification pour accéder à son profil. Depuis la page d'accueil, le client peut accéder aux différentes fonctionnalités du système. Il aura la possibilité de consulter sa boite de réception en temps réel, d'envoyer un e-mail à destination unique ou multiple. Il peut également visualiser ses images ainsi que modifier ses coordonnées.

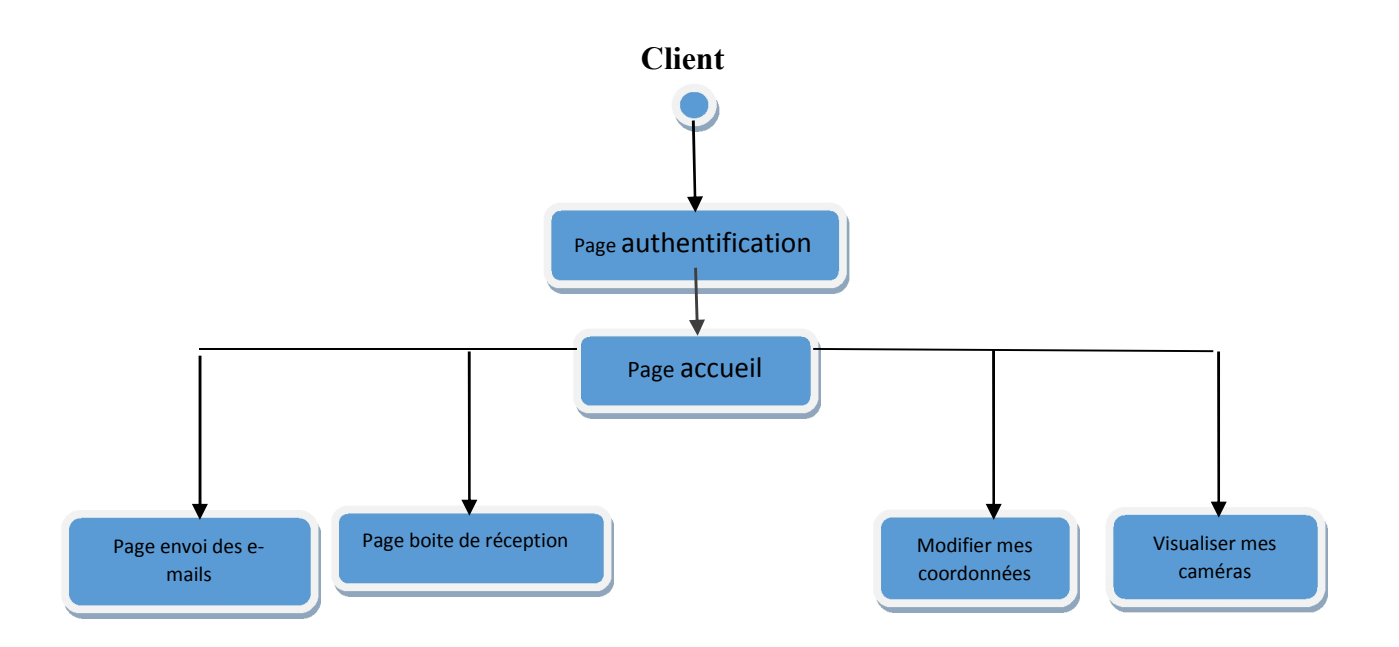

**Figure III.13 : Diagramme de transition de la partie client**.

## **Diagramme de transition de la partie administrateur**

D'envoyer, de configurer le robot. Il peut configurer les serveurs ou restaurer d'anciennes configurations. S'il opte pour le paramétrage, il a le choix entre la gestion des privilèges utilisateur ou le paramétrage du compte Admin depuis l'interface dédiée à la gestion des clients.

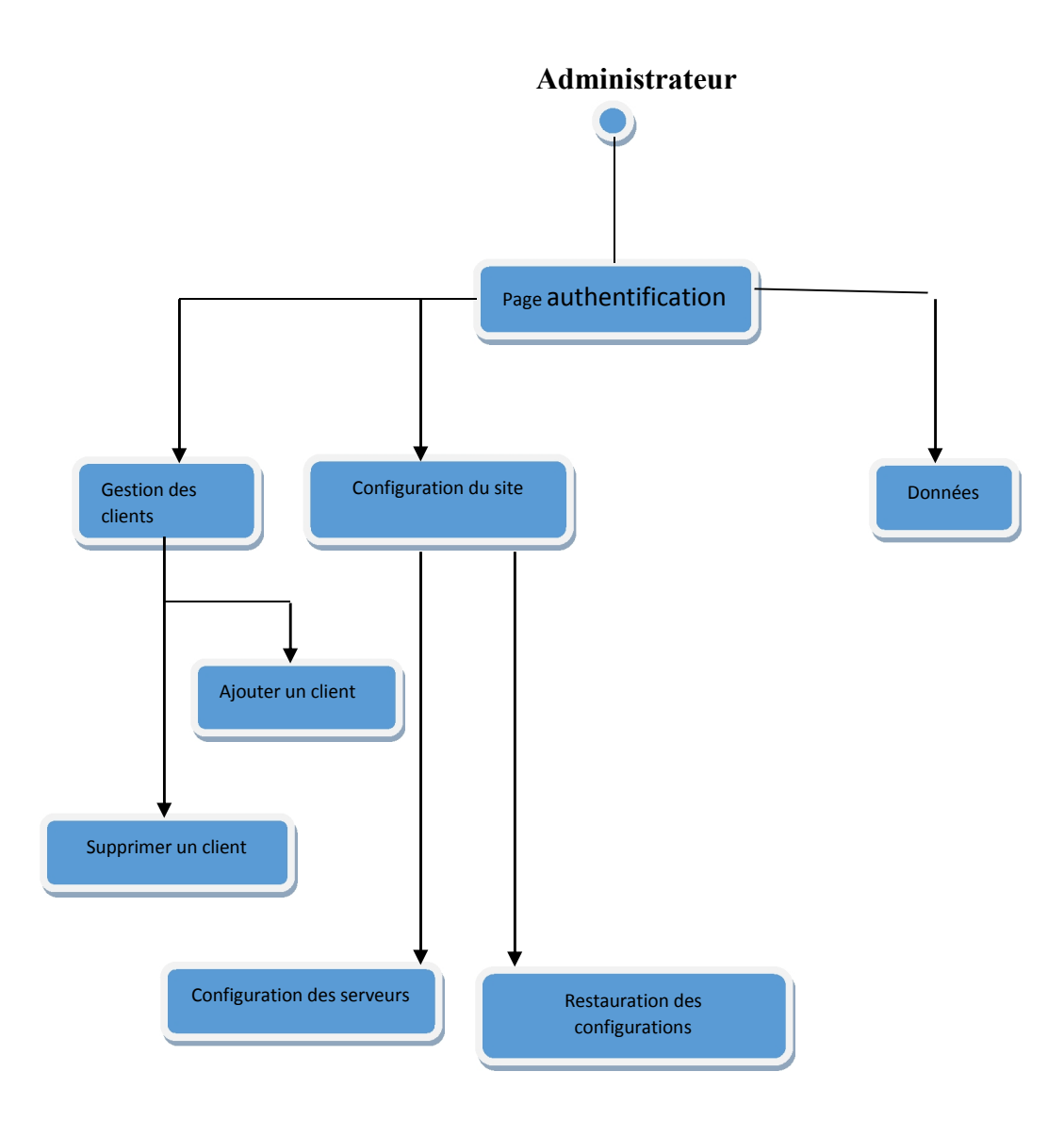

**Figure III.14 : Diagramme de transition de la partie administrateur.**

# **Conclusion**

Dans ce chapitre, nous avons cerné les objectifs du système ciblé. Ces objectifs doivent tenir compte des problèmes de la solution existante. Cette phase va nous être utile pour bien élaborer le modèle de conception de l'application puis nous avons développé la conception de notre application afin d'avoir le passage souple et facile à l'étape suivante. Pour ce faire, nous avons présenté en premier lieu l'architecture du serveur. En second lieu, nous avons décrit l'architecture de notre application. Puis nous avons mis en exergue la base de données en exposant le modèle entité association. Puis nous avons présenté les diagrammes des classes. Finalement nous avons présenté la cinétique de l'application par des digrammes de transitions.

Le chapitre suivant sera consacré à la réalisation de l'application, nous verrons les outils utilisés pour son élaboration et présenterons par la suite quelques interfaces de notre prototype et terminerons par les perspectives d'améliorations.

CHAPITRE IV

# VIDÉOSURVEILLANCE : IM PLÉMENTAT ION ET RÉALISATION

# **Introduction**

Ce chapitre constitue l'âme du processus de développement de l'application et a pour objectif la mise en œuvre de chacun des modules décrits dans le chapitre précédent. Nous consacrons la première partie à la présentation de l'environnement de l'application. Par la suite, nous exposerons quelques interfaces homme machine qui concordent avec les fonctionnalités du système.

# **IV.1. Analyse pré-implémentation**

Après avoir fait l'étude conceptuelle et architecturale il est nécessaire de faire une étude concernant le choix de langage et les différents verrous qu'on peut rencontrer au cours de l'implémentation

## **IV.1.1. Environnement de travail**

Le choix de langage représente une étape très importante dans la réalisation de n'importe quelle application parce c'est à partir de cette étape qu'on fait la correspondance entre les solutions que nous offre le langage et les résultats souhaités

## **IV.1.1.1. Le choix de JAVA**

Java est un langage orienté objet permettant de créer des applications aux fonctionnalités poussées et ce avec un minimum de lignes de codes. Afin de tirer profit de ces qualités pour détailler la conception d'un système de vidéo Surveillance basé sur ce

langage.<br>Le choix de JAVA comme langage pour programmer l'application réside dans le fait que d'un côté on est plus familiarisés avec ce langage que d'autres langages et d'autre coté parce que avec ce langage on peut faire des applications de bureau comme on peut faire des applications web ou de réseau ce qui convient bien aux buts fixés dans ce projet pour que d'un côté on est plus familiarisés avec ce langage que d'autres langages et d'autre coté parce que avec ce langage on peut faire des applications de bureau comme on peut faire des applications web ou de réseau ce qui c technologies offertes par le web 2.0 (Ajax ,CSS ,JavaScript, PHP). [7]

## **IV.1.1.2. Environnement NetBeans**

NetBeans est un projet open source fondé par Sun Microsystems. L'IDE NetBeans est un environnement de développement permettant d'écrire, compiler, déboguer et déployer des programmes. Il est écrit en Java -- mais peut supporter n'importe quel langage de programmation. Il y a également un grand nombre de modules pour étendre l'IDE NetBeans. L'IDE NetBeans est un produit gratuit, sans aucune restriction quant à son usage.

## **IV.1.1.3. PHP 5**

PHP 5 est sorti en juillet 2004. Il propose un nouveau moteur, Zend Engine II, optimisé pour les nouvelles fonctionnalités que nous lui connaissons, notamment l'approche objet.

Sa popularité ne cesse d'augmenter. Sa souplesse et sa grande simplicité d'utilisation séduisent un très grand nombre de développeurs.

En revanche, exploiter l'étendue de ses possibilités nécessite, au même titre que n'importe quelle plate-forme de développement complète, de bonnes connaissances théoriques.

PHP est une plate-forme composée d'un langage de programmation très complet et de nombreux outils pour le développement. Elle s'adapte très rapidement aux technologies émergentes et se voit de plus en plus utilisée dans des développements web dynamiques professionnels et Open Source [V].

Nous présentons dans ce qui suit ses caractéristiques principales :

- Un très bon compromis entre fiabilité et rapidité d'exécution ;
- $\triangleright$  Une plate-forme avant tout spécialisée pour le développement de sites web dynamiques de toute taille ;
- Une plate-forme pratique et complète adaptée aux applications en ligne de commande.
- $\triangleright$  Un langage procédural et un langage orienté objet ;
- Un outil très complet, doté de nombreuses fonctionnalités, extensions et bibliothèques. PHP 5 et ses nouveautés propulse PHP dans le monde des plates-formes d'entreprises comme .Net ou J2EE.

| Firefox $\blacktriangledown$                                                                                             |                          | $\frac{1}{p_{\text{MA}}}$ localhost / localhost / videoserv   php $\times$   Transfert Credet                                 |                   | $+$<br>$\times$                                                    |              |                     |                      | ╺                                        | ெ<br>$\mathbf{x}$      |
|----------------------------------------------------------------------------------------------------|--------------------------|----------------------------------------------------------------------------------------------------|-------------------|--------------------------------------------------------------------|--------------|---------------------|----------------------|------------------------------------------|------------------------|
| ● localhost/phpmyadmin/index.php?db=videoserv&token=01cd496786caf2c761ed3ab92d3ab6aa#PN < $\forall$ $\forall$ $\in$<br>← |                          |                                                                                                    |                   |                                                                    | $8 - Google$ |                     | م                    |                                          | Réagir *               |
| phpMyAdmin                                                                                                    | D videoserv<br>Structure | $\Box$ SQL                                                                                                    | <b>Rechercher</b> | Requête                                                            | Exporter     | $\implies$ Importer | $\triangledown$ plus |                                          |                        |
|                                                                                                    |                          |                                                                                                    |                   |                                                                    |              |                     |                      |                                          |                        |
| $\Box$<br>$\Theta$ $\qquad$ $\qquad$ $\qquad$<br>金                                                                       | <b>Table</b>             | <b>Action</b>                                                                                                    |                   |                                                                    |              | <b>Lignes Type</b>  |                      | Interclassement                          | <b>Taill</b>           |
| $\overline{\phantom{a}}$<br>videoserv                                                                                    | admin                    | <b>E Afficher M</b> Structure Se Rechercher Tie Insérer i Vider  i Supprimer                                                  |                   |                                                                    |              |                     |                      | 1 MyISAM latin1 swedish ci               | 2,<br>Ki               |
| admin                                                                                                    | camera                   | Afficher Structure & Rechercher : Insérer H Vider O Supprimer                                                                 |                   |                                                                    |              |                     |                      | <sup>3</sup> MyISAM latin1 swedish ci    | $\overline{z}$<br>Ki   |
| camera<br>client                                                                                                    | client                   | Afficher M Structure & Rechercher Tie Insérer i Vider O Supprimer                                                             |                   |                                                                    |              |                     |                      | <sup>2</sup> MyISAM latin1 swedish ci    | 2,<br>Ki               |
| message<br>user                                                                                                    |                          | message <b>E</b> Afficher A Structure & Rechercher 3 i Insérer E Vider C Supprimer                                            |                   |                                                                    |              |                     |                      | <sup>1</sup> MyISAM latin1_swedish_ci    | $\overline{z}$ ,<br>Ki |
|                                                                                                    | user                     | Afficher M Structure & Rechercher Nei Insérer i Vider O Supprimer                                                             |                   |                                                                    |              |                     |                      | <sup>3</sup> MylSAM latin1 swedish ci    | 2,<br>Ki               |
| Nouvelle table                                                                                                    | 5 tables                 | <b>Somme</b>                                                                                                    |                   |                                                                    |              |                     |                      | 10 InnoDB latin1_swedish_ci              | 10,<br>Ki              |
|                                                                                                    | Nom:                     | Tout cocher / Tout décocher<br>Version imprimable a Dictionnaire de données<br>Créer une nouvelle table sur la base videoserv |                   | $\blacktriangledown$<br>Pour la sélection :<br>Nombre de colonnes: |              |                     |                      | <b>Exécuter</b>                          |                        |
|                                                                                                    | $\rightarrow$            |                                                                                                    |                   | m.                                                                 |              |                     |                      |                                          |                        |
| ê                                                                                                    |                          |                                                                                                    |                   | $\cap$                                                             | 丽            | lw≣                 | FR.                  | $\triangle$ $\mathbb{P}$ af $\mathbb{Q}$ | 08:59<br>18/06/2014    |

**IV.1.1.4. Outil de gestion de base de données ''PHPMyAdmin''**

**Figure N° IV.1 : Vue de la base données du site Web**

## **IV.1.2. analyse des difficultés d'implémentation**

Lors de l'analyse pré-implémentation du système, on se retrouve confrontés à plusieurs verrous dans différents domaines.

- Au niveau des pilotes (drivers) des périphériques matériels, il faut réfléchir à comment récupérer la liste des sources de données installées sur la machine, comment utiliser un périphérique externe (webcam) comme source d'entrée dans un programme.
- La lecture d'un flux de données média pose le problème de la connexion avec la webcam, de la gestion de plusieurs webcams.

Concernant la surveillance à distance, on décèle deux verrous importants : la transmission d'un flux vidéo en temps réel sur internet et le codage à l'envoi et décodage à la réception.

A propos de la gestion d'intrusion, le problème réside dans le faite de comment détecter un mouvement et que faire en cas d'intrusion. Enfin, nous avons étudié la question de l'envoi de mail ou de SMS.

## **IV.2. Réalisation des différents modules**

Dans cette partie, nous allons vous exposer dans un premier temps le module d'identification et d'acquisition. Dans un second temps, nous aborderons le module de diffusion. Enfin, nous traiterons le module d'intrusion.

### **IV.2.1. Réalisation du module d'acquisition et d'authentification**

### **IV.2.1.1. Objectif**

Arriver à identifier toutes les webcams branchées sur la machine et à acquérir les flux qui y transitent. Le travail avec le multimédia présente plusieurs chalenges. Les flux Multimédias contiennent une grande quantité de données qui doivent être traitées très rapidement. Audio et vidéo doivent être synchronisées d'une sorte qu'il démarre et s'arrête en même temps, et joue au même taux. Les données peuvent provenir de plusieurs sources, y compris les fichiers locaux, les réseaux informatiques, les émissions de télévision, et des caméras. De plus, ils proviennent d'une variété de formats, tels que Audio-Vidéo Interleaved (AVI), Advanced Streaming Format (ASF), Motion Picture Experts Group (MPEG), et de Digital Video (DV). Enfin, Le programmeur ne sait pas à l'avance quel matériel sera présent sur l'utilisateur final du système.

#### **IV.2.1.2. Etude des solutions possibles**

## **JMF (Java Media Framework)**

JMF est une APIJava permettant de manipuler aisément toutes sortes de contenus multimédia avec Java tels que du son ou de la vidéo. Elle offre les outils nécessaires pour faire de l'acquisition, du traitement et du transport de médias basés sur le temps. L'avantage est de pouvoir concevoir des applications utilisant des éléments multimédias (Webcam, micro, vidéos…) et pouvant s'exécuter sur différentes plates-formes logicielles (principalement Windows et Linux). La version actuelle de JMF est la 2.1.1

Cette API est une initiative de SUN qui souhaite apporter une solution « time based media processing » (traitement de media basé sur un time line) à Java. Les média basé sur le temps sont des données qui changent par rapport au temps. Nous les retrouvons bien entendu dans les vidéos, l'audio, les séquences MIDI et autres animations. Pour plus de détails, voir Annexe1.

Cependant, JMF ne fait pas de distinction entre les différentes webcams installées sur la machine, Il les prend toutes pour : « vfw:Microsoft WDM Image Capture (Win32):0 ». Du coup, on ne peut en utiliser qu'une seule à la fois, sans même pouvoir la spécifier.

Nous nous sommes alors orientés vers une deuxième solution, l'API FMJ Project.

## **FMJ Project (Freedom for Media in Java)**

Projet Open-source dans le but de fournir une alternative à JMF. Comme il est compatible avec JMF, on peut l'utiliser avec du code JMF existant. Cependant, certaines parties du projet sont encore au cours de développement, donc il peut y arriver qu'on se trouve devant plus de travail à faire.

Cette solution produisait des résultats partiellement satisfaisants dont on a pu détecter et distinguer les différentes webcams installées sur la machine, mais le problème qu'on a rencontré est que même si la webcam n'est pas branchée, on reçoit les informations la concernant (Pilotes, formats supportés, …). Nous avons donc laissé tomber cette API, et nous avons découvert OpenCv.

# **OpenCv**

Enfin de compte notre choix a été OpenCV qui est une librairie open source de traitement et analyse d'images et vidéos avec des interfaces pour les principaux langages de programmation C, C++, Java, C#, Python. Elle est optimisée pour les applications temps réelles, fournit une API bas et haut niveau, fournit une interface pour le langage de programmation parallèle IPP, elle est utilisé aussi bien dans les laboratoires de recherche que dans l'industrie et parmi les fonctions qu'elle offre :

- manipulation d'images (chargement, sauvegarde, copie, conversion...) ;
- $\triangleright$  manipulation et acquisition de vidéos ;
- manipulations de matrices et algèbre linéaire ;
- $\triangleright$  structure de données utilitaires variées (listes, files, ensembles, graphes...);
- traitement d'images (filtrage, détections de discontinuités, morphologie mathématique...) ;
- analyse d'images (composantes connexes, ajustement de primitives, transformée de distance...) ;
- $\triangleright$  vision (calibration de caméra, stéréovision, recherche d'association...);
- reconnaissance de forme (modèles de Markov, ACP...) ;
- interface graphique (affichage d'images, de vidéos, gestion des évènements...).

#### **IV.2.2. Réalisation du module authentification et redirection**

#### **Authentification**

L'utilisateur doit s'identifier sur le réseau local (intranet) ou à distance (internet). Pour ce faire, certaines données d'identité sont communiquées au réseau ou au système, comme par exemple un nom d'utilisateur et un mot de passe.

### **Autorisation**

Autoriser et accepter l'authentification automatiquement, puis vérifier l'identité de l'utilisateur par rapport aux informations contenues dans la base de données de la caméra réseau. Si l'utilisateur est authentifié alors il aura l'accès pour visualiser la vidéo en temps réel sur son PC distant.
# **IV.3. Présentation du Prototype**

# **IV.3.1. Interface WEB**

Voici un aperçu de l'interface web du système de vidéosurveillance développé. Le site se compose de 2 onglets principaux plus l'authentification :

- Accueil: page d'accueil du site ;
- > Notre service : présentation des fonctionnalités du système ;
- Authentification : Connexion au site en tant qu'administrateur ou client.

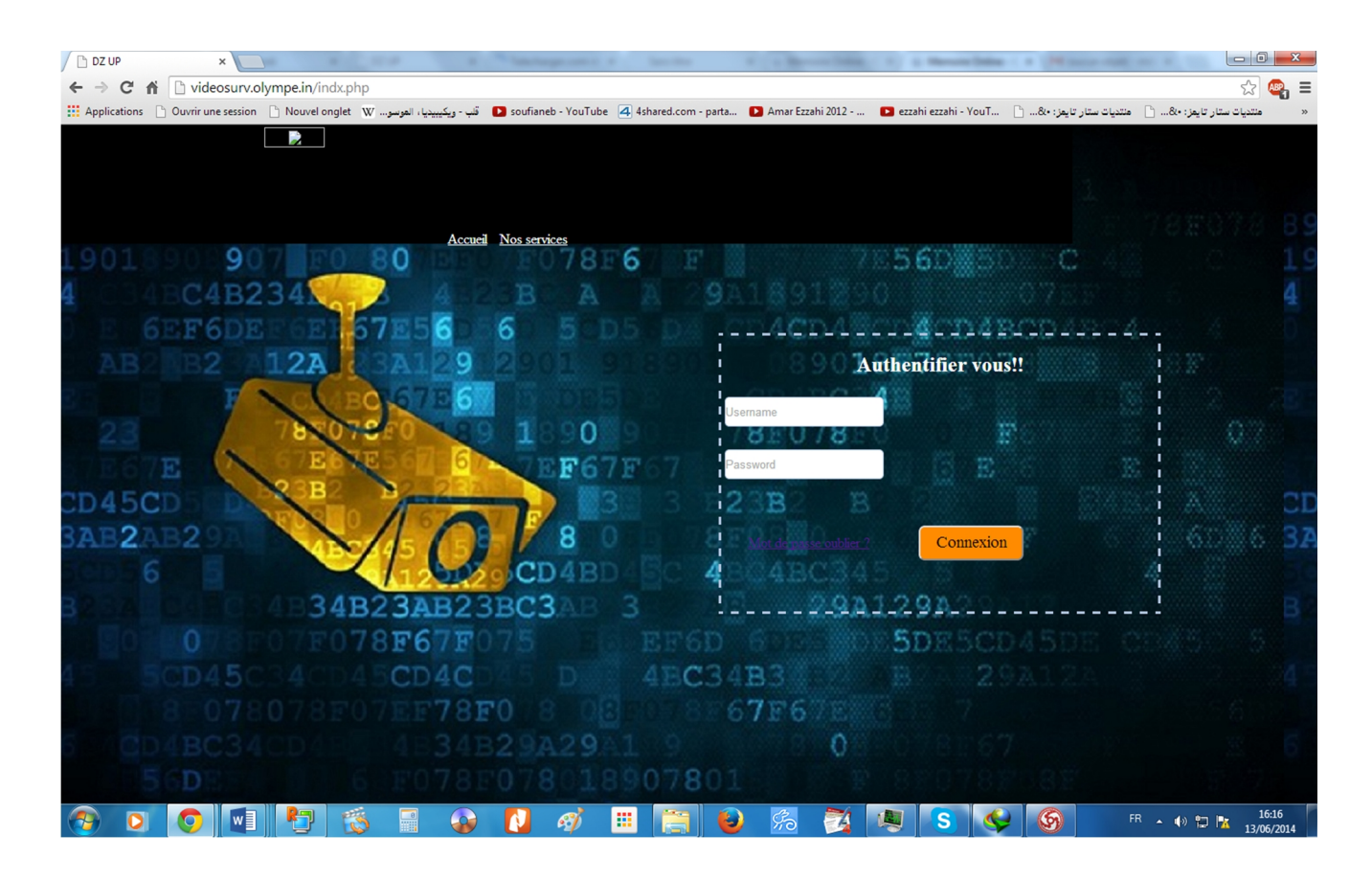

**Figure IV.2 :** page d'accueil du site WEB

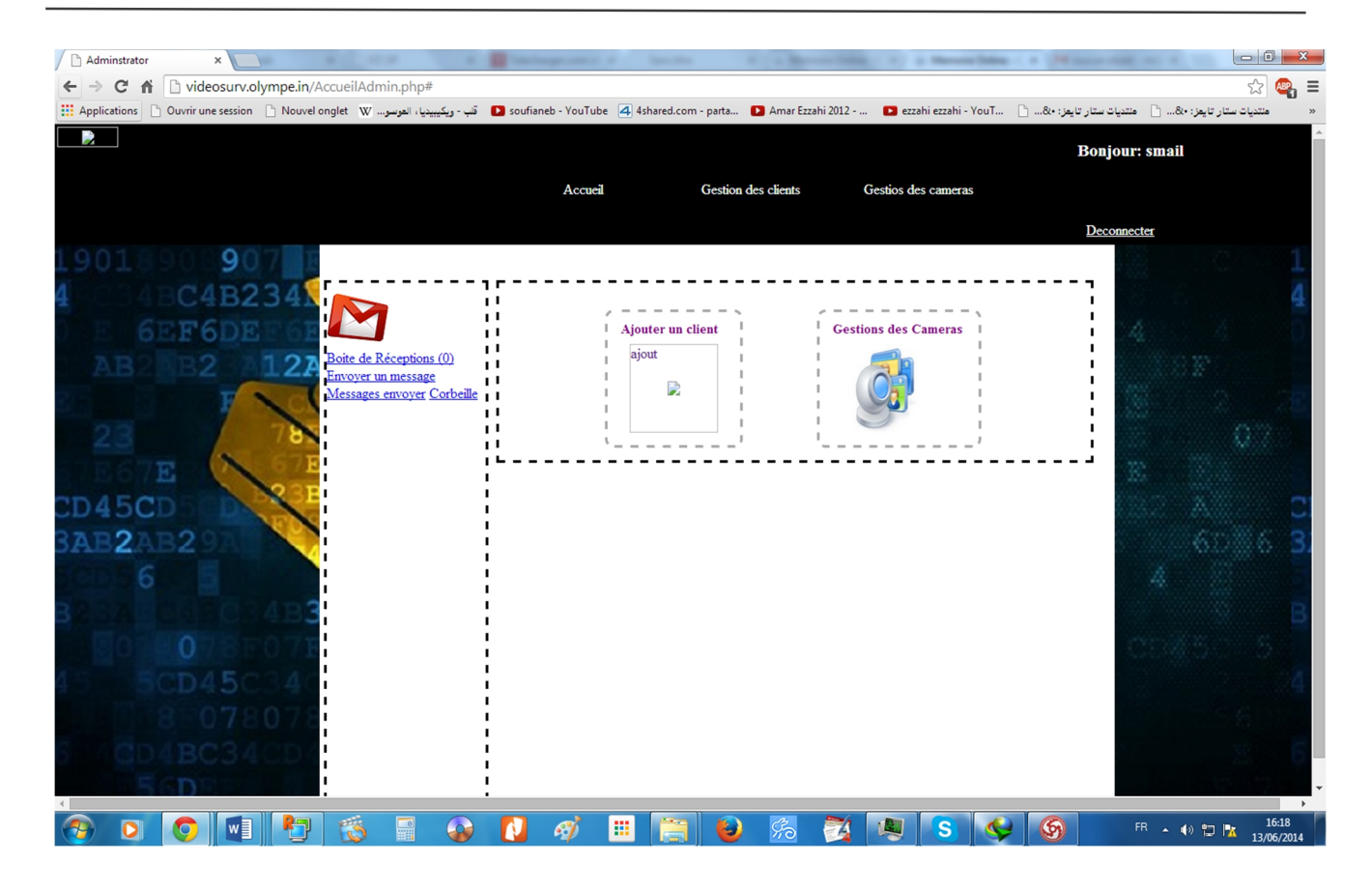

**Figure IV.3 : page d'accueil du site WEB en tant qu'administrateur.**

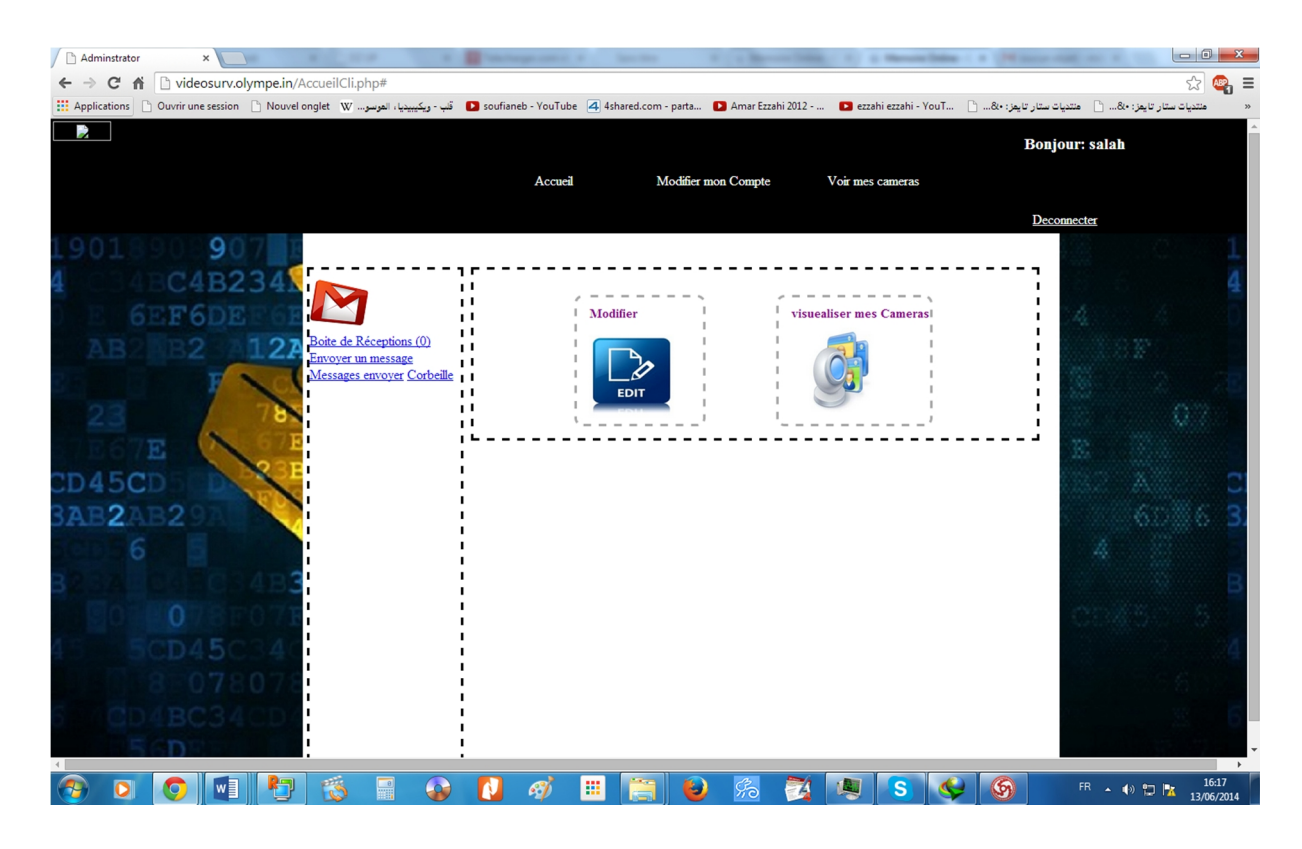

**Figure IV.4 : page d'accueil du site WEB en tant que client.**

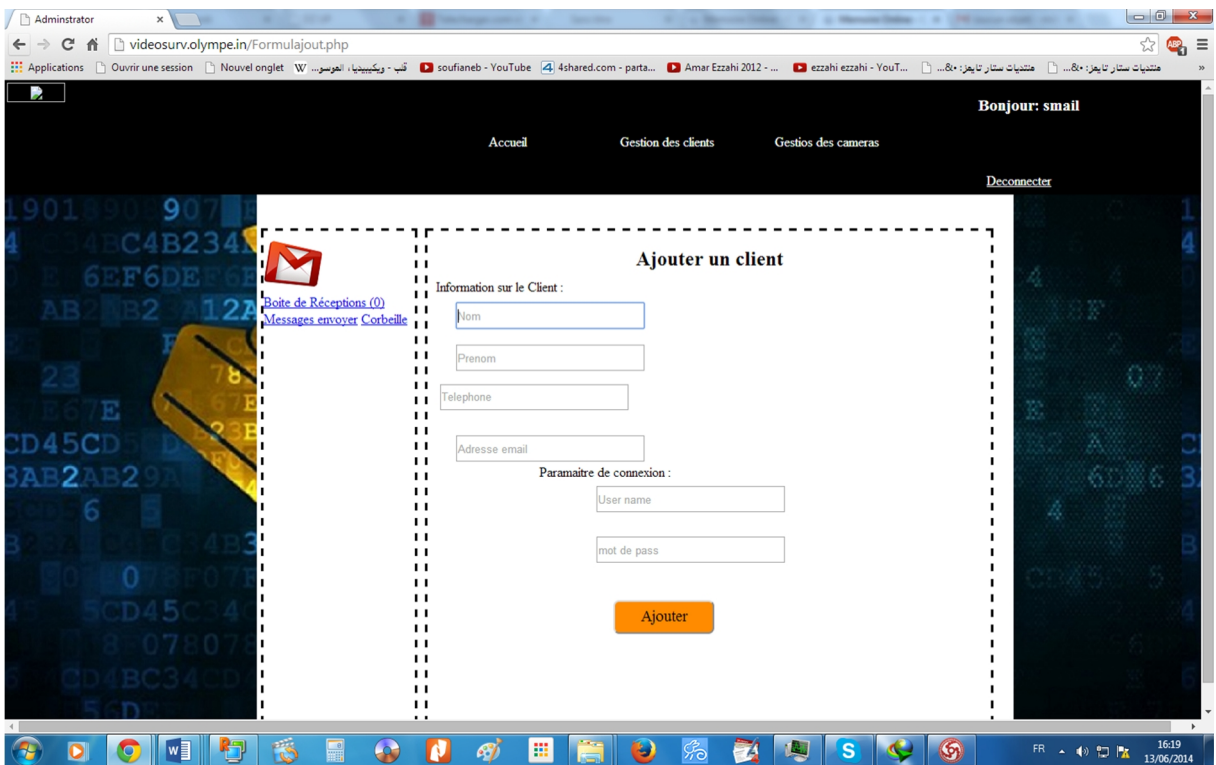

**Figure IV.5 : page d'ajout d'un client.**

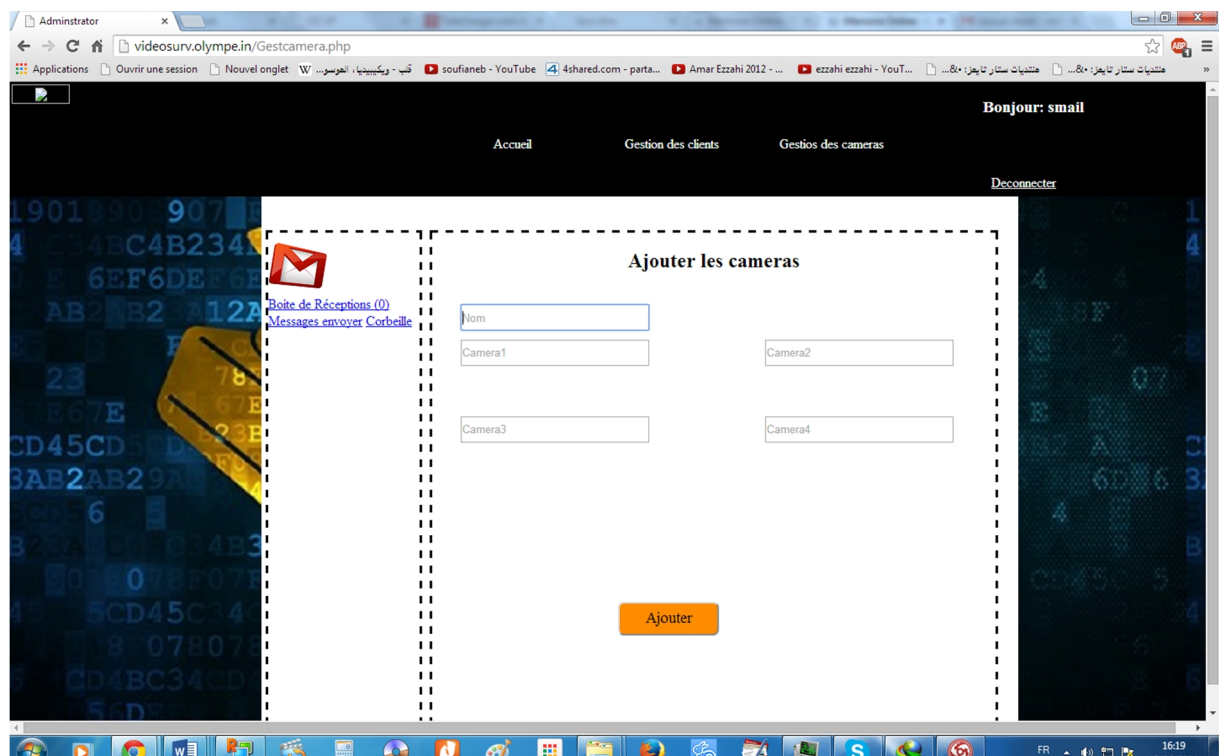

**Figure IV.6 : page d'ajout d'une caméra.**

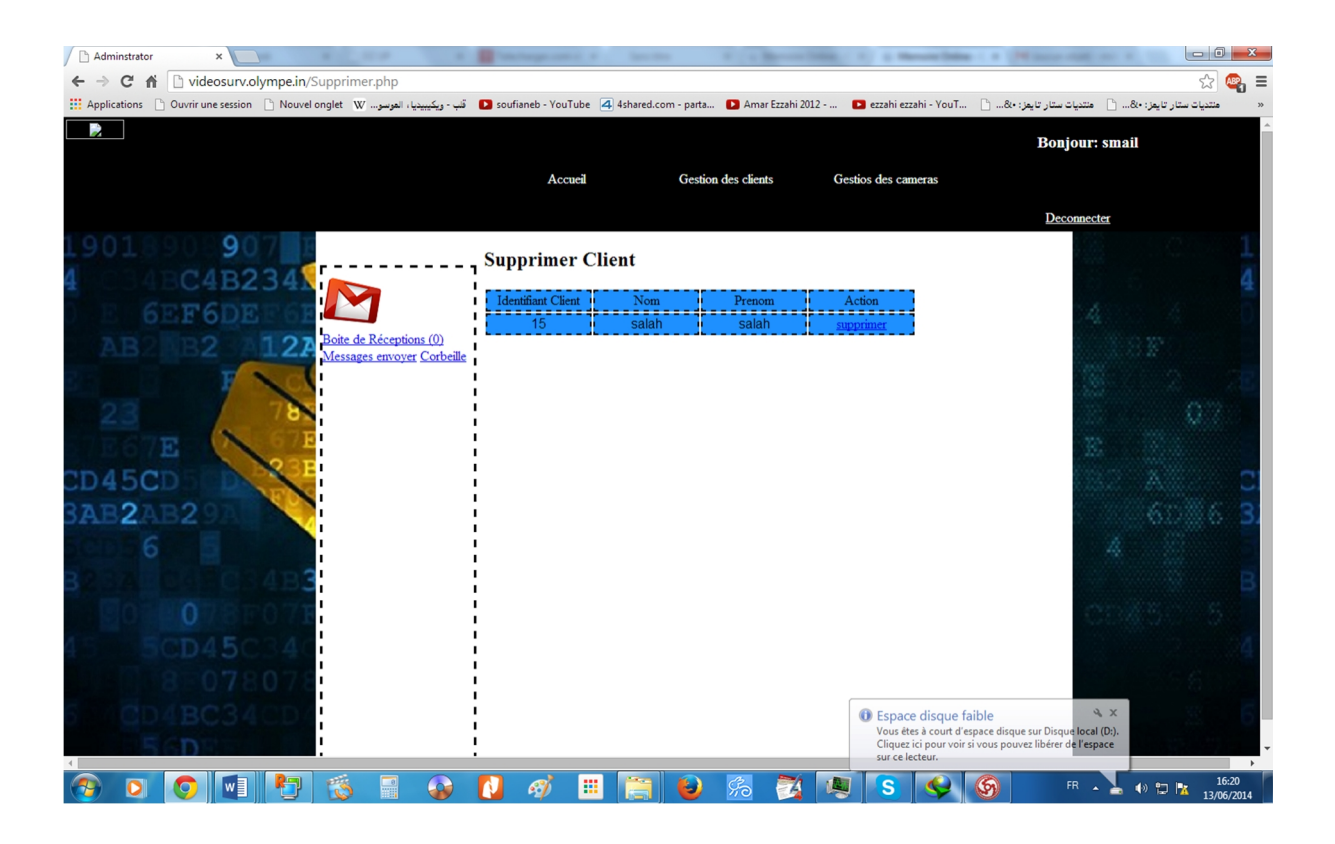

**Figure IV.7 : page supprimer un client.**

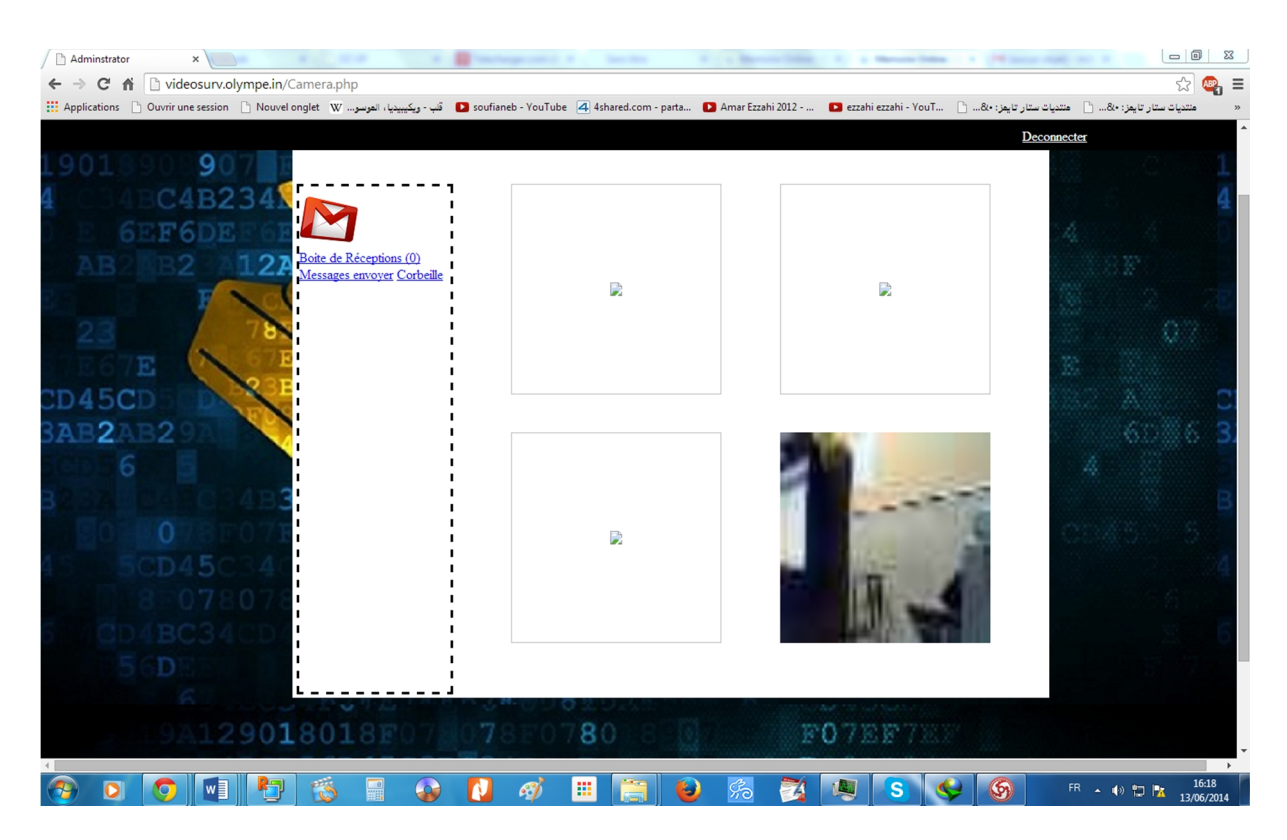

**Figure IV.8 : page de visualisation avec une seule webcam**

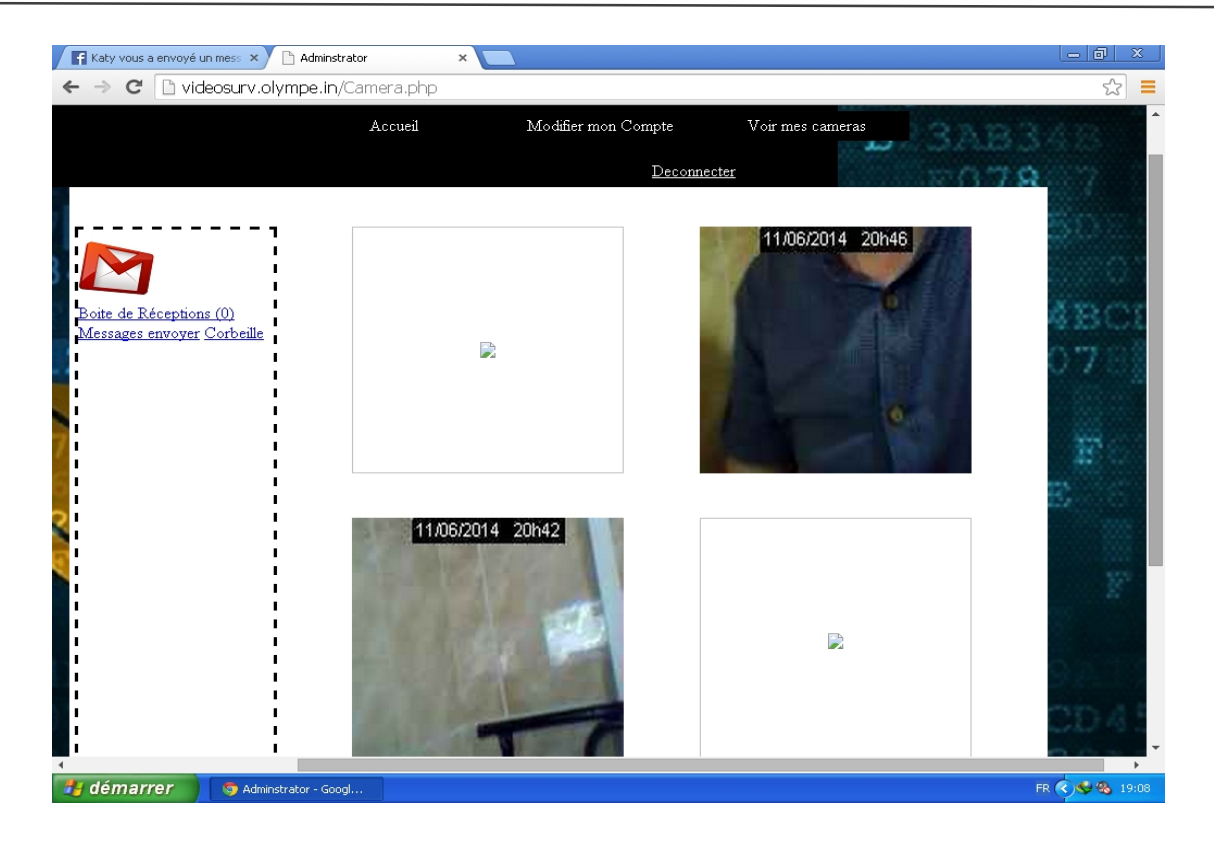

**Figure IV.9 : page de visualisation avec deux webcams**

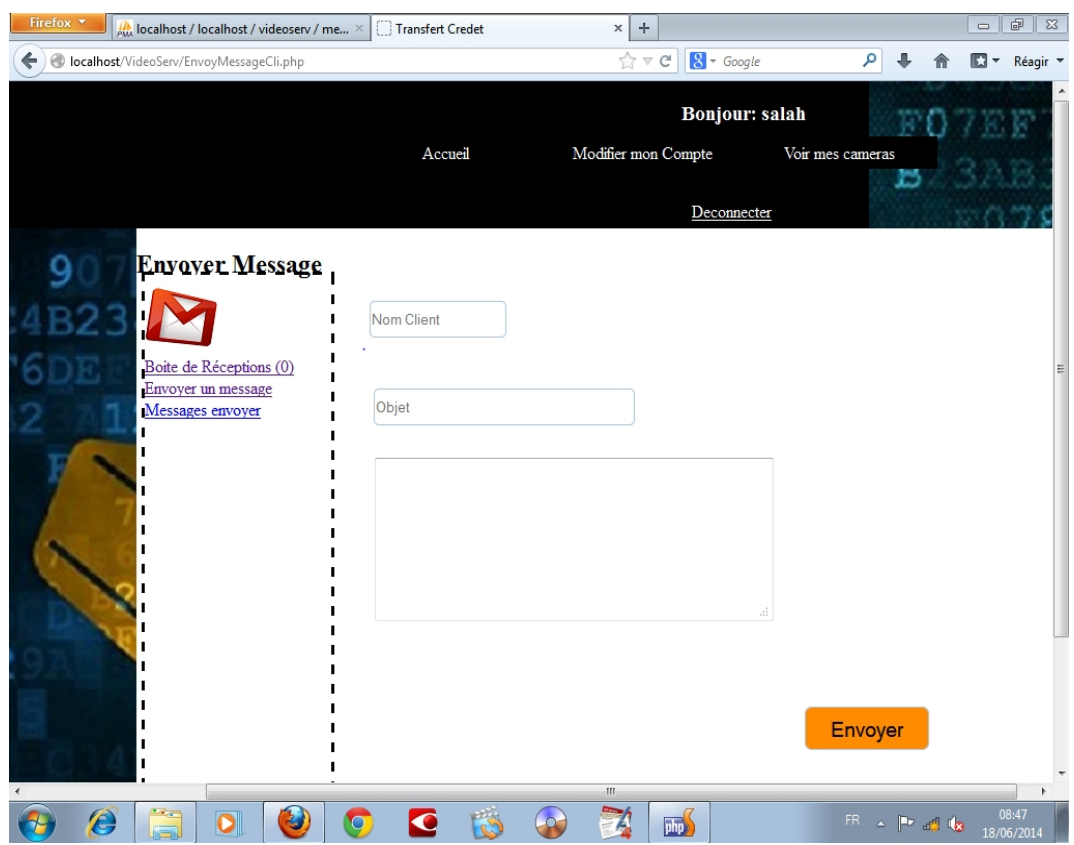

**Figure IV.10 : page de messagerie.**

### **IV.3.2. interface de l'application Local**

Dans les parties suivantes, nous allons vous dévoiler des captures d'écrans de notre système. Voici la figure qui montre l'interface principale de notre application en utilisant une puis deux webcams

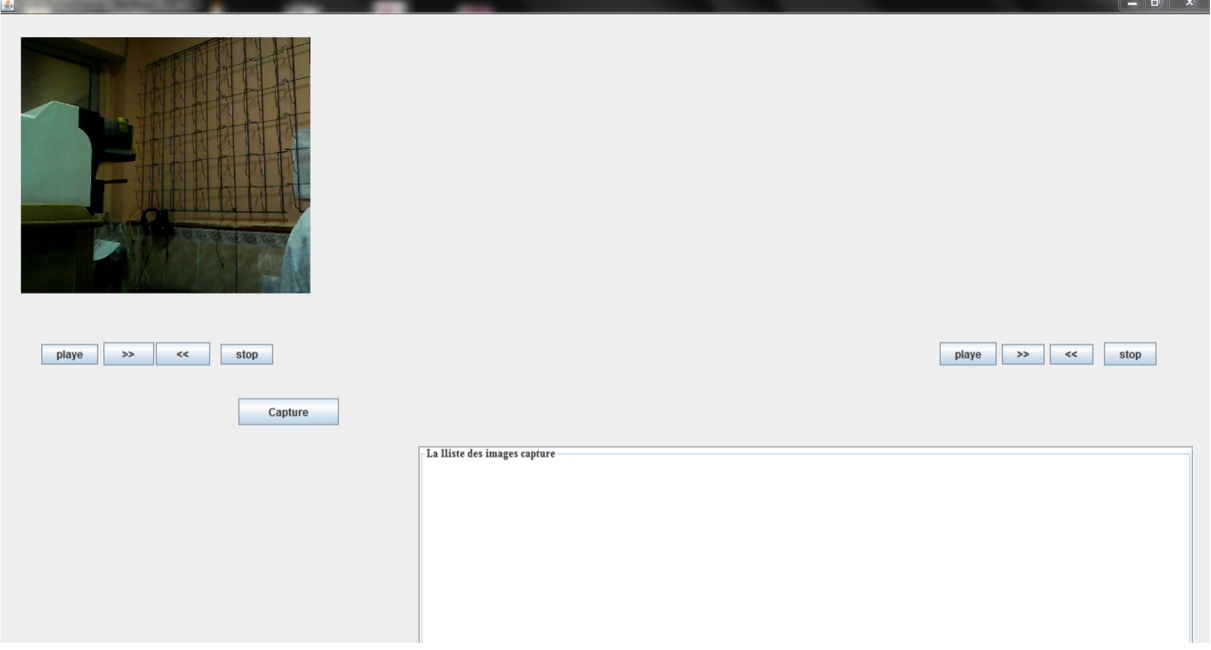

**Figure IV.11 :Interface principale en utilisant une webcam**

Voici la figure qui montre l'interface principale de notre application en utilisant deux webcams

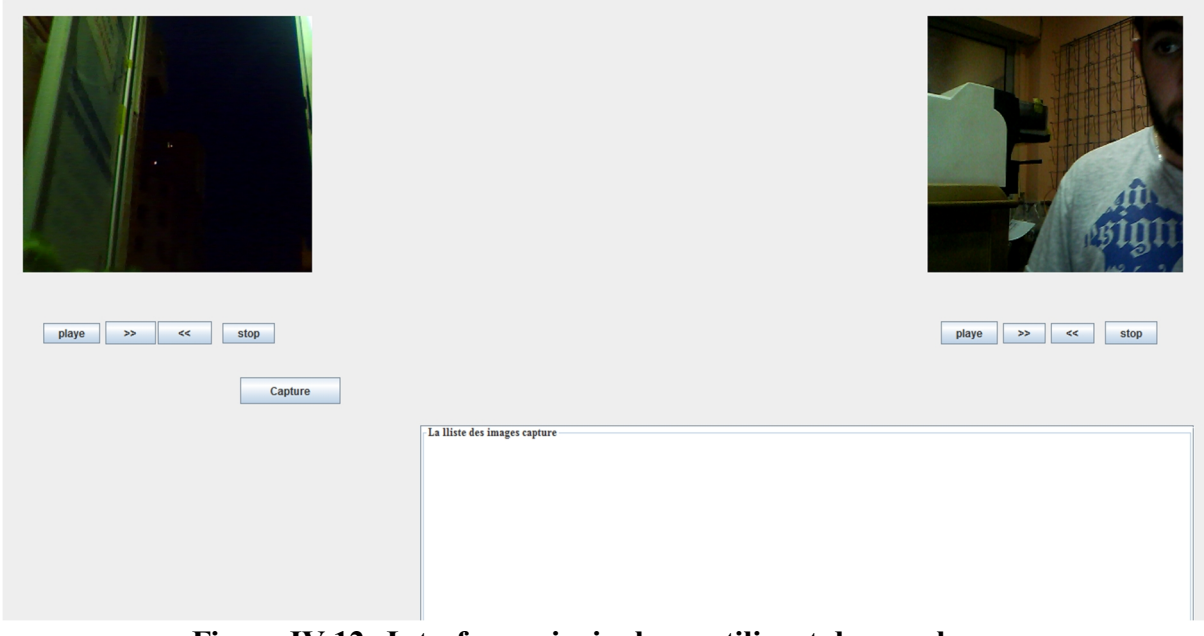

**Figure IV.12 :Interface principale en utilisant deux webcams**

### **IV.4. Perspectives d'amélioration**

Le système fonctionne à l'heure actuelle avec des webcams. Cependant, nous avons la possibilité dans le futur de pouvoir faire évoluer ce système de vidéosurveillance en remplaçant les webcams par des caméras IP.

Il est important de se pencher sur la distinction entre une webcam et une caméra IP. Les caméras IP n'ont pas grand-chose à voir avec les webcams que l'on trouve depuis plusieurs années. Les webcams permettent aux internautes de pouvoir utiliser la vidéo lors de leurs communications par internet (MSN Messenger, skype etc.). Toutefois, ces webcams si populaires sont extrêmement différentes des caméras IP (aussi appelées Caméras Internet ou réseau). La différence la plus importante est liée au mode de connexion de la caméra elle-même. En effet, l'utilisation d'une webcam traditionnelle sur internet sous-entend d'être relié à un ordinateur (très souvent par une prise USB) Pour que la Webcam puisse être utilisée, il faut ensuite nécessairement que l'ordinateur

auquel elle est rattachée soit allumé. A contraire, aucune utilisation de cette webcam ne sera possible si l'ordinateur, pour une raison pour une autre, est éteint.

Les fonctions intégrées dans la webcam sont extrêmement réduites puisqu'elles peuvent se reposer sur l'intelligence présente dans l'ordinateur. Ainsi, lorsque vous utilisez MSN ou Skype, la webcam envoie de l'image vers le PC et c'est ensuite ce dernier qui fait tout le reste, du réglage à l'affichage de ces images.

Tout au contraire, les caméras IP offrent des fonctions vidéo combinées à une intelligence proche d'un ordinateur. Par conséquent, les caméras réseau peuvent fonctionner sans aucun ordinateur et offrir des fonctions de vidéosurveillance impossibles pour une webcam. Il leur faudra juste une connexion à un réseau local ou étendu (tel qu'internet).

Enfin, et c'est peut être une des raisons de la confusion entre une webcam et une caméra réseau, c'est que cette dernière intègre un serveur Web. Cela signifie que l'on peut accéder à une caméra réseau à partir d'un navigateur internet.

Malgré l'intérêt énorme que portent les médias aux caméras numériques ou de réseau, la majorité des caméras vendues sont toujours analogiques et ce principalement en raison du prix. Souvent a lieu une transition progressive vers l'IP au moyen de solutions hybrides selon lesquelles les caméras analogiques sont raccordées à un réseau IP au moyen d'encodeurs vidéo. A l'heure actuelle, cette combinaison représente toujours une économie de quelque 15% pour les caméras les plus avancées. La tendance est

toutefois en train de s'inverser rapidement au profit des caméras IP et la conversion totale est prévue pour les environs de 2010.

Pour être clair, une caméra IP ou de réseau est bien plus qu'une webcam. Une caméra IP comporte son propre microprocesseur et assure elle-même, par analogie avec un DVR, les fonctions de digitalisation, de compression et éventuellement l'analyse des images vidéo.

Les cameras IP présentent de nombreux avantages par rapport à la webcam :

 Elles peuvent être installées partout où un réseau informatique est disponible (câblage ou sans fil). Une fois que ces caméras sont enregistrées dans le réseau, on peut les brancher facilement ailleurs sur le réseau. La technologie analogique ne permet pas une telle flexibilité :

 Elles utilisent l'équipement PC standard, ce qui permet d'ajouter facilement de la puissance de traitement ou de la capacité de stockage supplémentaire, en fonction de la nécessité :

 L'accès aux images peut parfaitement se faire à distance sur le réseau, ce qui permet de confier la surveillance à des opérateurs professionnels plus qualifiés dans une salle d'écrans vidéo et avec un nombre moins important :

# **Conclusion**

Dans ce chapitre, nous avons présenté l'environnement de développement logiciel avec lesquels ce projet a été réalisé. Nous avons présenté aussi une vue du prototype via quelques imprimés d'écrans.

*Conclusion Générale*

Nous tirons globalement de ce projet un bilan très positif, bien que nous ayons eu à faire face à des difficultés.

De plus, la réalisation de ce projet nous a énormément aidés à développer notre créativité et notre imagination. Elle nous a aussi permis de mieux découvrir la puissance du langage JAVA et la richesse de ses librairies.

Ce projet a été l'occasion de mettre en pratique la formation théorique que nous avons reçue durant notre parcours universitaire, qui s'est révélée adaptée aux compétences souhaitées. De plus, ce travail qui ne nous a pas été sans peine, constitue aussi un honneur pour nous.

Vous avez donc pu constater qu'il est possible de réaliser un système de vidéosurveillance à distance sans forcément investir de grosses sommes d'argents dans du matériel onéreux comme des camera IP. Toutefois, nous avons atteint notre objectif de réalisation d'un système de vidéosurveillance à distance, avec un mode d'utilisation simplifié pour l'utilisateur, cependant beaucoup d'améliorations restent possibles. Par exemple, nous aurions aimé si nous avions eu plus de temps d'ajouter au système un module de détection de mouvement, envoi d'alerte et surtout un module vidéosurveillance mobile.

Enfin nous souhaitons que le travail présenté ait une utilité quelconque pour les formateurs ou tout autre lecteur qui y trouveront certains renseignements qui pourront servir d'une manière ou d'une autre.

# *Bibliographie*

# Référence Bibliographique

- **[1].**F. Mohammed *et al.* Le système rapace. Vidéosurveillance à Distance. rapport de projet TER. Université deMontpellier 2. Science et technique. 2011. 87 pages.
- **[2].**L. Beddiaf. VIDÉOSURVEILLANCE Principes et technologies. DUNOD. Paris. 2008. 242 pages.
- **[3].**V.Gouaillier. La vidéosurveillance intelligente : promesses et défis Rapport de veille technologique et commerciale. CRIM et Technopôle Défense et Sécurité. Québec. 2009. 104 pages.
- **[4].**P.Roques. 2007. Les Cahiers du Programmeur. UML2 modéliser une application web. EYROLLES. 4eme édition. 264 pages.
- **[5].**J.Conallen. Concevoir des applications Web avec UML. Eyrolles. 2000. 6 pages.
- **[6].**P. roques. UML 2 par la pratique. 5ème édition, Eyrolles, 2006.
- **[7].**Claude Delannoy. Programmer en JAVA. Eyrolles. 3 édition. Paris.2001.685pages.

### **Webographie :**

- [I]. http://www.securite1.fr/content/24-comprendre-la-videosurveillance-ip/. Consulté le 20/05/2014.
- [II]. http://videosurveillance.e-monsite.com/pages/histoire-de-la videosurveillance/ consulté le 03/03/2014.
- [III]. http : //www.schneider.electric.fr / consulté le 05/06/2014
- [IV]. http://doumai.pagespersoorange.fr/IMES/Vid%E9o/Cours%20Vid%E9o%201.htm consulté le 17/04/2014.
- [V]. http://www.php.net/ consulté le 06/06/2014.
- [VI]. http://www.lisyc.univ-brest.fr/pages\_perso/babau/cours/courscu.pdf/ consulté le 17/05/2014.

## *Résumé*

L'étude mené est dans le but de développer un système de sécurité permettant a l'utilisateur le contrôle de différentes endroits en installant plusieurs webcams reliées à un ordinateur hébergeant un serveur de vidéosurveillance.

La méthodologie de développement RUP (Rational Unified Process) a été choisie pour développer ce système en suivant : les étapes du développement d'un système de vidéosurveillance locale en effectuant l'analyse, la conception et l'implémentation du premier prototype ainsi que l'enrichissement du deuxième prototype en permettant a l'utilisateur de visualiser a distance via internet.

La réalisation du système de vidéosurveillance à distance est possible, non couteuse et simplifier pour l'utilisateur.

*Mots clés:* Vidéosurveillance, Technologie, Sécurité.

### *Abstract*

The study is conducted in order to develop a security system allowing the user to control different places by installing several webcams connected to a computer that hosts a video server.

Development methodology RUP (Rational Unified Process) was selected to develop this system by following: steps of development of a local video performing the analysis, design and implementation of the first prototype as the enrichment of the second prototype by allowing the user to view remotely through internet.

The realization of the video surveillance system remotely possible, not expensive and easier for the user.

*Key words:* Video surveillance, Technology, Security.